# **INSTITUTO FEDERAL GOIANO - CAMPUS MORRINHOS CURSO SUPERIOR DE BACHARELADO EM CIÊNCIA DA COMPUTAÇÃO**

**ÍTALO MOREIRA SILVA**

## **PROPOSTA DE METAMODELOS DE GEOVISUALIZAÇÃO IMPLEMENTADOS COM RECURSOS ADAPTÁVEIS**

**MORRINHOS - GO 2022**

# **ÍTALO MOREIRA SILVA**

## **PROPOSTA DE METAMODELOS DE GEOVISUALIZAÇÃO IMPLEMENTADOS COM RECURSOS ADAPTÁVEIS**

Monografia apresentada ao Curso Superior de Bacharelado em Ciência da Computação do Instituto Federal Goiano – Campus Morrinhos, como requisito parcial para obtenção de título de Bacharel em Ciência da Computação.

**Área de concentração:** Ciência da Computação

**Orientador:** Prof. Dr. Alexandre Carvalho Silva

#### Sistema desenvolvido pelo ICMC/USP Dados Internacionais de Catalogação na Publicação (CIP) **Sistema Integrado de Bibliotecas - Instituto Federal Goiano**

SSI586 p Silva, Ítalo PROPOSTA DE METAMODELOS DE GEOVISUALIZAÇÃO IMPLEMENTADOS COM RECURSOS ADAPTÁVEIS / Ítalo Silva; orientador Alexandre Carvalho Silva. -- Morrinhos, 2022. 112 p. TCC (Graduação em Ciência da Computação) -- Instituto Federal Goiano, Campus Morrinhos, 2022. 1. Geovisualização. 2. Contextualização. 3. Indicação. I. Silva, Alexandre Carvalho, orient. II. Título.

Responsável: Johnathan Pereira Alves Diniz - Bibliotecário-Documentalista CRB-1 n°2376

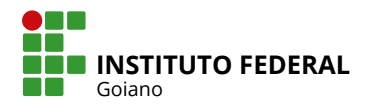

# **TERMO DE CIÊNCIA E DE AUTORIZAÇÃO PARA DISPONIBILIZAR PRODUÇÕES TÉCNICO-CIENTÍFICAS NO REPOSITÓRIO INSTITUCIONAL DO IF GOIANO**

Com base no disposto na Lei Federal nº 9.610, de 19 de fevereiro de 1998, AUTORIZO o Instituto Federal de Educação, Ciência e Tecnologia Goiano a disponibilizar gratuitamente o documento em formato digital no Repositório Institucional do IF Goiano (RIIF Goiano), sem ressarcimento de direitos autorais, conforme permissão assinada abaixo, para fins de leitura, download e impressão, a título de divulgação da produção técnico-científica no IF Goiano.

#### **IDENTIFICAÇÃO DA PRODUÇÃO TÉCNICO-CIENTÍFICA**

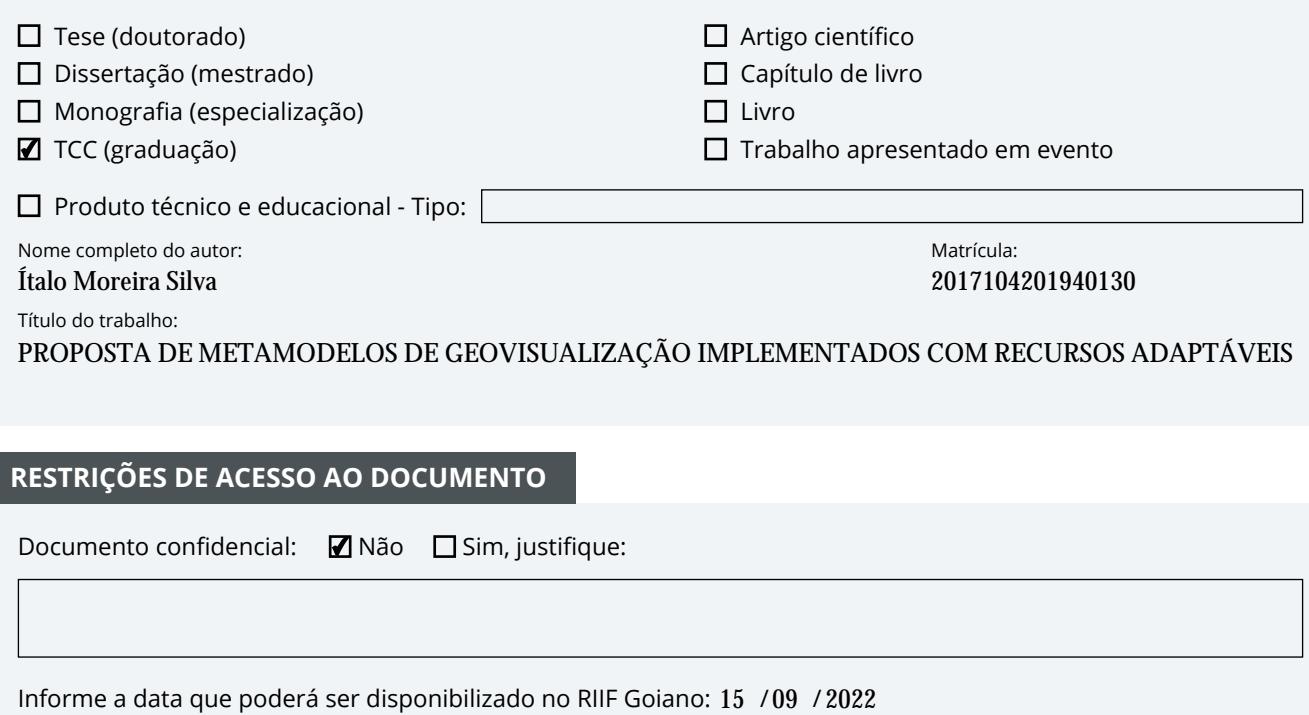

#### **RESTRIÇÕES DE ACESSO AO DOCUMENTO**

Documento confidencial: Não Sim, justifique:

Informe a data que poderá ser disponibilizado no RIIF Goiano: 15 /09 /

O documento está sujeito a registro de patente? □ Sim ■ Não

O documento pode vir a ser publicado como livro? □ Sim ■ Mão

#### **DECLARAÇÃO DE DISTRIBUIÇÃO NÃO-EXCLUSIVA**

O(a) referido(a) autor(a) declara:

• Que o documento é seu trabalho original, detém os direitos autorais da produção técnico-científica e não infringe os direitos de qualquer outra pessoa ou entidade;

• Que obteve autorização de quaisquer materiais inclusos no documento do qual não detém os direitos de autoria, para conceder ao Instituto Federal de Educação, Ciência e Tecnologia Goiano os direitos requeridos e que este material cujos direitos autorais são de terceiros, estão claramente identificados e reconhecidos no texto ou conteúdo do documento entregue;

• Que cumpriu quaisquer obrigações exigidas por contrato ou acordo, caso o documento entregue seja baseado em trabalho financiado ou apoiado por outra instituição que não o Instituto Federal de Educação, Ciência e Tecnologia Goiano.

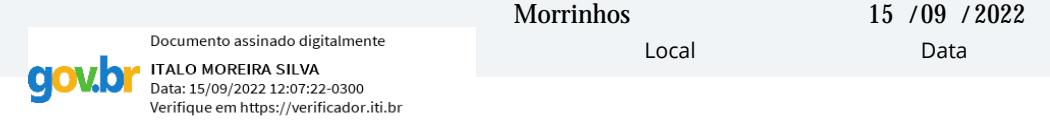

Assinatura do autor e/ou detentor dos direitos autorais

Ciente e de acordo:

Documento assinado digitalmente ALEXANDRE CARVALHO SILVA Data: 16/09/2022 16:09:08-0300 Verifique em https://verificador.iti.br

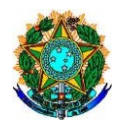

**Ministério da Educação Secretaria de Educação Profissional e Tecnológica Instituto Federal Goiano Campus Morrinhos Curso Bacharelado em Ciências da Computação Coordenação de Trabalho de Curso** 

#### A T A D E D E F E S A D A B A N C A D E E X A M E **DE TRABALHO DE CURSO POR VIDEOCONFERÊNCIA**

Aos **21** dias do mês de **Junho** de **2022**, às **19** horas, foi realizada a Banca de Exame, de forma remota pelo link https://meet.google.com/egj-xsnd-bbr, para a apresentação pública e defesa do trabalho de curso do discente **Ítalo Moreia Silva** intitulado **Proposta de Metamodelos de Geovisualização com Recursos Adaptáveis,** como requisito necessário para a conclusão do curso.

A Banca de Exame foi constituída pelos membros: **Prof. Dr. Alexandre Carvalho Silva** - orientador, **Prof. Me. Camilo de Lellis Barreto Júnior**, **Prof. Me. Luciano Carlos Ribeiro da Silva e Prof. Dr. Jesmmer da Silveira Alves**. Após a análise, emitiram o seguinte resultado:

**1 - ( X ) Aprovado** 

**2** - ( ) Aprovado com ressalva

(A Banca Examinadora deve definir as exigências a serem cumpridas pelo aluno na revisão, ficando o orientador responsável pela verificação do cumprimento das mesmas.)

Observações:

**3** - () Reprovado com o seguinte parecer:

Por ser verdade firmamos a presente:

Morrinhos-GO, 28 de junho de 2022.

Documento assinado digitalmente ALEXANDRE CARVALHO SILVA Data: 30/08/2022 13:51:26-0300 Verifique em https://verificador.iti.br

**Prof. Dr. Alexandre Carvalho Silva** (Presidente da banca)

\_\_\_\_\_\_\_\_\_\_\_\_\_\_\_\_\_\_\_\_\_\_\_\_\_\_\_\_\_\_\_\_\_\_\_\_\_\_\_\_\_\_\_\_

Comiets de blis avrew jewis

**Prof. Me. Camilo de Lellis Barreto Júnior** (Membro)

LUCIANO CARLOS RIBEIRO DA SILVA: 92141730104

\_\_\_\_\_\_\_\_\_\_\_\_\_\_\_\_\_\_\_\_\_\_\_\_\_\_\_\_\_\_\_\_\_\_\_\_\_\_\_\_\_\_\_\_ Data: 2022.08.26 15:20:15-03'00' **PROFERENT ASSINAGE (REGUEST)**<br>
RIBEIRO DA SILVA:<br>
REGISTO DA SILVA:<br>
PROFERENT GENERO CARLOS (DECONDO CAMPUS MORRINHO DA SILVA de Luciano Carlos Ribeiro da Silva (Membro)<br>
Documento assinado digitalmente<br> **PROFERENT DA SI** Assinado digitalmente por LUCIANO CARLOS<br>RIBEIRO DA SILVA:92141730104 Razão: Diretor Geral, Port. 103 DOU 20/01/2020 Localização: IF GOIANO CAMPUS MORRINHOS

**Prof. Me. Luciano Carlos Ribeiro da Silva** (Membro)

### **AGRADECIMENTOS**

Durante o processo de desenvolvimento das aplicações propostas e escrita desta monografia obtive ajuda de diversas pessoas, dentre as quais posso destacar:

A professora Ana Maria Martins Carvalho, e ao professor Norton Coelho Guimarães que durante suas disciplinas ministraram conteúdos relevantes, que me forneceram as habilidades necessárias para escrever este trabalho.

Ao meu amigo Gilmar Custódio Sales por me auxiliar em vários aspectos técnicos sempre que eu precisei.

Aos meus amigos Pedro Henrique Isaias e Railson Ferreira de Souza por sempre me auxiliarem em momentos de dúvidas durante o período do curso.

Aos meus companheiros da turma e da residência, pois juntos passamos por muitas adversidades.

E finalmente ao Professor Alexandre Carvalho por fazer parte de todas as etapas do desenvolvimento desta pesquisa desde a concepção até os ajustes finais.

# **PUBLICAÇÕES OBTIDAS**

SILVA, Ítalo; SILVA, Alexandre. **PROPOSTA DE METAMODELOS DE GEOVISUALIZAÇÃO COM RECURSOS ADAPTÁVEIS**. In: II Integra IF Goiano. 2020, p. 1146-1148.

SILVA, Ítalo et al**. Proposta de Metamodelos de Geovisualização com Recursos Adaptáveis**. In: Lilian Coelho de Freitas. (Org.). Collection: Applied computer engineering. 1ed.Ponta Grossa - PR: Atena, 2022, v. , p. 111-115.

### **RESUMO**

O grande volume de dados governamentais disponibilizados recentemente traz um questionamento sobre a melhor forma de exibir estes dados ao usuário. Existe uma relação direta entre grande parte dos portais governamentais denominados portais da transparência, com uma região geográfica, seja essa região uma cidade estado ou país. As características dos usuários podem influenciar a forma com que ele interage com as aplicações, uma forma de amenizar este problema seria a utilização da contextualização da informação. Ela traz ao usuário informações baseadas em suas preferências, facilitando a interpretação e entendimento dos dados. Para ocorrer a contextualização são necessárias informações prévias que geralmente são colhidas através de questões antes da utilização de fato, para que a aplicação filtre corretamente os resultados. Embora exista uma relação direta entre os portais da transparência e as regiões geográficas a quais eles se referem, nem todos implementam estratégias de geovisualização para exibir dados, e embora utilizar técnicas de adaptação com base no contexto do usuário possa ser mais indicado para este tipo de cenário, isso não é visto em grande parte dos portais da transparência. Portanto, esta pesquisa propôs e desenvolveu novos metamodelos de geovisualização e demonstrou sua utilização os implementando com recursos adaptáveis conforme o perfil do usuário. A escolha do modelo indicado a cada perfil levou em conta as informações obtidas do usuário, por meio de coleta de respostas em formato de formulário. Por fim os metamodelos foram escritos no formato de biblioteca e disponibilizados no portal npm.

**Palavras-chave:** Geovisualização, Contextualização, Indicação.

## **ABSTRACT**

The large volume of government data made available recently raises questions about the best way to display this data to the user. There is a direct relationship between most government portals called transparency portals, with a geographic region, whether this region is a city, state or country. User characteristics can influence the way they interact with applications, a way to soften this problem would be the use of information contextualization. It brings the user information based on their preferences, facilitating the interpretation and understanding of the data. For contextualization to occur, prior information is needed, which are usually collected through questions before the actual use, so that the application correctly filters the results. Although there is a direct relationship between the transparency portals and the geographic regions to which they refer, not all implement geovisualization strategies to display data, and although using adaptation techniques based on the user's context may be more suitable for this type of scenario, this is not seen in most transparency portals. Therefore, this research proposed and developed new geovisualization metamodels and demonstrated their use by implementing them with adaptable resources according to the user's profile. The choice of the model indicated for each profile considered the information obtained from the user, through the collection of responses in form format. Finally, the metamodels were written in library format and made available on the npm portal.

**Keywords:** Geovisualization; Contextualization; Recommendation;

# **LISTA DE ILUSTRAÇÕES**

# <span id="page-9-1"></span><span id="page-9-0"></span>FIGURAS

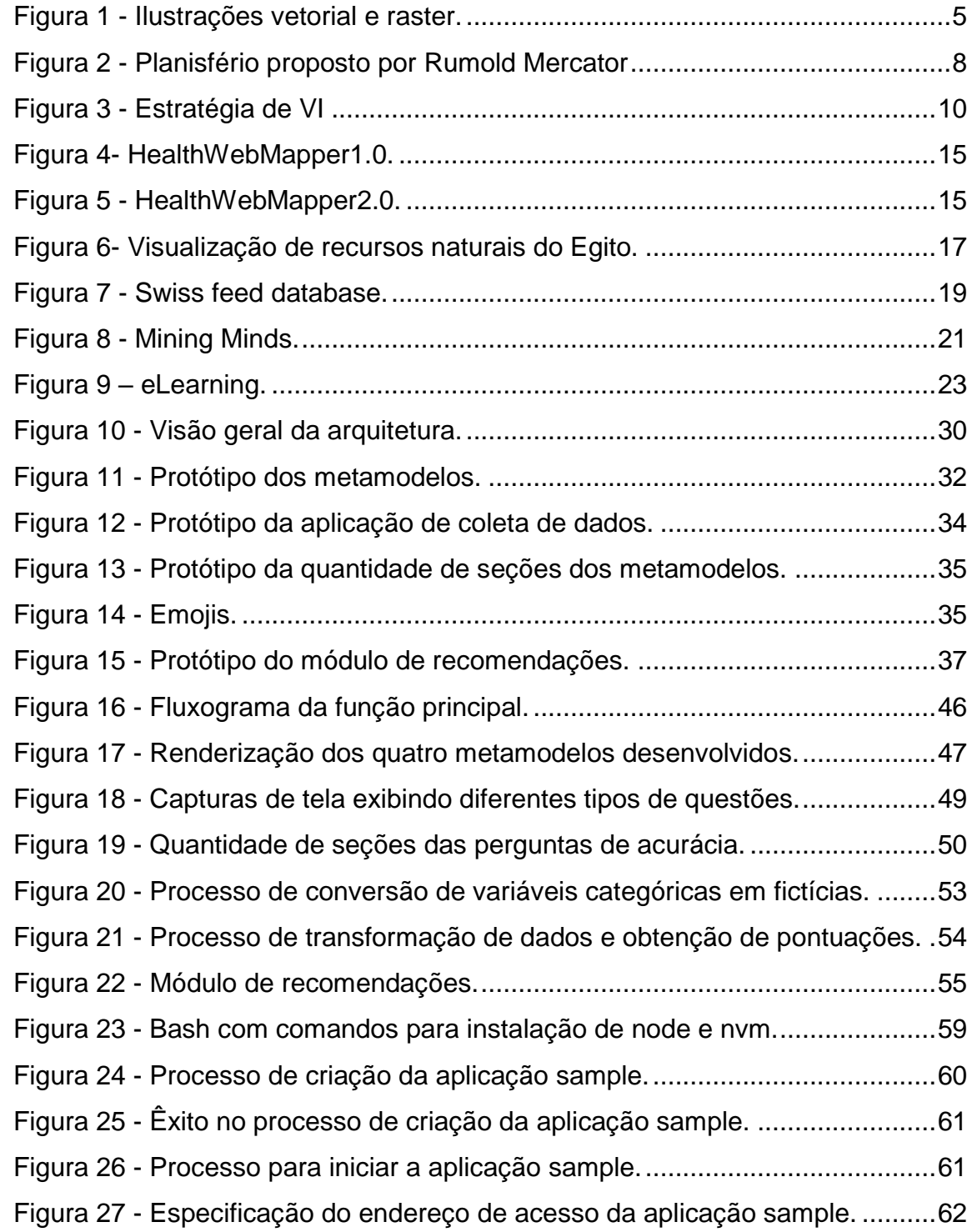

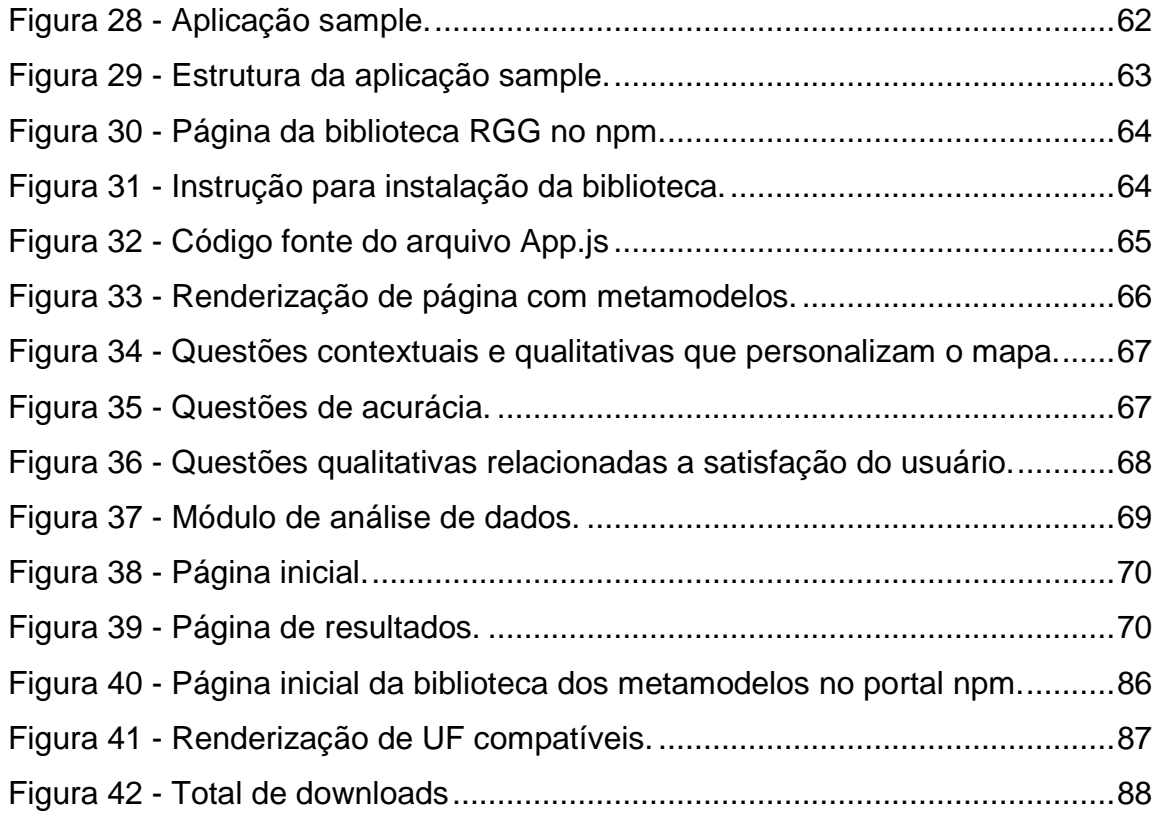

# <span id="page-10-0"></span>GRÁFICOS

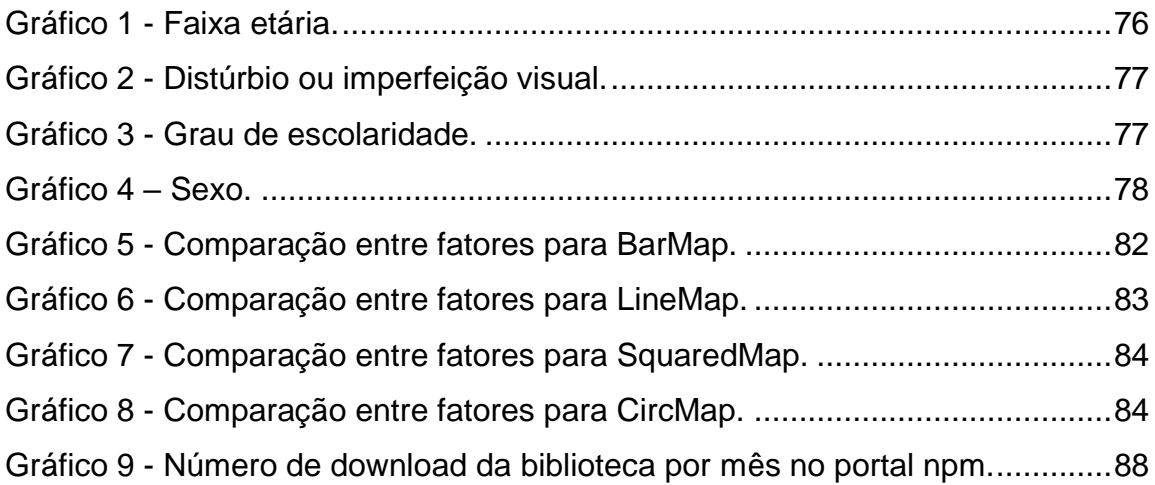

# **TABELAS**

<span id="page-11-0"></span>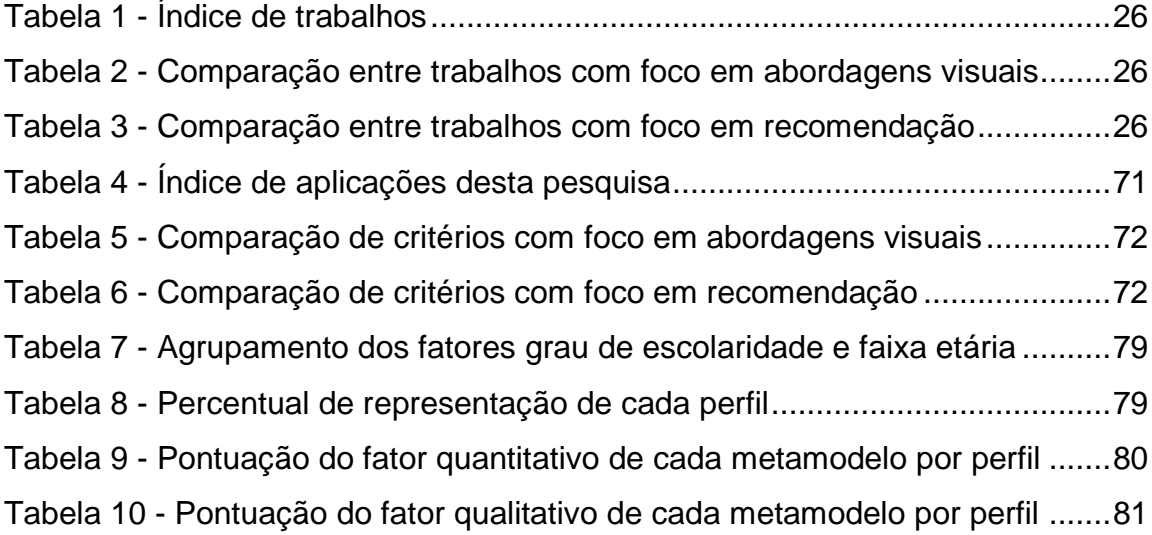

# **SIGLAS**

Visualização da informação (VI) react-simple-maps (RSM) react-geo-grapher (RGG) Experiência do usuário (UX)

# **SUMÁRIO**

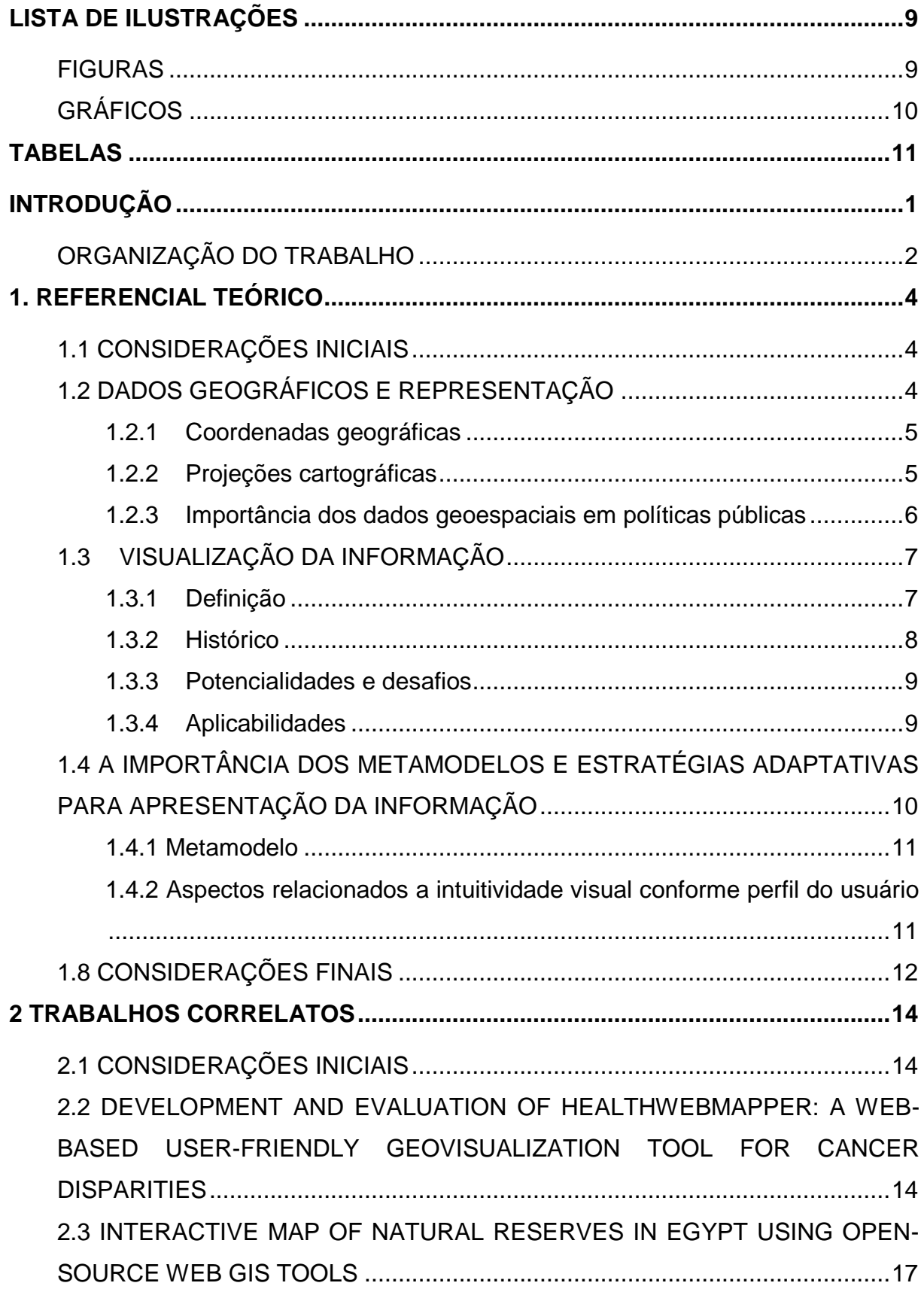

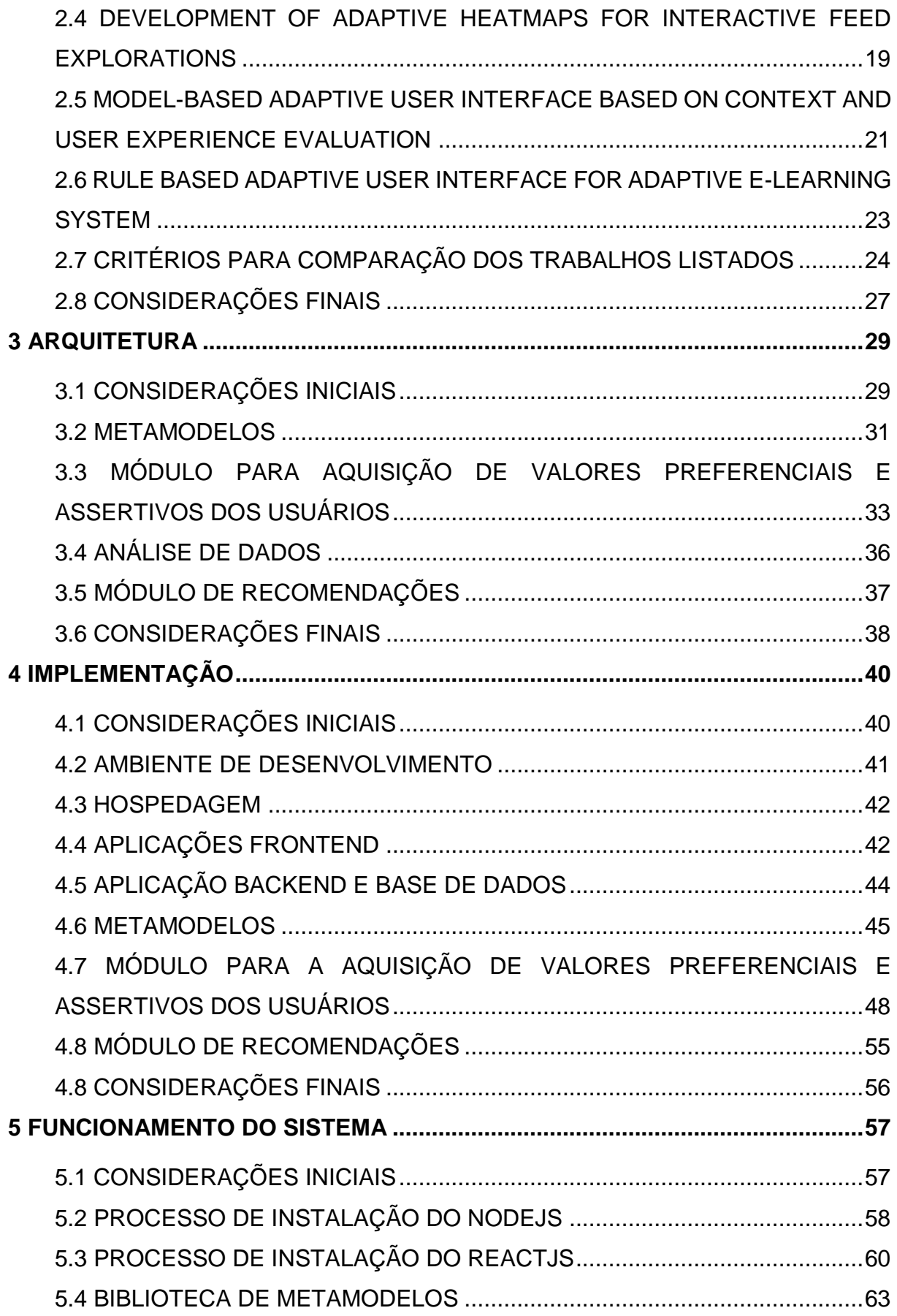

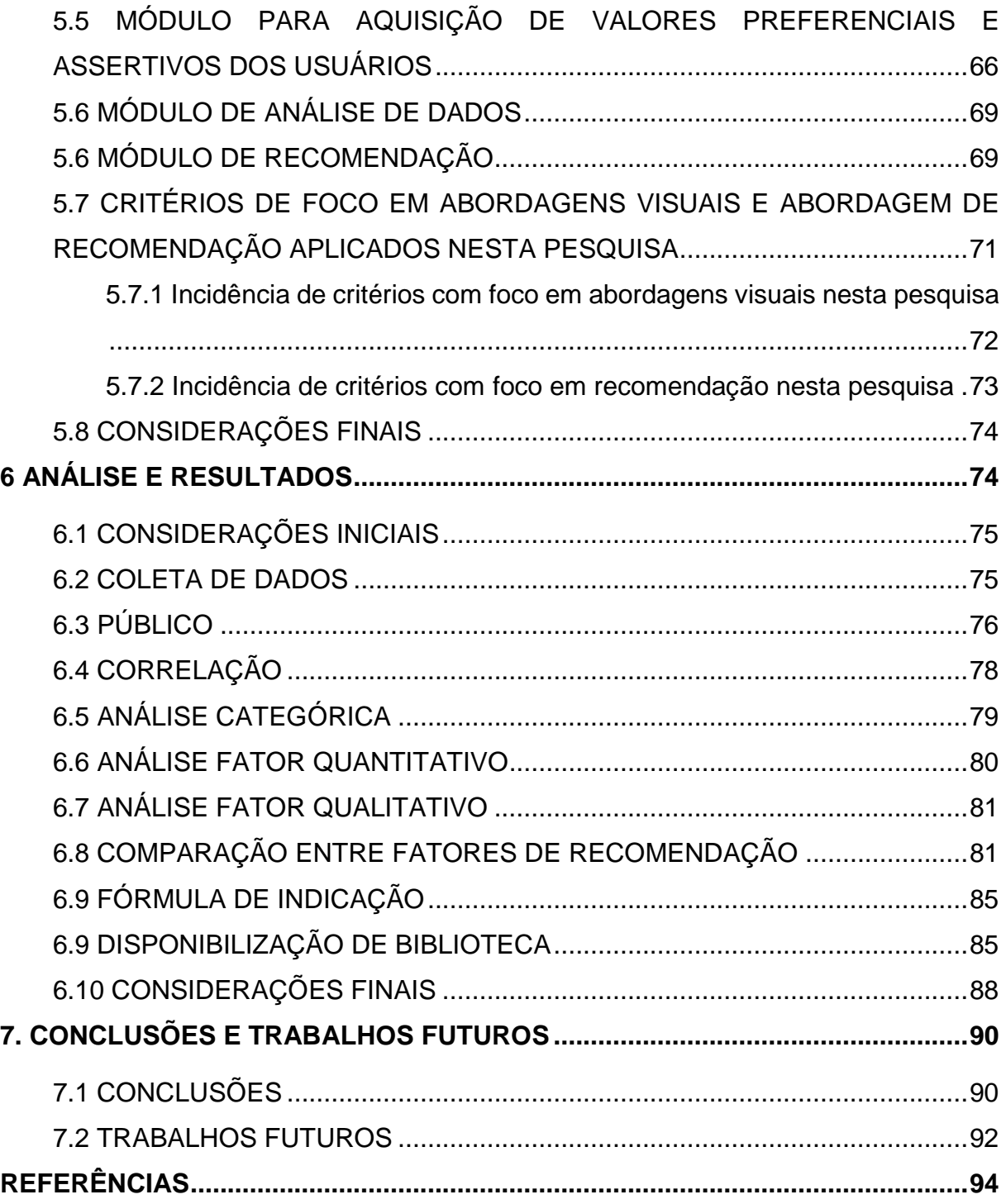

## <span id="page-17-0"></span>**INTRODUÇÃO**

Com o recente avanço na disponibilização de dados por parte dos órgãos governamentais de acordo com Possamai e De Souza (2020), por meio da Lei de Acesso à Informação a disponibilidade de dados referentes as unidades pertencentes aos três poderes vêm aumentando consideravelmente. Na esfera do poder executivo onde encontram-se os governos dos estados existe ampla adesão a disponibilidade de dados on-line por meio de sites denominados portais da transparência. Poucos destes portais fornecem técnicas de visualização da informação (VI), e os que possuem se restringem as mais básicas, tornando-se uma problemática efetiva e recorrente neste contexto.

Segundo Fujishiro et al. (2000), o grande acúmulo de dados registrados traz à tona o questionamento de como transformar os dados em conhecimento. Há muitas técnicas e esforços dedicados a manipulação desses dados para torná-los informações. A partir do momento em que estas informações estão disponíveis ainda é necessário transformá-las em conhecimento, utilizando técnicas em sua maioria gráficas que demonstram comparações de atributos quantitativos ou tabelas com atributos nominais visando facilitar a compreensão. Ao fim do processo normalmente é gerado um *dashboard* para apresentação dos resultados com alguns metamodelos de VI. A combinação desses elementos traz uma conclusão útil para determinada situação problema ou tomada de decisão.

É desejável que um *dashboard* tenha um tamanho consideravelmente pequeno, desta forma é necessário selecionar com cautela o que demonstrar, qual informação transmitir e como transmiti-la. Neste sentido, interfaces visuais efetivas nos permitem interagir com grandes volumes de informações rapidamente. O impacto da utilização dessas técnicas é potencializado pelo amplo volume de dados a que temos acesso atualmente. Um dos problemas principais deste campo de pesquisa, seria descobrir novas metáforas visuais que sejam eficazes na transmissão da informação de um problema específico. (GERSHON e EICK, 1997)

A utilização de diversas técnicas de design na produção de mapas sem dúvidas tem diversas implicações na capacidade cognitiva do leitor. Edler et al. (2018) enfatiza a importância dessas técnicas, como o impacto que o posicionamento de uma legenda sobre o tempo de decodificação para o usuário.

Esta pesquisa tem por objetivo geral a proposição de novos metamodelos digitais e iterativos de VI que demonstram variáveis quantitativas utilizando elementos do próprio mapa como formato de uma região geográfica específica.

Pode se considerar os seguintes objetivos específicos:

- a. Definir os parâmetros a serem utilizados para a composição do contexto do usuário.
- b. Desenvolver estratégias de geovisualização para a exibição de dados quantitativos por meio do formato da área de uma região.
- c. Definir questões a serem respondidas pelos usuários afins de comparar as estratégias de geovisualização desenvolvidas.
- d. Desenvolver um website que conterá as questões a serem resolvidas pelos usuários, que fornecerão dados para a criação de um modelo inicial de indicação.
- e. Propor um modelo inicial de indicações ao usuário sobre a melhor abordagem visual para a exibição dos dados levando em conta seu contexto.
- f. Transformar as estratégias de VI desenvolvidas em biblioteca e disponibilizar publicamente promovendo a utilização dela.

## <span id="page-18-0"></span>ORGANIZAÇÃO DO TRABALHO

Esta monografia foi estruturada a partir da composição de sete capítulos, descritos brevemente a seguir:

O primeiro capítulo apresenta e define conceitos sobre dados geográficos, VI e sobre a importância da utilização de metamodelos e estratégias adaptativas para apresentação da informação.

O segundo capítulo apresenta os trabalhos relacionados ao tema proposto, em duas vertentes, estratégias de geovisualização para exibição de informações e estratégias de recomendação, evidenciando a relevância desta pesquisa.

O terceiro capítulo relata a arquitetura utilizada para implementação dos objetivos propostos.

O quarto capítulo apresenta as partes principais da implementação das aplicações propostas, bem como as tecnologias utilizadas.

O quinto capítulo apresenta a preparação do ambiente e modo de instalação e utilização das aplicações propostas.

O sexto capítulo ressalta a análise dos resultados obtidos e das contribuições fornecidas por este trabalho.

Por fim é apresentado as conclusões e trabalhos futuros desta pesquisa.

### <span id="page-20-0"></span>**1. REFERENCIAL TEÓRICO**

Neste capítulo serão detalhados os principais temas que serão abordados no decorrer desta pesquisa sendo eles, dados geográficos, VI e a importância dos metamodelos implementados com recursos adaptativos para apresentação da informação. A compreensão deles será necessária para o entendimento do problema de pesquisa, do desenvolvimento das aplicações propostas e de como elas contribuem para a solução ou atenuação do problema.

# <span id="page-20-1"></span>1.1 CONSIDERAÇÕES INICIAIS

Como o principal produto do trabalho é a proposta de um metamodelo, ou seja, uma nova estratégia para VI que irá exibir dados quantitativos utilizando regiões geográficas, serão definidos tópicos relacionados aos temas principais. Uma vez que o problema de pesquisa foi observado durante uma análise nos portais da transparência estaduais brasileiros, será apresentada a relação entre os dados públicos e as estratégias de VI. Para ambientação do tópico VI foi feito um resgate histórico comparando trabalhos semelhantes em diferentes datas apresentando suas reflexões, além da definição do termo metamodelo adotado nesta pesquisa, o seu significado e a sua origem. Foram descritos aspectos relevantes da importância de utilização de estratégias visuais que se adaptam a um determinado perfil do usuário. Por fim será apresentada uma reflexão acerca dos fundamentos levantados.

# <span id="page-20-2"></span>1.2 DADOS GEOGRÁFICOS E REPRESENTAÇÃO

Os dados geográficos têm como característica a relação obrigatória com uma região geográfica e por consequência, com a componente espacial. Ela pode ser representada de duas formas, *raster* e vetorial como é possível observar na Figura 1.

<span id="page-21-0"></span>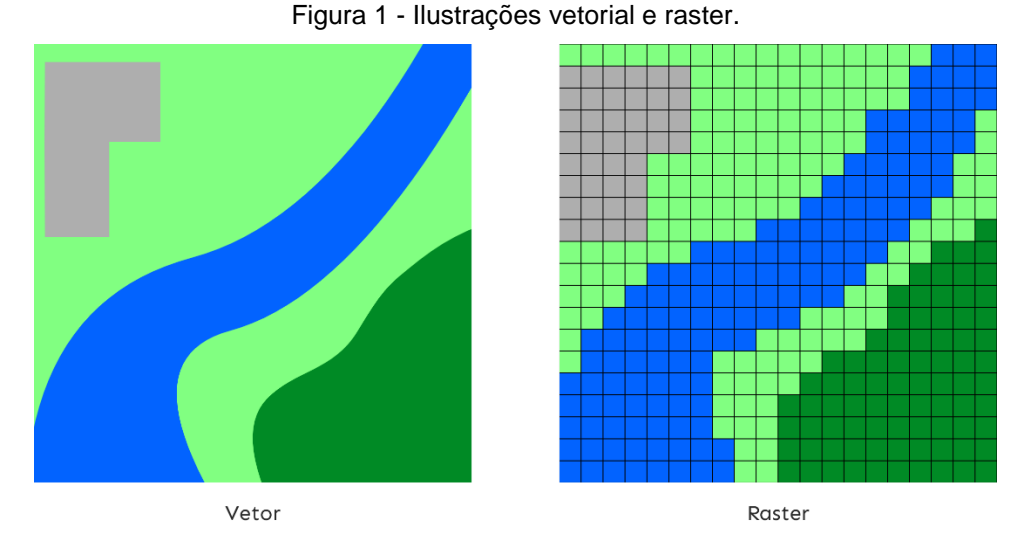

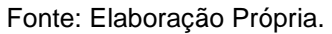

A representação vetorial leva em consideração a geometria da região geográfica composta por pontos, linhas e polígonos. A representação *raster* é análoga a uma matriz, cada célula representa uma posição específica. (Chang, 2019)

## <span id="page-21-1"></span>**1.2.1 Coordenadas geográficas**

Howari e Ghrefat (2021) descrevem os elementos gráficos básicos que são utilizados na construção de um mapa, sendo eles, pontos, linhas e polígonos. As linhas são obtidas utilizando dois pontos e os polígonos utilizados para representação de áreas são obtidos utilizando três ou mais pontos. Pode-se então definir o ponto como sendo o elemento mais básico a ser representado em um mapa. O ponto é tradicionalmente localizado no espaço bidimensional a partir de um par de coordenadas geográficas que contém as componentes latitude e longitude.

### <span id="page-21-2"></span>**1.2.2 Projeções cartográficas**

Stefanakis (2017) diz que a projeção cartográfica de um mapa é formada a partir de um conjunto de funções que transformam coordenadas geográficas com as componentes latitude e longitude para coordenadas cartesianas com componentes x e y. Kessler et al. (2017) complementa essa visão explicando que a projeção é a forma matemática de transformar e mapear as coordenadas bidirecionais da terra curva em uma superfície plana. Ele ainda afirma que há centenas de projeções cartográficas que podem ser utilizadas atualmente, cada uma tem um propósito e pontos a considerar. Apesar da vasta diversidade poucas projeções são largamente utilizadas. A projeção cartográfica mais comum nas aplicações modernas é a *Web Mercator*. Ele salienta que é difícil definir as razões que levaram a grande adoção dessa projeção e que sua predominância se deu a partir da adoção por parte do *google maps* em 2005.

#### <span id="page-22-0"></span>**1.2.3 Importância dos dados geoespaciais em políticas públicas**

Após a adoção do paradigma *Open Government Data* (iniciativa que promove a transparência por meio da disponibilização de dados do governo ao público), foi iniciado por parte de diversos países ao redor do mundo a publicação de dados de órgãos públicos. O Brasil não foi diferente, tendo o governo atuando neste cenário em conjunto com a academia para modular uma estrutura que permitisse o compartilhamento desses dados com o público, esses esforços vêm sendo apresentados desde 2009. (BREITMAN et al., 2012)

O portal *Open Data Inception* (Portal que lista portais de dados em nível mundial) já tinha pelo menos 2600 portais de dados abertos listados ao redor do mundo em 2018, na data de publicação desta pesquisa esse número não se alterou, o que indica ausência de atualização de informações de modo que o número real deve ser muito superior. Esses portais contêm dados sobre uma série de elementos, como educação, clima, saúde, segurança dentre outros. Muitos deles tem uma relação direta com conceitos espaciais, como estados, cidades bairros etc. Com o aumento constante da publicação desses dados na internet a relevância de estratégias visuais que permitem sua análise também cresceu. (DEGBELO e KRAY, 2018)

## <span id="page-23-0"></span>1.3 VISUALIZAÇÃO DA INFORMAÇÃO

Antes de iniciar as definições formais cabe uma seguinte reflexão: É difícil relacionar o termo VI a alguma aplicação à primeira vista, e de fato é um tópico cuja análise pode levar a abstrações, pois grande parte do que é visto especialmente em telas de computadores é puramente VI, mas não se limitando a dispositivos digitais. O que seria um mapa mundo senão a disposição de todos os continentes bem como demais elementos pertencentes ao globo com a mensuração de sua extensão territorial e a distância entre eles? Questões como essa podem ser levantadas sobre diversos elementos do nosso cotidiano. O fato é que desde o relógio que exibe as horas até um *dashboard* (painel para apresentação de relatórios) complexo a VI está presente de alguma forma no processo de transmissão da informação.

#### <span id="page-23-1"></span>**1.3.1 Definição**

De acordo com Encarnação (2017) a VI é a utilização de uma representação visual de dados suportada por computadores com o objetivo de facilitar a cognição. Ela é um campo de pesquisa que está se desenvolvendo rapidamente. Ela se tornou uma área de pesquisa multidisciplinar, abrangendo vários domínios como a obtenção de informação, interação humano-computador, e bibliotecas digitais.

Segundo Gershon (1997) a VI une os sistemas de processamento mais poderosos conhecidos, os computadores modernos e a mente humana.

Para C. Chen (2010) o termo VI se refere a representações de informação gráficas geradas por computadores. De acordo com ele, estão envolvidos aspectos de projeto, desenvolvimento e aplicação de uma representação gráfica gerada por um computador.

### <span id="page-24-1"></span>**1.3.2 Histórico**

Para H. Chen (2017) as origens da VI são do século 16. Quando os diagramas geométricos e mapas eram utilizados para navegação e exploração, como o planisfério proposto por Rumold Mercator visto na Figura 2. A partir daquele ponto ela se desenvolveu consideravelmente, a cada século trazendo novas metodologias.

<span id="page-24-0"></span>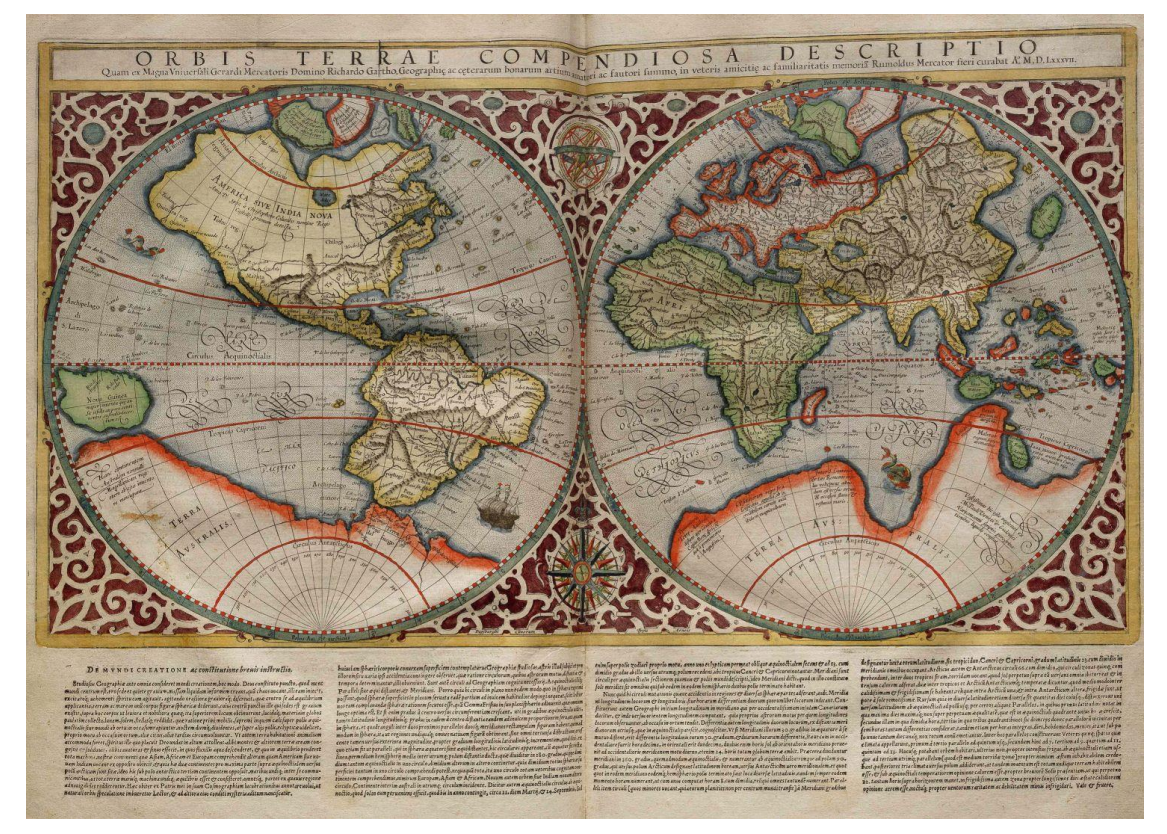

Figura 2 - Planisfério proposto por Rumold Mercator

Fonte: Wikipédia<sup>1</sup>

Contudo para Encarnação (2017) as origens da VI são do século 18. Porém uma estrutura acadêmica só foi criada em 1995, o simpósio anual de visualização da informação IEEE. Um número de pesquisas começou a focar nesta área no final nos anos 1990 e somente mais tarde alguns *Journals* revisados por pares foram estabelecidos nesta área.

1

<sup>1</sup> https://en.wikipedia.org/wiki/Rumold\_Mercator

#### <span id="page-25-0"></span>**1.3.3 Potencialidades e desafios**

Segundo Gershon (1997) interfaces visuais efetivas nos permitem interagir com grandes volumes de informações rapidamente. O impacto da utilização dessas técnicas é potencializado pelo amplo volume de dados a que temos acesso atualmente tendo como referência o período de publicação do trabalho. Um dos problemas chaves deste campo de pesquisa segundo ele, seria descobrir novas metáforas visuais que sejam eficazes na transmissão da informação de um problema específico.

Para C. Chen (2010) a VI está enfrentando não só um futuro excitante e desafiador, mas também um aumento de expectativas e responsabilidades por um mundo perspicaz e esclarecedor.

#### <span id="page-25-1"></span>**1.3.4 Aplicabilidades**

Segundo Gershon (1997) a importância da visualização extrapola o campo das pesquisas acadêmicas sendo utilizada em resoluções de problemas reais e amplamente adotada pelo mercado.

Igarashi e Kita-Mura (2004) apresentam diversos estudos de caso relacionados a VI, ele aponta os pontos fortes e deficiências das abordagens adotadas e reflete sobre uma possível abordagem alternativa. E para a justificativa da importância da VI é destacado algumas aplicações reais e dentre elas há um estudo de caso cujo resultado foi muito surpreendente sobre uma fraude Hipotecária.

> Fraude hipotecária: O Serious Fraud Office do reino unido gastou oito "pessoas-ano" (Sistema para mensurar quantidade relativa de anos e pessoas, neste caso, oito pessoas durante um ano ou uma pessoa durante oito anos). Examinando 48 arquivos de dados em papel para identificar o autor de uma fraude da sociedade de construção. Como resultado, um autor foi identificado, passou por julgamento e foi declarado culpado. A mesma tarefa foi então definida para um único investigador com acesso a uma ferramenta de visualização que o permitiu acessar e visualizar os mesmos dados. O mesmo autor foi identificado em quatro semanas, uma melhoria de cerca de 100 vezes. Além disso, neste mesmo período, ainda foi possível identificar o mestre do esquema, que estava por trás do autor. O

surpreendente neste caso foi a simplicidade da técnica de VI utilizada, exibida na Figura 3. (IGARASHI, 2004, p. 659-668, apud DAVIDSON, 1993, p. 28-31)

<span id="page-26-0"></span>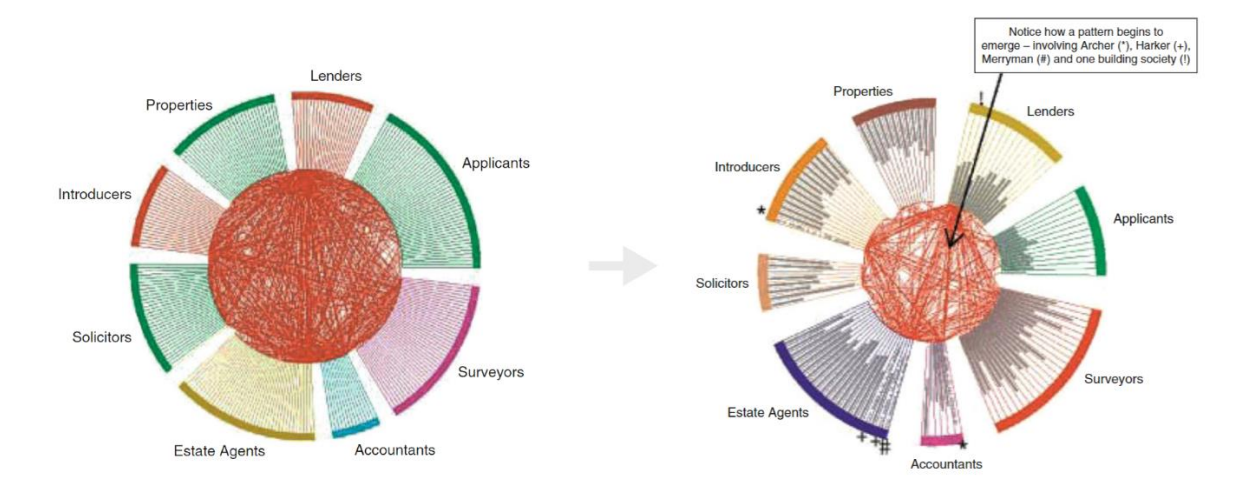

Figura 3 - Estratégia de VI

Fonte: IGARASHI, 2004, p. 659-668, apud DAVIDSON, 1993, p. 28-31

# <span id="page-26-1"></span>1.4 A IMPORTÂNCIA DOS METAMODELOS E ESTRATÉGIAS ADAPTATIVAS PARA APRESENTAÇÃO DA INFORMAÇÃO

A comunidade de VI visando propor estratégias mais assertivas já extrapolou os efeitos das habilidades cognitivas no desempenho do usuário com visualizações a partir de pesquisas fundamentais no campo da psicologia. Existem evidências que sugerem ter uma alta pontuação cognitiva implica em melhores resultados ao utilizar estratégias de visualização para análise de dados.

Os seres humanos são distintos entre si, cada pessoa possui uma determinada capacidade cognitiva. A construção de aplicações específicas para transmissão de informação ao usuário deve levar esse fator em conta, visto que o principal objetivo do usuário ao utilizá-las é compreender as informações lá contidas. Ter essa estratégia planejada para um usuário genérico pode negligenciar usuários específicos cujo perfil pode se distanciar do perfil ideal (OTTLEY, 2020).

#### <span id="page-27-0"></span>**1.4.1 Metamodelo**

O termo metamodelo é adotado pela comunidade de VI para descrever proposições de estratégias para visualização. Ele deriva da metodologia MDE (Model Drive Enginering), para Mohagheghi e Dehlen (2008), um metamodelo permite a adoção de modelos genéricos e uma linguagem em comum na discussão da qualidade para determinados domínios ou contextos. Ele ainda complementa apresentando um ponto de vista onde um metamodelo pode ser visto de três diferentes perspectivas, a primeira seria como um conjunto de blocos de construção e regras para construção de modelos, a segunda seria como um modelo de um domínio de interesse e a terceira como uma instância de outro modelo.

Oliveira et al. (2015) descreve os modelos para VI e propõe um modelo cujas informações seriam modelos de VI, encaixando-se, portanto, na terceira perspectiva proposta por Mohagheghi e Dehlen (2008), onde o metamodelo proposto é um modelo de um modelo de VI.

Esta pesquisa encaixa-se na segunda perspectiva apresentada por Mohagheghi e Dehlen (2008), onde o domínio de interesse caracteriza-se por uma estratégia que permita a exibição de dados quantitativos conservando uma relação com uma região geográfica sobre a qual se trata o dado quantitativo e o modelo desse domínio de interesse seria o resultado obtido. Portanto nesta pesquisa o termo metamodelo refere-se a estratégia visual proposta ou estratégias visuais de terceiros que assim as definiram.

# <span id="page-27-1"></span>**1.4.2 Aspectos relacionados a intuitividade visual conforme perfil do usuário**

Nivala e Sarjakoski (2007) diz que o cartógrafo deve fazer com que o usuário consiga ler um determinado mapa e entendê-lo, porém, esse o resultado deste processo depende tanto da habilidade do cartógrafo ao criá-lo quanto do usuário ao compreendê-lo. Ele define em sua pesquisa um suporte ao princípio da adaptação para diferentes grupos de usuários ao observar que grupos de diferentes idades e

nacionalidades identificaram alguns símbolos de forma diferente ao utilizar a aplicação por ele proposta.

As características individuais dos usuários realmente têm impacto na efetividade da visualização. Portando, como elas tem impacto, devem ser levadas em conta no momento da seleção da visualização a que o usuário será exposto. (TOKER et al., 2012).

A VI é uma ferramenta, que nos permite de forma efetiva e concisa entender e comunicar a informação. Diversas visualizações foram criadas para muitas aplicações, porém tradicionalmente, essas aplicações seguem uma linha de abordagem onde uma única visualização será exibida para todos os usuários. Pesquisas recentes demonstram que as diferenças entre os usuários podem influenciar o desempenho e a satisfação dos usuários ao executar uma determinada tarefa, observando para tal uma visualização. O que sugere que uma abordagem adaptativa pode beneficiar significativamente os usuários individuais. (STEICHEN; CARENINI; CONATI, 2013) (STEICHEN et al., 2014).

## <span id="page-28-0"></span>1.8 CONSIDERAÇÕES FINAIS

Esta pesquisa utilizará arquivos geojson em formato de vetor para exibição dos metamodelos, por entender que ele é mais flexível preservando as características das formas geográficas independentes do nível de aproximação a que a forma é submetida. A projeção escolhida será a *Web Mercator*, embora não haja uma base científica que justifique a adoção dessa projeção sobre as demais, como grande parte das aplicações web seguem este padrão ele será adotado para que o usuário se sinta familiarizado com o formato da região que está observando.

Neste capítulo foram descritas as visões de quatro distintos autores em quatro distintos trabalhos em três distintos momentos, e apontamos as visões deles sobre definição, histórico, potencialidades, desafios e aplicabilidades. Há uma semelhança na definição dos autores sobre o tema, eles concordam que o tema abrange principalmente a representação de informações utilizando para tal algum auxílio computacional para gerar um elemento gráfico. Porém os autores que apontam sua visão sobre o histórico do tema discordam sobre o início de uma aplicação real

do tema bem como seu progresso ao longo dos anos e por fim foi apresentado uma aplicabilidade documentada, porém atualmente é fácil encontrar aplicações de VI e difícil imaginar o nosso cotidiano sem elas.

Por tanto, pode-se considerar que como tradição os sistemas são desenvolvidos tendo como alvo as necessidades de um usuário ideal, esses requisitos são implementados e resultam em um software genérico que deveria se adaptar a todos os usuários com diferentes necessidades e níveis de cognição. Os seres humanos são distintos, em suas decisões, hábitos, preferências, capacidade cognitiva dentre outros. Construir uma aplicação de VI tradicionalista é ignorar essa premissa.

### <span id="page-30-0"></span>**2 TRABALHOS CORRELATOS**

### <span id="page-30-1"></span>2.1 CONSIDERAÇÕES INICIAIS

No contexto de VI as pesquisas mais recorrentes são caracterizadas por uma nova proposta visual, avaliação de uma denominada proposta ou uma comparação entre propostas. Este capítulo expõe trabalhos que propõe e desenvolvem uma ferramenta ou modelo de VI combinando estratégias já conhecidas com objetivo de melhorar a cognição da informação ou usabilidade do sistema por parte do usuário. A descrição do desenvolvimento de cada trabalho foi fracionada em fases. Ao final do capítulo é exposta uma reflexão acerca destes trabalhos e sua relação com esta pesquisa.

# <span id="page-30-2"></span>2.2 DEVELOPMENT AND EVALUATION OF HEALTHWEBMAPPER: A WEB-BASED USER-FRIENDLY GEOVISUALIZATION TOOL FOR CANCER DISPARITIES

Huang (2019), avalia por meio de questionário *on-line* o sistema já existente HealthWebMapper1.0 visto na Figura 4. Desenvolve um novo sistema denominado HealthWebMapper2.0 visto na Figura 5 levando em conta os resultados obtidos a partir do questionário. Após o desenvolvimento do segundo sistema realizou-se uma avaliação dele. Não foram feitas comparações estatísticas entre resultados de relatórios dos dois sistemas por haver possível disparidade de experiência entre os grupos de participantes dos questionários.

<span id="page-31-0"></span>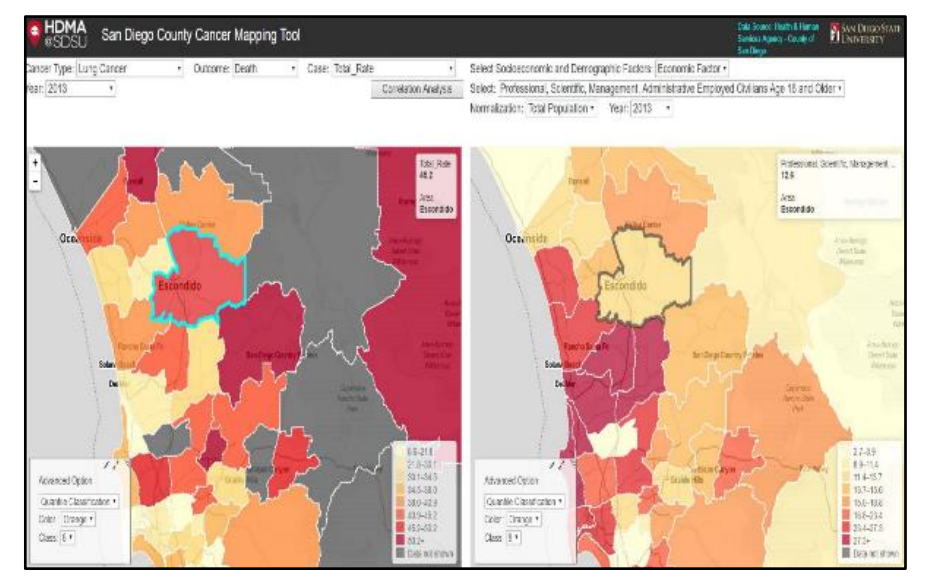

Figura 4- HealthWebMapper1.0.

Fonte: Huang (2019).

<span id="page-31-1"></span>Na figura 4 é possível observar a primeira versão do HealthWebMapper.

Figura 5 - HealthWebMapper2.0.

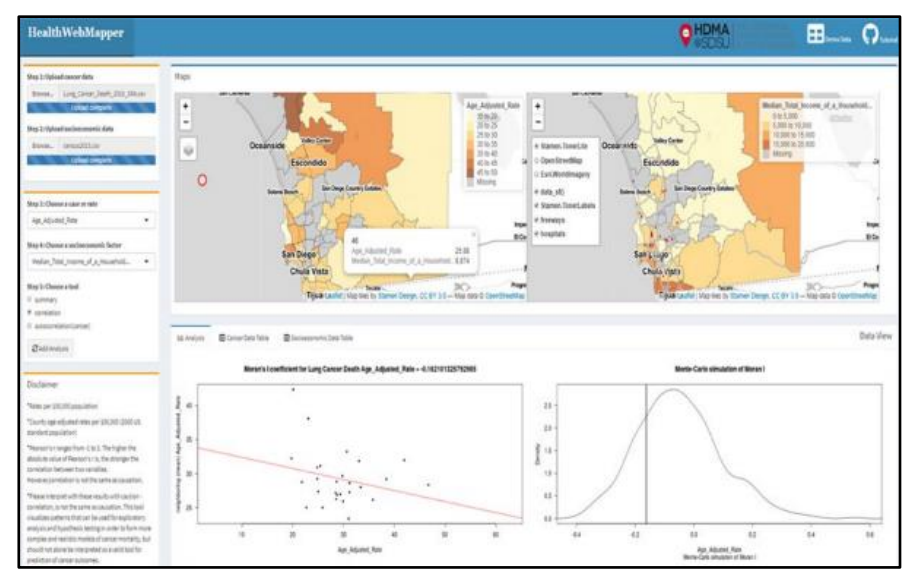

Fonte: Huang (2019).

Na figura 5 é possível observar a segunda versão do HealthWebMapper.

Na fase 1 realizaram-se enquetes utilizando o protótipo HealthWebMapper1.0 entre 10 pesquisadores e 18 estudantes de geografia. Para participantes relacionados a área da saúde foi enviado via e-mail um tutorial de utilização da aplicação seguido do questionário. Os questionários foram realizados na ferramenta "Survey123"*.* Após a coleta de dados utilizando enquetes dirigiram-se

reuniões com um epidemiologista de câncer e um doutorando do departamento de saúde pública. Onde foram discutidos os desafios técnicos para aprimorar o protótipo e expectativas dos usuários sobre as ferramentas de geovisualização.

Na fase 2 após a análise dos dados coletados definiu-se as funcionalidades que o sistema deveria ter e suas especificações. Elas foram sumarizadas de acordo com a viabilidade de cada função e as possíveis necessidades dos usuários. Discutiuse a utilização de frameworks para a implementação destas funções.

Na fase 3 uma lista compreensível dos nomes das funções foi feita. Nesta fase iniciou-se a prototipação da interface e no comportamento dela sob interação do usuário, a arquitetura dos servidores para mapas e o banco de dados. Um grupo de experts discutiu sobre as opções disponíveis para os protótipos.

Na fase 4 consolidou-se o *design* de interface de modo que, os conteúdos foram posicionados de forma que possa facilitar o entendimento do usuário e as funções foram agrupadas em categorias.

Na fase 5 determinou-se como deveria ser o produto, como seriam o formato e o estilo dos botões contidos no mapa, componentes de navegação e arranjo de *layouts* de telas. Após a implementação ser finalizada foi realizada uma segunda enquete com pesquisadores da área da saúde pública por meio de e-mails e com 18 estudantes em um evento relacionado a geografia (primavera 2019).

O autor destaca que o *desgin* de interface utilizando o pacote para construção de interfaces web "R shiny" torna o desenvolvimento de uma aplicação desse porte muito simples, porém a interface é menos compreensível se comparado a frameworks como "Bootstrap". Quanto a estratégia de geovisualização o pacote R simplifica este processo, mas é menos flexível em comparação com o pacote para implementação de mapas interativos "leaflet". A aplicação foi hospedada no "shinyapps", hospedagem específica para aplicativos desenvolvidos com R shiny. A performance da aplicação não foi satisfatória mesmo utilizando planos pagos da hospedagem. Não há possibilidade de múltiplos acessos simultâneos ao sistema.

Diversos fatores podem influenciar a incidência de câncer em um grupo de pessoas, HealthWebMapper2.0 traz uma forma de visualizar a correlação de alguns desses fatores combinando a abordagem de geovisualização com gráficos ambos associados a região de San Diego podendo assim auxiliar na descoberta de possíveis causas de câncer, expectativa de vida ou tempo de hospitalização de cada paciente levando em conta o contexto dele e aplica melhorias solicitadas por usuários.

# <span id="page-33-1"></span>2.3 INTERACTIVE MAP OF NATURAL RESERVES IN EGYPT USING OPEN-SOURCE WEB GIS TOOLS

Abdelwahed (2021), desenvolve uma aplicação responsiva de geovisualização para a *web,* conforme apresentado na Figura 6, utilizando um arquivo "GeoJson" para sobrepor um mapa mundo. Utiliza cores distintas para diferenciar as regiões contidas no arquivo "GeoJson" de acordo com sua classificação.

<span id="page-33-0"></span>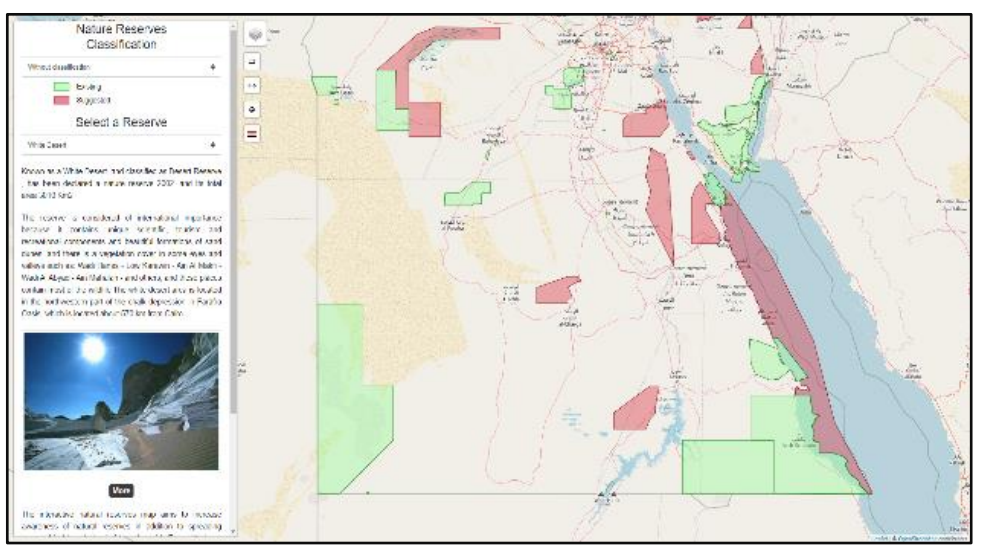

Figura 6- Visualização de recursos naturais do Egito.

Fonte: Abdelwahed (2021).

Foram documentadas as fases de desenvolvimento e a produção de uma ferramenta de geovisualização utilizando bibliotecas *Open-source.* Criou-se um mapa interativo que permite ao usuário observar as reservas naturais, as sugestões de reservas do Egito e saber mais sobre cada uma delas.

Na fase 1 coletou-se os dados necessários sendo que, eles podem ser divididos em dados espaciais e de atributos. Os dados de atributos são subdivididos em dois tipos: qualitativos e quantitativos. Os dados qualitativos se referem a nome, tipo, nome da imagem, e artigos. Os quantitativos são compostos pela data da declaração da reserva e a área dessa reserva. Todos os dados foram obtidos do site oficial da *Egyptian environmental affairs agency's*. Para as reservas sugeridas apenas nomes estão disponíveis no site.

Na fase 2 processou-se os dados de forma que o arquivo shape file original foi convertido para o tipo GeoJson por meio do software QGIS e posteriormente esses dados foram incluídos na aplicação utilizando Leaflet Ajax.

Na fase 3 desenvolveu-se o website que contém o mapa interativo, o layout foi definido de forma que o mapa ocupe toda a área de tela disponível e demais elementos visuais o sobreponham como botões, filtros e um modal para exibir detalhes de uma determinada região. Para o desenvolvimento utilizou-se HTML, CSS e JavaScript.

Na fase 4 utilizou-se a biblioteca Leaflet para manipulação do mapa e do arquivo GeoJson. Escolheu-se três diferentes abordagens cartográficas para compor a base do mapa: *Open Street Map*, *Topographic Map* e *Imagery.* O arquivo GeoJson com as delimitações das reservas foi adicionado sobrepondo o mapa base.

Na fase 5 foram definidos os elementos de controle da aplicação por parte do usuário. Possibilidade de escolha entre três diferentes mapas base por radiobuttons, camadas apresentadas (reservas e reservas sugeridas) por check-box, modal contendo informações sobre uma determinada região por side-bar. Botões foram implementados para retornar ao ponto inicial de zoom e posicionamento após o usuário transitar ao redor e para a troca de linguagens.

Na fase 6 classificou-se as reservas levando em conta a categoria (reservas e reservas sugeridas) e a data de declaração da reserva. Essas classificações se tornaram itens a serem utilizados como filtros pelo usuário sendo que a cor das regiões varia de acordo com a seleção.

A aplicação desenvolvida apresenta uma interface responsiva, com opções de filtros, customização da visualização e utiliza elementos básicos para construção de interface. O código é simples e permite que essa solução possa ser utilizada para regiões geográficas diferentes do Egito desde que o arquivo de reservas siga o padrão adotado nesta pesquisa. Uma possível limitação é que o segundo idioma proposto pelo autor (Inglês) não foi completamente implementado na aplicação.

O trabalho apresenta uma ferramenta de geovisualização responsiva para a exposição de dados qualitativos, quantitativos e espaciais sobre reservas e sugestões de reservas do Egito. A aplicação desenvolvida encontra-se on-line e disponível para acesso.

# <span id="page-35-1"></span>2.4 DEVELOPMENT OF ADAPTIVE HEATMAPS FOR INTERACTIVE FEED EXPLORATIONS

Hässig (2020), migra a aplicação web *Swiss feed database* exibida na Figura 7, do framework AngularJS para seu sucessor, o Angular. Para a construção do novo website escolheu-se a plataforma para construção de sites Angular especializado na criação de aplicações com o conceito de *single-page-application.* Como linguagem de programação utilizou-se TypeScript.

<span id="page-35-0"></span>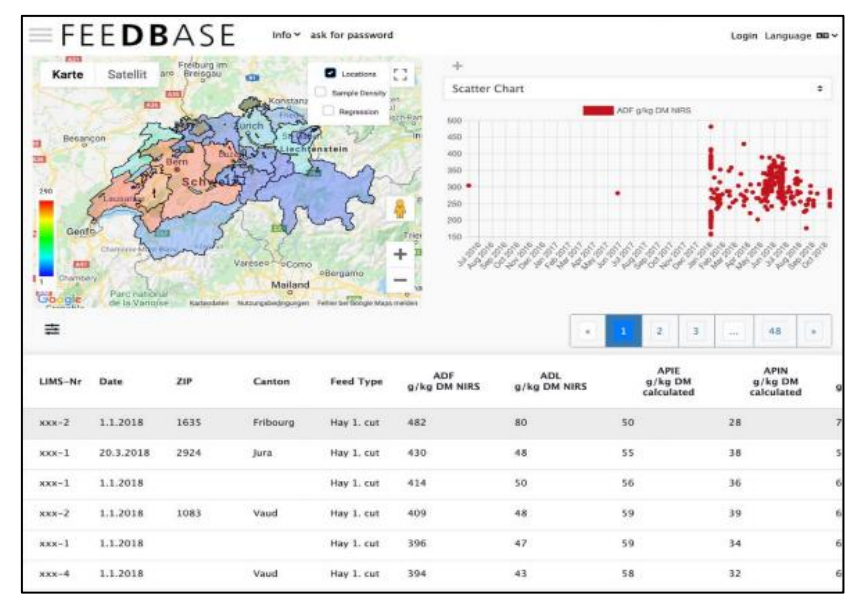

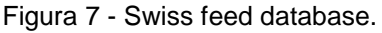

Fonte: Hässig (2020).

Na fase 1 migrou-se a página *home* do framework AngularJS para o seu sucessor, o Angular.

Na fase 2 foram implementadas melhorias nas funções responsáveis pela manipulação e exibição do mapa. Foi corrigida a implementação do *event listener* que implicava na exibição incorreta que ocorria quando o *heat-map* exibia a amostra e a densidade de nutrientes em diferentes níveis de zoom. Implementou-se uma função para alterar a cor do gradiente, uma vez que os dados não são linearmente distribuídos. Incluída a possiblidade de alterar manualmente o raio utilizado como parâmetro para agrupar elementos em uma classe. Possiblidade de visualizar o mapa sem sobreposição, utilizando como alternativa pontos fixos que ao clicados fornecem mais informações. A velocidade de carregamento foi optimizada, na versão anterior
cada interação de zoom no mapa ocasionava uma requisição desnecessária a base de dados.

Na fase 3 atualizou-se funções relacionadas aos gráficos. A primeira mudança foi um incremento na escolha de cores que na nova versão tem a possibilidade de definir um código de cor manualmente. Foi corrigido um erro que ocasionava da seleção de um ponto no gráfico *scatter* quando dados detalhados estavam na primeira linha da tabela relacionados com um único registro. Outra melhoria foi a introdução do foco de uma linha da tabela quando um ponto referente aquela linha no gráfico scatter fosse selecionado. Solucionou-se um problema geral de divisão por zero que impedia o gráfico de exibir dados ocorrido quando os dados selecionados tinham a mesma data.

Na fase 4 foram atualizadas funções que manipulavam a tabela de dados. Na versão anterior, por causa de processamento incorreto de dados parte dessas funções que adicionavam elementos sobre o mapa ocasionavam uma sobreposição deles quando ocorria uma interação com o mapa como exemplo zoom-out. Na nova versão este comportamento incorreto foi corrigido. Adicionaram-se dicas para os botões e textos de filtragem. Revisou-se a filtragem de modo que ela passou a impactar não só a tabela, mas também o gráfico e o mapa. Implementou-se a verificação de filtros incorretos no *front-end* e a possibilidade de filtragem com dados de referência.

Na fase 5 realizaram-se melhorias no sistema de upload. Foi corrigido o erro gerado quando se enviava um arquivo csv cujos dados das células estavam demarcados por aspas duplas. Fixaram-se mensagens de erros mais simples que permitissem ao usuário encontrar em qual linha do arquivo enviado haveria uma incompatibilidade com o sistema.

Na fase 6 foram realizados ajustes gerais. Adição de componente visual indicando carregamento dos dados. Otimização de velocidade no carregamento das páginas paralelizando o carregamento dos elementos, tabela, mapa e gráfico.

Na fase 7 comparou-se o desempenho das duas versões por meio de testes de carregamento de páginas.

Apesar de migrar a ferramenta de construção do *front-end* e implementar melhorias nas funções do sistema as novas requisições cujos dados ainda não foram armazenados no cache demoram muito tempo para retornar as respostas.

No mapa de calor quando há a exibição com alta densidade de dados, a diferenciação das cores pode não ser perceptível.

A mudança de frameworks não trouxe notáveis ganhos quanto a velocidade de carregamento das páginas. O maior ganho de desempenho deu-se na paralelização do carregamento dos elementos em tela sendo eles, mapa, tabela e gráfico.

# 2.5 MODEL-BASED ADAPTIVE USER INTERFACE BASED ON CONTEXT AND USER EXPERIENCE EVALUATION

Hussain et al. (2018), apresenta uma aplicação demonstrada na Figura 8, que tem sua interface adaptável ao contexto do usuário de modo que cada usuário pode ter uma interface que se ajuste a ele levando em conta suas características e gostos pessoais. A aplicação utiliza uma abordagem personalizada para criar e atualizar a interface levando em conta o contexto do usuário e pode coletar dados de diferentes fontes.

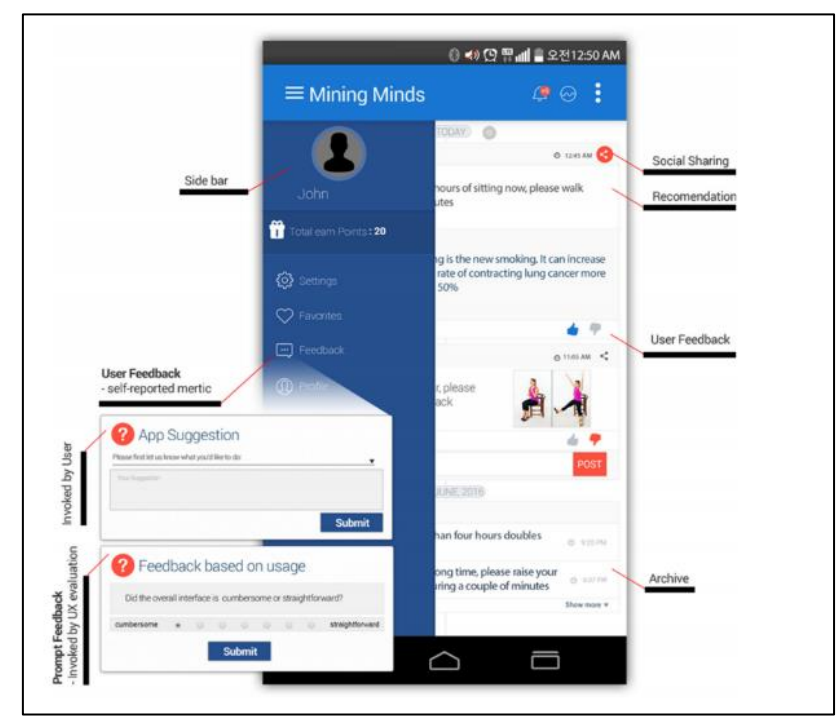

Figura 8 - Mining Minds.

Fonte: Hussain (2018).

A fase 1 é caracterizada pelo desenvolvimento *off-line*, onde são desenvolvidos os modelos e as regras de adaptação da interface. Os modelos contêm informações relacionadas à usuário: cognição, características físicas, capacidade sensorial e estado emocional. dispositivo: informações sobre as características do dispositivo. contexto: informações relacionadas ao ambiente.

As regras de adaptação são compostas por uma ou mais condições e uma ação.

A fase 2 é composta por implementação do sistema proposto. Foi utilizada uma aplicação de recomendação de dicas relacionadas ao bem-estar já existente e feitas alterações relacionadas a interface. Desenvolveu-se uma ferramenta denominada A-UI/UX-A tool para a execução da metodologia de adaptação. Ela foi criada utilizando os frameworks PHP Laravel para construção de APIs web e Protégé para construção da base de conhecimento. Easyrdf uma biblioteca PHP que facilita o consumo e produção de RDF, para acessar e armazenar dados em RDF, laravelparser para manipular arquivos xml. A interface da aplicação final é web, projetada com Angular e a biblioteca JQuery para manipulação de HTML.

A fase 3 trata da experimentação e avaliação, foram feitas avaliações sobre interfaces que se adaptam ao usuário utilizando a metodologia proposta com a ferramenta A-UI/UX-A. Realizaram-se três diferentes experimentos, avaliação da experiência do usuário, satisfação do usuário e usabilidade percebida.

Gerar a interface de forma automatizada pode trazer problemas como alinhamento incorreto e componentes desajustados, que podem quebrar a interface e impedir o uso de algumas funções. Atualizar a interface de maneira constante pode prejudicar a usabilidade da aplicação, deixando o usuário confuso e frustrado.

Tem como resultado uma aplicação capaz de alterar a interface do usuário em tempo de execução com base nas regras pré-definas e as informações de uso do usuário.

## 2.6 RULE BASED ADAPTIVE USER INTERFACE FOR ADAPTIVE E-LEARNING SYSTEM

Kolekar; Pai; Mm, (2019), desenvolvem um sistema web denominado "Elearning" Figura 9, cuja interface se adapta ao perfil de aprendizagem do usuário por meio de regras genéricas pré-definidas levando em conta o sistema de aprendizado FSLSM (Felder-Silverman Learning Style Model) que visa auxiliar no ensino de estudantes com diferentes tipos de estilos de aprendizagem, baseando-se na preferência dos estudantes quanto ao formato do material de estudo para categorizálos em um dos estilos de aprendizagem definido pelo sistema.

Figura 9 – eLearning.

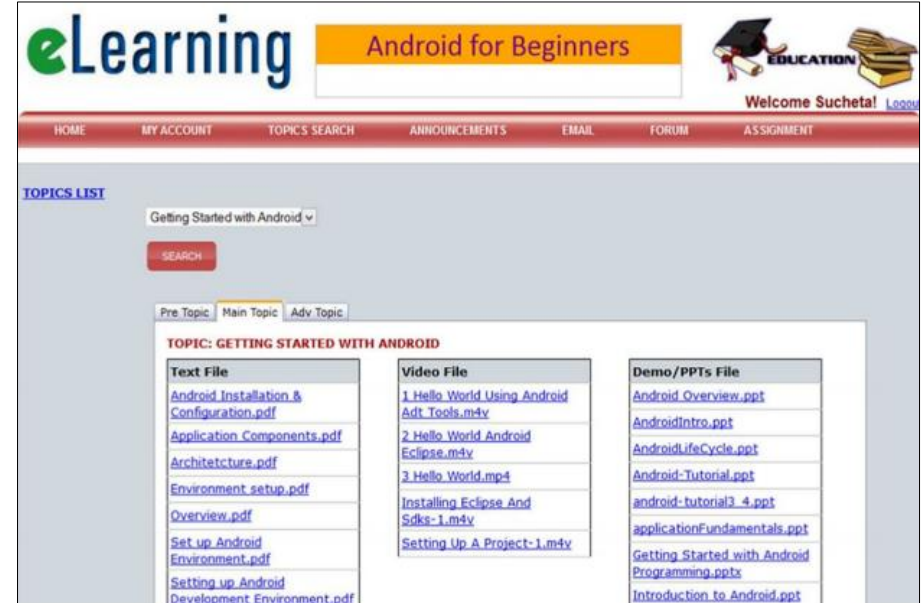

Fonte: Kolekar (2019).

Para o estudo de caso do trabalho foi escolhido um curso denominado *Android for Beginners* e este curso foi apresentado para estudantes do segundo ano de engenharia. A aplicação é dividida em 5 partes, repositório de conteúdo, repositório de comunicação, repositório adicional, categorias de alunos de acordo com FSLM e regras para componentes de interface.

Repositório de conteúdo: Contém materiais de estudo para os tópicos do curso, estes materiais são diversificados, contendo PDFs, PPTx, gráficos, imagens, demos, animações, questões de quiz e exercícios. O conteúdo é apresentado nas categorias pré-requisito, conteúdo principal e tópicos avançados. Presume-se que o conteúdo do curso foi criado de forma diversificada abrangendo todos os tópicos e observando o contexto adaptativo.

Repositório adicional: disponibiliza links externos de conteúdos complementares.

Categorias de estudantes de acordo com FSLSM: Fornece informações referentes ao aluno para que os componentes de interface possam ser gerados de acordo a categoria a qual o estudante se enquadra. O FSLSM tem 4 categorias principais e 8 subcategorias. Um estudante pode ser relacionado a uma ou mais categorias de aprendizado.

Regras para componentes de interfaces: Regras para gerar componentes de interface. São a chave desta abordagem.

O trabalho apresenta um estudo de caso utilizando um único curso, e poucos componentes adaptáveis. Para adicionar outros cursos seria necessário criar mais componentes. Como o sistema só tinha um curso a avaliação se deu levando-o em conta, seria razoável efetuar nova avaliação para uma quantidade maior de cursos posteriormente afim de comparar os resultados.

O trabalho apresenta uma ferramenta web que se adapta conforme o estilo de aprendizagem do aluno indicando tipos de conteúdo mais eficazes ao seu aprendizado levando em conta as categorias de aprendizado do sistema FSLSM.

## 2.7 CRITÉRIOS PARA COMPARAÇÃO DOS TRABALHOS LISTADOS

SPA – Aplicação de página única, do inglês *"Single Page Application ",* é a classificação dada a uma aplicação web que minimiza o impacto visual da troca de páginas ocorrida em uma navegação. Ela mantém em tela os elementos comuns entre as páginas envolvidas na transição e atualizando apenas os elementos diferentes. Um único documento é carregado para todas as páginas e apenas o corpo é atualizado.

Escalabilidade - Capacidade da aplicação de se adaptar a um novo escopo, comumente caracterizado por maior número de solicitações, mais usuários ativos simultaneamente ou mais operações. A escalabilidade está diretamente relacionada com as tecnologias em que o site foi desenvolvido e o suporte do servidor de hospedagem.

Facilmente Customizável – Quando os processos de manutenção, incremento, ajuste ou atualização de uma aplicação podem ser realizados de forma ágil e flexível. A customização de uma aplicação está diretamente relacionada a tecnologia utilizada em sua construção, tecnologias generalistas são mais simples de customizar enquanto tecnologias de aspectos específicos tendem a priorizar a resolução de um problema em detrimento de outras características, e geralmente possuem um conjunto limitado de opções de alteração.

Responsividade – Capacidade que uma aplicação tem de se adaptar a telas com diferentes tamanhos, proporções e resoluções.

Interatividade – Capacidade que uma aplicação possui de fornecer respostas a ações do usuário, como gestos, toques, clicks e fala. No contexto de mapas digitais existe uma gama variada de opções de interatividade que podem ser implementadas, porém destacam-se duas, presentes na grande maioria das aplicações deste contexto, o zoom, e o arrastar.

Customização de formas vetoriais em tempo de execução – Capacidade da aplicação de manipular o formato de uma forma vetorial afim de obter uma nova abordagem visual em tempo de execução.

Baseado em modelo – Aplicações que recomendam conteúdo ao usuário podem ter como base um modelo de machine learning (*model-based*), ou um conjunto de regras definidas com base em parâmetros relacionados ao usuário. (*rule-based*). A abordagem baseada em modelo traz um algoritmo probabilístico que em tempo de execução é capaz de aprender mais sobre o usuário e alterar suas recomendações. A abordagem baseada em regras é determinística, com base em alguns parâmetros definem-se regras a serem utilizadas durante o funcionamento do sistema e não serão alteradas pelo menos até que se gere novas regas observando um novo conjunto de dados e se realize um novo *deploy* da aplicação.

Utiliza Feedback – Aplicação que leva em consideração preferências do usuário, especificamente sua avaliação sobre a aplicação, componentes e funcionamento.

Adaptatividade – Capacidade da tela se adaptar a filtros pré-definidos influenciando a interface e a forma com que as informações são exibidas através das estratégias de visualização da informação lá contidas.

Utiliza contexto - Capacidade da aplicação observar fatores pré-definidos relacionados ao usuário, como suas características ou preferências.

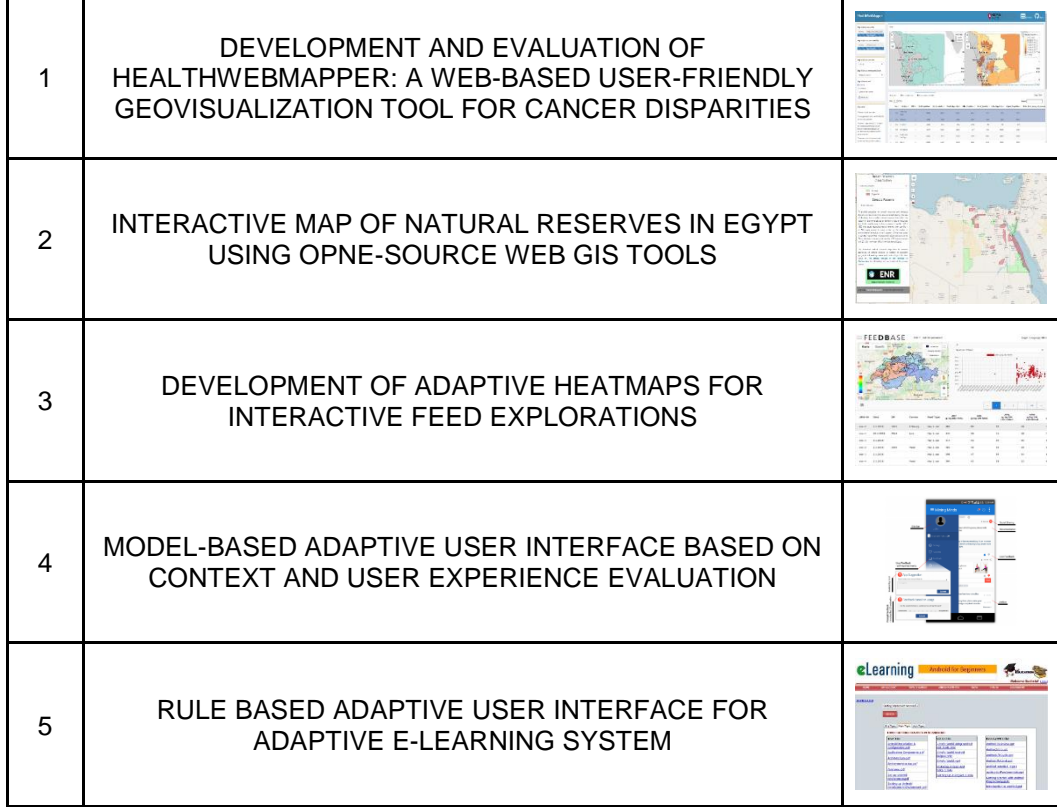

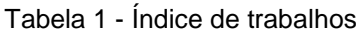

Tabela 2 - Comparação entre trabalhos com foco em abordagens visuais

|                                                       |              | 2 | 3 |
|-------------------------------------------------------|--------------|---|---|
| <b>SPA</b>                                            | ×            | × |   |
| Escalabilidade                                        | ×            |   |   |
| Facilmente Customizável                               | ×            | w |   |
| Responsividade                                        | ×            | v | x |
| Adaptatividade                                        |              |   |   |
| Interatividade                                        | $\checkmark$ | M |   |
| Customização de formas vetoriais em tempo de execução | ×            | × |   |

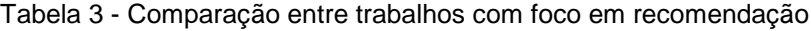

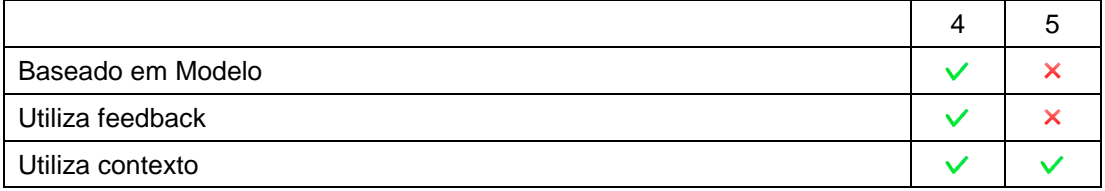

O símbolo  $\vee$  indica incidência, enquanto o  $\times$  indica a não incidência.

### 2.8 CONSIDERAÇÕES FINAIS

Os trabalhos com foco na exibição de mapas interativos e adaptáveis distinguem-se tecnicamente na maior parte dos critérios apontados.

Huang (2019), utilizou uma linha de desenvolvimento mais generalista centralizando todo o desenvolvimento em torno de uma linguagem focada em análise de dados, isso facilitou o desenvolvimento e integração dos dados analisados com os metamodelos, mas impactou negativamente a performance e qualidade gráfica da interface.

Abdelwahed (2021), por sua vez utiliza uma pilha de tecnologias focadas no desenvolvimento web para implementação de sua aplicação, e relata que ela pode ser utilizada para outras regiões geográficas desde que o arquivo fonte seja compatível.

Hässig (2020), relata que apesar de utilizar tecnologias específicas e atualizadas para o desenvolvimento de sua aplicação ela não atingiu a performance desejada sendo necessária a atualização da estrutura de execução do código de carregamento dos elementos visuais.

É possível identificar que a utilização de tecnologias específicas para o desenvolvimento de interfaces web traz mais vantagens se comparadas a tecnologias com foco em análise de dados. Porém mesmo utilizando tecnologias para o desenvolvimento web pode haver problemas de performance na implementação de múltiplos elementos visuais baseados em requisições a base de dados.

Os trabalhos com foco na recomendação de conteúdo diferem em todos os critérios. O tipo do motor de recomendação foi escolhido de acordo com a estrutura de cada aplicação e seu propósito. Um motor de recomendação baseado em modelo funciona melhor com muitos usuários.

Hussain et al. (2018), explica que gerar a interface de forma automatizada com diferentes tipos de componentes visuais pode trazer problemas podem quebrar a interface e impedir o uso de algumas funções. Atualizar a interface de maneira constante pode prejudicar a usabilidade da aplicação, deixando o usuário confuso e frustrado.

Enquanto Kolekar; Pai; Mm, (2019), implementam um protótipo baseado em regras e salienta que futuramente outros cursos podem ser adicionados bem como novos componentes adaptativos. Ele efetua uma análise sobre as respostas dos questionários respondidos pelos estudantes e salienta que para a adição de novos cursos, componentes visuais e estudantes é recomendável efetuar nova avaliação.

#### **3 ARQUITETURA**

No decorrer deste capítulo serão explicadas as interconexões entre os componentes integrantes da arquitetura da solução proposta. Inicialmente será definida arquitetura de forma macro, demonstrando todos os componentes e suas funções. Após a visão geral da arquitetura, serão definidos em detalhes seus componentes, abordando principalmente como eles contribuem para a execução do fluxo da aplicação. Ao término do capítulo será apresentada uma reflexão a respeito da estratégia adotada para a definição de cada módulo presente na arquitetura.

#### 3.1 CONSIDERAÇÕES INICIAIS

A solução proposta se divide na proposição de metamodelos para exibição de dados quantitativos e construção de dois módulos: a) Módulo de aquisição de valores preferenciais e assertivos dos usuários. b) Módulo de recomendação, que leva em conta aspectos qualitativos e subjetivos observados nas respostas obtidas no módulo de aquisição. A arquitetura proposta converge com duas contribuições deste trabalho, o desenvolvimento dos mapas interativos para exposição de dados quantitativos e a formulação de critérios objetivos de indicação de metamodelos com base na análise das respostas do questionário.

A Figura 10 apresenta um diagrama de blocos representando a arquitetura proposta:

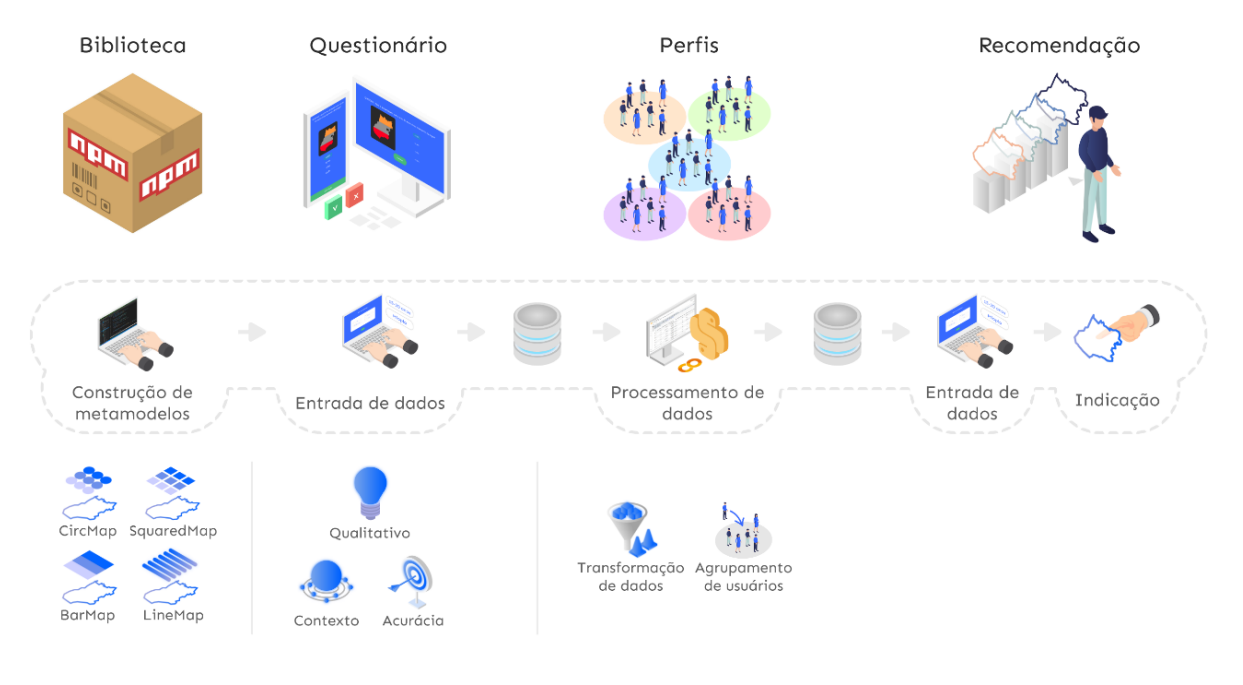

#### Figura 10 - Visão geral da arquitetura.

Fonte: Elaboração Própria.

No diagrama de blocos, representado na Figura 10 é possível notar uma forma tracejada que contém o fluxo de execução geral, integrando todos os componentes da arquitetura. Abaixo dele estão os itens contidos no componente, eles descrevem os principais aspectos dos componentes aos quais se referem. Acima dele está o resultado esperado após a execução de um ou mais componentes da aplicação.

É possível dividir o fluxo de execução geral em três fluxos menores, a captação de respostas por meio do módulo de aquisição, a análise e construção de critérios de indicação e a indicação dos metamodelos. Os critérios de indicação são empíricos e elaborados com base em uma análise subjetiva aos atributos contidos no módulo de aquisição. Eles servem de ponto de partida para uma evolução do motor de recomendação. A indicação de um metamodelo não é pré-requisito para a sua implementação. As indicações são alternativas destinadas a pessoas que temem escolher uma estratégia visual não adequada ao seu público.

No fluxo de captação de respostas, os usuários que estariam expostos a uma estratégia visual, respondem a três tipos de perguntas: a) contextuais, b) de acurácia c) subjetivas. Quando todas as perguntas disponíveis são preenchidas o questionário automaticamente as armazena na base de dados.

No fluxo de análise e construção de critérios de indicação, os dados obtidos no questionário passam por uma transformação e análise estatística afim de definir perfis de usuários que contém características que descreverão um grupo de usuários. Após a análise e definição dos perfis os dados são transformados e disponibilizados para indicação.

No fluxo de indicação de metamodelos, o usuário acessa a aplicação de indicações, preenche características contextuais e então efetua a busca de um metamodelo desenvolvido nesta pesquisa que seja adequado para o tipo de usuário cujas características foram informadas.

#### 3.2 METAMODELOS

Ao observar os portais da transparência estaduais brasileiros nota-se que que a maior parte deles emprega esforços para demonstrar os dados contidos de uma forma mais atrativa que tabelas textuais. Utilizam para tal, abordagens elementares de visualização como, gráficos de ponto, linha, barra e pizza. Uma parcela ínfima dos portais implementa alguma abordagem de visualização de dados envolvendo mapas. E os que o fazem, empregam o mapa de calor que exibe apenas um atributo variando a tonalidade das cores de cada região de acordo com a amplitude do valor referente. Não há nesta abordagem a possibilidade de exibição de vários atributos por região.

Os portais da transparência possuem uma grande quantidade de dados que devem não apenas estar disponíveis ao cidadão, mas apresentá-los em formato de fácil entendimento, facilitando a interpretação.

Observando que os dados neles contidos têm uma relação direta com uma região geográfica e que há poucos mapas digitais adequados para a exibição de dados quantitativos através de regiões geográficas um dos produtos deste trabalho será a construção de metamodelos para este fim.

A figura 11 apresenta a prototipação dos metamodelos.

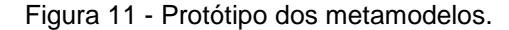

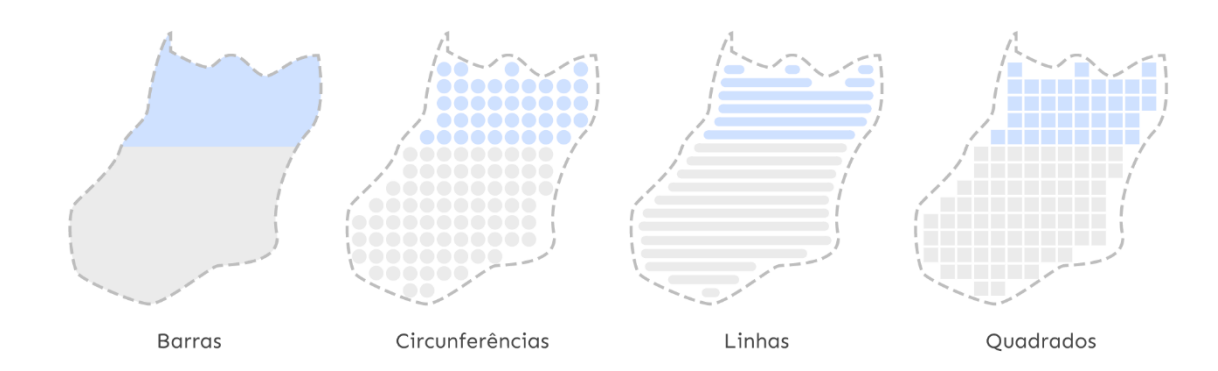

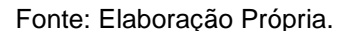

Na Figura 11 há o projeto de quatro metamodelos, a região geográfica em questão, evidenciada por uma linha tracejada é uma forma simplificada do estado de Goiás. Eles foram projetados utilizando as formas mais simples da geometria plana, como linhas, circunferências e quadrados. Outro aspecto importante, a divisão das seções do mapa, foi abstraído do gráfico de barras empilhadas. A área para exibição de formas geométricas ou preenchimento em cor destaque deve ser limitada ao formato da área geográfica em questão.

É desejável que os metamodelos devam ser flexíveis, operar com quantidade de seções dinâmicas. Tornar fácil a definição das propriedades principais, como a quantidade de seções, a porcentagem que cada uma representará do mapa e sua respectiva cor. Devem receber configurações extras permitindo a definição de propriedades para o elemento que encapsula o mapa.

Espera-se que estes metamodelos exibam dados quantitativos, mantenham a conexão do usuário ao contexto da área a que os dados se referem. Eles serão desenvolvidos e disponibilizados em formato de biblioteca pública, tornando simples a implementação, facilitando o processo de integração com uma aplicação nova ou já existente. Bem como alcançar um número maior de potenciais usuários ou contribuidores.

## 3.3 MÓDULO PARA AQUISIÇÃO DE VALORES PREFERENCIAIS E ASSERTIVOS DOS USUÁRIOS

Para validação da eficácia na transmissão de informações, avaliação qualitativa, e construção de perfis de usuário, foi definida a construção de uma aplicação *web* para a obtenção de dados por parte dos usuários. Esta definição teve como ponto de partida a natureza dos metamodelos propostos e a grande abrangência que aplicações deste tipo podem alcançar, visto que o sistema é executado em um *browser* e independe de compatibilidade com sistemas operacionais.

A aplicação tem como objetivo principal obter respostas por parte dos usuários e como objetivo secundário demonstrar a implementação e flexibilidade de todos os metamodelos propostos em uma aplicação real. Como uma aplicação *web* moderna ela deve ser responsiva e se adaptar aos formatos mais comuns de telas.

As questões serão desenvolvidas contendo narrativas associadas aos metamodelos, questões contextuais referentes as características do usuário, qualitativas, subjetivas, suas preferências visuais e questões de acurácia. Na Figura 12 estão dispostos três protótipos de tela no formato de visualização de dispositivos móveis. Eles demonstram o layout das telas de aquisição de valores de contexto do usuário, acurácia e qualitativos.

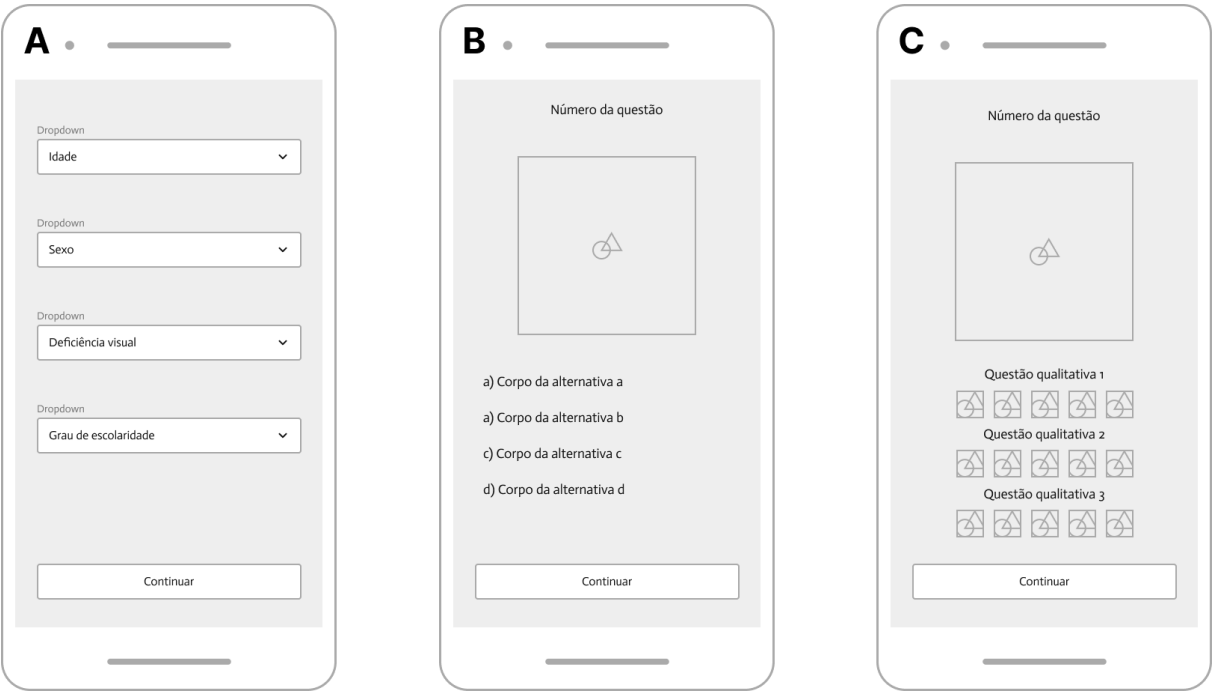

Figura 12 - Protótipo da aplicação de coleta de dados.

Fonte: Elaboração Própria.

Na Figura 12a estão dispostas as perguntas relacionadas ao contexto do usuário, que constituem de suas características. Na Figura 12b estão as perguntas de acurácia, relacionadas a capacidade de percepção de área por parte dos metamodelos. Na Figura 12c estão as questões qualitativas, referentes a preferência do usuário.

As questões de contexto do usuário levam em conta, o grau de escolaridade, se o usuário possui alguma deficiência visual e qual o tipo, a faixa etária e o sexo. Elas devem ter um formato de seleção, e para as questões com respostas escalares devem ser definidos intervalos de respostas para cada opção.

As questões de acurácia serão divididas de modo que cada abordagem visual tenha quatro questões. Todas as questões de acurácia devem ter como objeto de observação uma área do mapa que deve ter a mesma cor em todas as perguntas visando trazer ao usuário maior foco eliminando objetos de distração que não façam parte do objeto de estudo da questão, a área da seção alvo. É possível observar na Figura 13, a disposição aproximada das seções variando a quantidade delas e a área de cada.

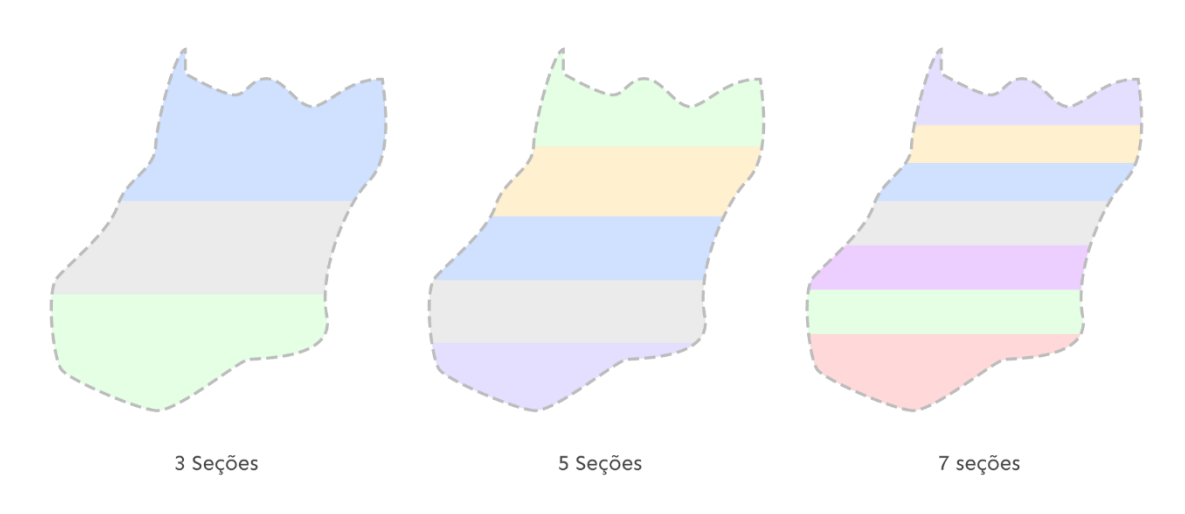

Figura 13 - Protótipo da quantidade de seções dos metamodelos.

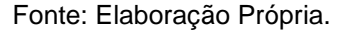

Para cada metamodelo serão duas questões analisando três seções do mapa, uma questão analisando cinco seções e uma questão analisando sete questões. Cada questão conterá quatro alternativas. Todas as alternativas de cada questão são porcentagens que a seção cinza representaria do todo. Todas as questões terão o mesmo texto, variando apenas as alternativas e a resposta correta.

As questões qualitativas referentes a preferência do usuário abrangem a cor de fundo do container do mapa, o esquema de cores a ser exibido nas seções e o quanto acredita que as formas de visualização são inovadoras, facilmente compreendidas, e agradáveis visualmente. Elas foram elaboradas em formato de nota atribuída a cada afirmação, ao todo são cinco notas, cada nota é representada por um *emoji* cuja correspondência pode ser vista na Figura 14.

Figura 14 - Emojis.

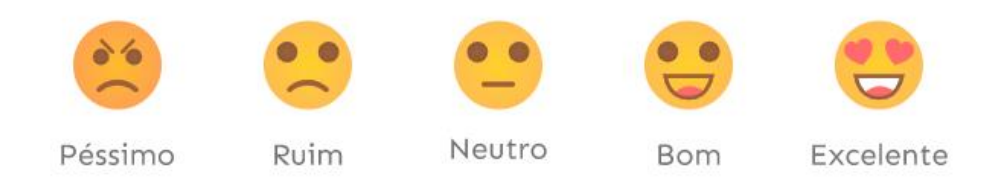

Fonte: Elaboração Própria.

Ao formular as alternativas de respostas para as perguntas de acurácia é importante definir alternativas que não sejam muito distantes da resposta esperada, o que poderia tornar a resposta óbvia e atrapalhar a captação da percepção de informação por parte do usuário ao observar a área da seção a qual a pergunta se refere.

#### 3.4 ANÁLISE DE DADOS

Esta pesquisa tem como número alvo o total de 50 respostas obtidas no modulo de aquisição de dados, apesar de considerável este é um número baixo para o desenvolvimento de modelos de recomendação mais elaboradas e assertivos. Modelos de *machine learning*, como o algoritmo de filtragem colaborativa são complexos de implementar e tem geralmente um problema denominado *cold start.*  Assim a predição é prejudicada quando não há um grande volume de dados para o treinamento do modelo de predição.

O modelo de recomendação proposto nesta pesquisa é uma sugestão que leva em conta a análise estatística dos dados. Ele deve fornecer suporte a fácil atualização, tanto do tratamento de dados quanto para a lógica de agrupamento de perfis e para tal deve ser implementado utilizando uma linguagem de domínio específico para manipulação de dados.

A análise e transformação dos dados obtidos no módulo para aquisição de valores preferenciais e assertivos do usuário deve ser executada a partir da base de dados, transformando-os e os submetendo a base de dados.

Devem ser definidas pontuações de cada metamodelo para cada perfil de usuário. Para construir o ranking dos metamodelos o motor de indicações deve observar os aspectos assertivos contidos na acurácia das respostas obtidas no teste de percepção de área e conter os aspectos qualitativos observados nas questões que levam em conta a preferência do usuário e o quanto ele se identifica com cada metamodelo. Esta pesquisa definirá um peso maior a pontuação referente a acurácia, com o dobro do peso dado a pontuação referente aos aspectos qualitativos como facilidade de compreensão.

Os perfis de usuários devem ser definidos levando em conta aspectos contextuais, sendo eles, os marcadores de grau de escolaridade e de intervalo de idade. Ao todo serão definidos 25 perfis. Cada perfil deve condensar os dados mais recorrentes de cada coluna qualitativa e a soma dos valores das colunas quantitativas representadas pelas pontuações dos metamodelos. O produto dessa operação é: descrição do perfil apontando as propriedades mais recorrentes de cada coluna e a pontuação de cada metamodelo. Desta forma, quanto maior a pontuação mais indicado ao perfil em questão.

### 3.5 MÓDULO DE RECOMENDAÇÕES

Para exibição da indicação dos metamodelos será desenvolvido um painel conforme a Figura 15. Tendo em vista a diversidade dos dados a serem obtidos, é possível fornecer um relatório robusto, descrevendo não apenas o metamodelo mais apropriado ao perfil pesquisado como quanto cada metamodelo é indicado aquele determinado perfil. O painel deve ainda fornecer um resumo das outras características deste perfil de acordo com as respostas obtidas.

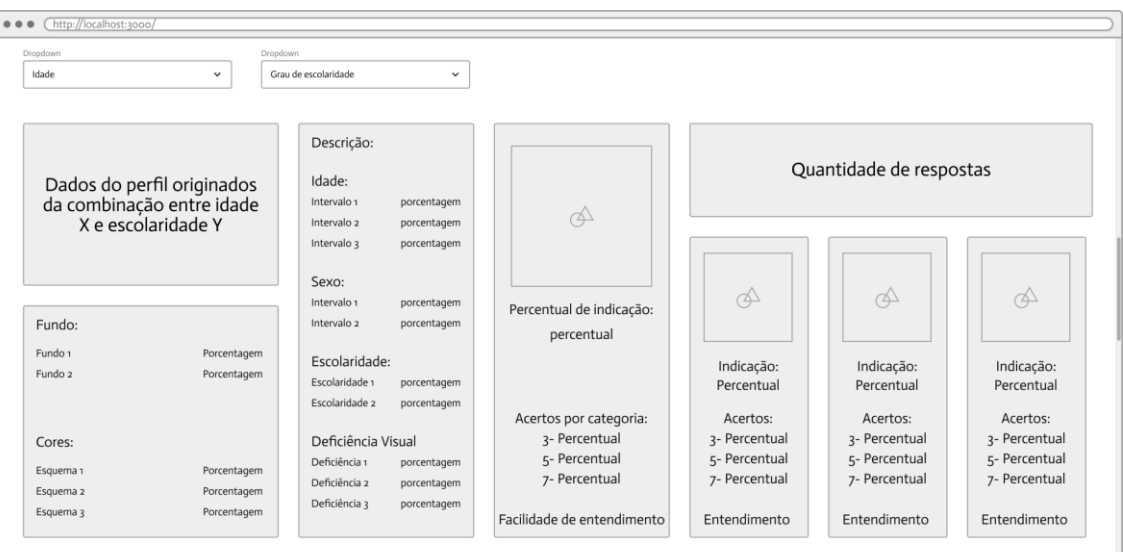

Figura 15 - Protótipo do módulo de recomendações.

Fonte: Elaboração Própria.

#### 3.6 CONSIDERAÇÕES FINAIS

É importante ratificar que esta pesquisa propõe e projeta o desenvolvimento de quatro metamodelos para exibição de dados quantitativos para a web. Eles foram projetados observando o conceito de barras empilhadas para a separação das seções. Para variação de exibição, preenchimento utilizando cor e elementos da geometria plana como linhas, quadrados e circunferências. Eles devem ser dinâmicos e exibir quantidade de seções variáveis, bem como cada seção ter sua área variável e a cor que a representa.

O módulo para aquisição de valores preferenciais e assertivos dos usuários tem como objetivo principal a captação de respostas dos usuários para três tipos de questões, contextuais, qualitativas e de acurácia. As contextuais são referentes as características do usuário. As qualitativas, são subjetivas ao usuário, referentes preferencias. As de acurácia visam obter o nível de eficácia do usuário no processo de interpretação dos metamodelos. Todas as questões de acurácia bem como algumas qualitativas tem relação com os metamodelos. Cada metamodelo deve ser contemplado por quatro questões de acurácia e três questões qualitativas. As respostas dessas questões convergem para a criação de uma pontuação atrelada a cada metamodelo. Esta pesquisa definirá um peso maior a pontuação referente a acurácia, valorizando mais a correlação acerto e erro em detrimento do aspecto qualitativo.

Esta pesquisa tem como alvo a obtenção de uma quantidade de respostas pequena. Considerando os padrões necessários para a implementação de modelos de recomendação robustos de aprendizado de máquina como o algoritmo de recomendação baseado em filtragem colaborativa, nota-se que a implementação de um modelo robusto não seria indicada. Propõe-se a implementação de um modelo de recomendação inicial, empírico e simplificado com suporte a fácil atualização. A transformação dos dados deve ser executada como processo isolado, e seu resultado armazenado na base de dados de modo que após um primeiro processamento de dados sua execução seja opcional e executada com objetivo de atualizar o modelo de recomendação.

No módulo de recomendações, para apresentação do metamodelo indicado a um determinado perfil, será desenvolvido um painel. Ele deve permitir a visualização dos dados por categoria e demonstrar valores dos itens mais recorrentes caso sejam muitos itens por categoria, se o número de itens por categoria for baixo ele deve demonstrar todos os itens. O painel deve fornecer suporte a buscas de perfis a qualquer momento.

A arquitetura proposta apresenta duas contribuições neste trabalho, o desenvolvimento dos mapas interativos e a formulação de critérios objetivos de indicação deles. As duas contribuições se integrarão em três fluxos de execução sendo eles o fluxo de captação de respostas composto pelos metamodelos desenvolvidos e as questões elaboradas, o fluxo de análise e construção de critérios de indicação, composto pela análise estatística, transformação dos dados e construção de perfis, e o fluxo de indicação de metamodelos composto por uma interface para consulta de metamodelos adequados a um perfil especificado.

#### **4 IMPLEMENTAÇÃO**

Durante este capítulo serão abordadas as ferramentas utilizadas para desenvolvimento dos componentes descritos no capítulo de arquitetura. Serão descritas as configurações utilizadas para ambiente de desenvolvimento e produção, além dos como requisitos e custos. O fim do capítulo será apresentado uma consideração acerca das ferramentas utilizadas e dos objetivos alcançados.

#### 4.1 CONSIDERAÇÕES INICIAIS

Visando maior aderência prática, e maximizar o alcance na comunidade de desenvolvimento *web*, os produtos desta pesquisa são desenvolvidos e aplicados a tecnologias consolidadas e em grande utilização no período de escrita deste trabalho. Objetivando mitigar a dependência dos componentes da solução, as aplicações foram desenvolvidas de modo isolado. Uma aplicação *frontend* que comporta o questionário do módulo de aquisição de valores preferenciais e assertivos do usuário. Uma aplicação *frontend* que compreende a interface gráfica do módulo de recomendação. Uma aplicação *backend* que é responsável por construir o banco de dados de acordo com as especificações e manter uma *API REST* para comunicação com o banco de dados. Um *script python* que obtém os dados da base de dados, os transforma e transforma e atualiza a referida base de dados.

Os dados foram analisados por meio de um recurso nomeado *notebook*  executado na plataforma google *colaboratory*. Um *notebook* no contexto de análise de dados é melhor descrito como sendo um documento computacional, um formato de documento que permite mesclar execução de código com elementos estáticos de textos com formatação *markdown*, suportando a exibição de figuras e ilustrações. Nele é possível instanciar blocos de texto entre os blocos de código facilitando a documentação. Ele também permite a execução de blocos de códigos separados o que torna mais simples a atualização do código escrito.

#### 4.2 AMBIENTE DE DESENVOLVIMENTO

Para o desenvolvimento e execução das aplicações desta pesquisa foram utilizados dois ambientes de desenvolvimento, um para o desenvolvimento das aplicações de obtenção de valores assertivos e preferenciais do usuário e a aplicação de recomendação, e outro ambiente para desenvolvimento da análise dos dados.

Ambiente local para desenvolvimento das aplicações de obtenção de dados e indicação e metamodelos:

- Processador: Intel Core i5 7200U
- Memória RAM: 19,3Gb de com velocidade de 2133mhz
- Armazenamento: 240Gb SSD SATA 3
- Sistema operacional: Linux Mint 20.2
- Ambiente gráfico Cinnamon
- Kernel 5.4.0-90-generic.
- Servidor: NodeJS versão 14.16.0
- Editor de texto: Visual Studio Code versão 1.62.3

Ambiente remoto para desenvolvimento da análise de dados:

- Sistema operacional: Linux (Distribuição não especificada)
- Memória RAM: 12,69Gb (Frequência não especificada)
- Armazenamento: 107.72Gb (Tipo não especificado)
- Servidor: Google Cloud Engine em Python 3
- Editor de texto: Google Colaboratory

O Ambiente remoto possui poucas informações a respeito do hardware, executa uma instancia Linux com limitações em muitos comandos tornado difícil obter demais informações.

#### 4.3 HOSPEDAGEM

Foram hospedadas no servidor da *umbler* duas aplicações, aplicação *frontend* para coleta dos dados preferenciais e assertivos do usuário e aplicação *backend* responsável por criar o banco de dados e manter a comunicação com ele*.* A *Umbler* oferece instâncias elásticas, permitindo a adição de maior capacidade de processamento e armazenamento sem a necessidade de parar ou reiniciar a aplicação. Para hospedagem da aplicação *frontend* foi registrado o domínio graficonomapa.com.br sob o qual a aplicação pode ser acessada durante o período de obtenção de respostas. A *Umbler* parou de fornecer suporte a *NodeJS<sup>2</sup>* no dia 01/01/2022, data até a qual ficaram hospedadas as aplicações desta pesquisa.

Cada aplicação utilizou uma instancia com 1GB de espaço em disco SSD, CPU com dois núcleos, 512mb de memória RAM e um tráfego de 256G. As duas instâncias somadas tiveram um custo mensal aproximado de R\$:43,01 e ficaram ativas por dois meses. Durante o primeiro processo de *construção* da aplicação *frontend* os recursos da instância mais básica não foram suficientes, sendo necessário aumentar temporariamente a capacidade de memória RAM da instância para 2GB, após a conclusão do primeiro processo de build a capacidade de memória RAM foi reduzida novamente para 512mb e novos processos de *build* ocorreram sem problemas.

### 4.4 APLICAÇÕES FRONTEND

Para a construção do website foi utilizado NextJS<sup>3</sup> na versão 10.0.2 que é um Framework para ReactJs*<sup>4</sup>* que por sua vez é uma biblioteca para construção de interfaces web reativas. O *NextJS* tem uma solução personalizada de indexação de páginas dispensando assim a implementação de um *router* sistema de roteamento de

<sup>2</sup> https://nodejs.org/en/

<sup>&</sup>lt;sup>3</sup> https://nextis.org/

<sup>4</sup> <https://pt-br.reactjs.org/>

página de terceiros. Ele ainda resolve um problema clássico do *ReactJS* que é o fato da estrutura *html* da página ser gerada sempre a partir do lado cliente no momento do carregamento da página, fazendo com que seja necessário o carregamento total da página para obtenção das informações, essa situação pode dificultar uma boa indexação nos navegadores e busca de informações via *crawllers*.

O *ReactJs* fornece suporte ao criação de aplicações em formato de *SPA*( *single-page-application*) onde não há o efeito de recarregamento de toda a estrutura da página durante a navegação do usuário, os únicos itens que são carregados, são os itens que são novos, ou que o seu conteúdo tenha sofrido mudança, itens como menus, *drawers* e barras de pesquisa que tendem a se manter em todas as páginas não são recarregados, dando a impressão de que não se trocou de página, apenas que há um novo conteúdo disponível para interação, contribuindo para a experiência de uso da aplicação.

O design atômico<sup>5</sup> foi adotado como padrão estrutural dos componentes das aplicações *frontend*. Ele tem alguns termos e conceitos provenientes da química. No *React* o reaproveitamento de código é feito a partir da "*componentização"*, onde um objeto da interface que será utilizado em vários locais é isolado e tornado dinâmico, de modo que seu conteúdo mude de acordo com as propriedades que ele recebe, caso necessário. O design atômico descreve uma forma padronizada e eficiente de efetuar a criação dos componentes da interface. A menor parte de uma interface é um átomo, a composição de átomos gera moléculas, a composição de moléculas gera organismos, a composição de organismos gera *templates* e a utilização deles em conjunto com dados provenientes da *API* ou estáticos gera uma página.

<sup>5</sup> https://atomicdesign.bradfrost.com/

#### 4.5 APLICAÇÃO BACKEND E BASE DE DADOS

Para armazenamento das respostas foi utilizado um banco de dados relacional MySQL<sup>6</sup> cujas entidades e relacionamentos foram gerados a partir de anotações no formato requerido pela biblioteca TypeORM <sup>7</sup> que implementa mapeamento-objeto-relacional, o banco de dados contém duas tabelas, *answers* onde ficam armazenadas as respostas dos usuários e *profiles* onde ficam armazenados os perfis originados da análise de dados.

Em ambiente de produção é necessário criar o banco de dados no ambiente e colocar as credenciais de acesso no arquivo "*.env"*. Em ambiente de desenvolvimento o banco de dados foi gerado através de uma imagem <sup>8</sup>MySQL para *Docker*<sup>9</sup> , um conjunto de produtos que permite a virtualização a nível de sistema operacional entregando softwares em pacotes isolados denominados *containers*. Foi configurado um arquivo de inicialização da imagem MySQL, necessária para criação do container, que cria o banco de dados, sendo necessária apenas a execução do comando "docker-compose up –d" facilitando o processo de desenvolvimento e manutenção dispensando a instalação e configuração de um SGBD.

Para comunicação entre o banco de dados e o website foi desenvolvida uma API simplificada utilizando NODE.js que fornece suporte a escrita de código JavaScript para execução no servidor. A API conta com requisições para cadastro, deleção e listagem de perfis e respostas, as requisições de atualização não foram implementadas visto que não é possível editar uma resposta submetida e nem um perfil montado.

<sup>6</sup> https://www.mysql.com/

<sup>7</sup> https://typeorm.io/

<sup>8</sup> https://hub.docker.com/\_/mysql

<sup>9</sup> https://www.docker.com/

#### 4.6 METAMODELOS

Para o desenvolvimento dos metamodelos foram utilizadas duas bibliotecas escritas em *Typescript*<sup>10</sup> , *react-simple-maps* (RSM) <sup>11</sup> e *Turf*.js<sup>12</sup>. Foram utilizados vários métodos auxiliares da biblioteca Turf.js, e alguns componentes da RSM. Dentro dos componentes importados pode-se destacar *Composable-Map, Geographies, Geography e ZoomableGroup.*

*Composable-Map* permite a configuração de uma projeção cartográfica para o mapa bem como configurações como escala e rotação. *Geographies* é utilizado para efetuar transformações necessárias nos arquivos geojson para que eles sejam compatíveis com RSM. *Geography* utilizado exclusivamente no metamodelo de barras para compor as seções do mapa em um único elemento SVG, neste caso cada seção do mapa é definida como um *Geography*. *ZoomableGroup* é responsável por fornecer suporte fácil a *zoom* e arrastar.

Todos os metamodelos utilizam uma função principal para obter as seções com porcentagens relativas, e funções auxiliares no caso dos metamodelos de linha para compor as seções com formas de geometria plana, como linha, circunferência e quadrado. Para ilustrar o funcionamento da função principal foi criado o fluxograma exibido na Figura 16.

<sup>10</sup> https://www.typescriptlang.org/

<sup>11</sup> https://www.react-simple-maps.io/

<sup>12</sup> http://turfjs.org/

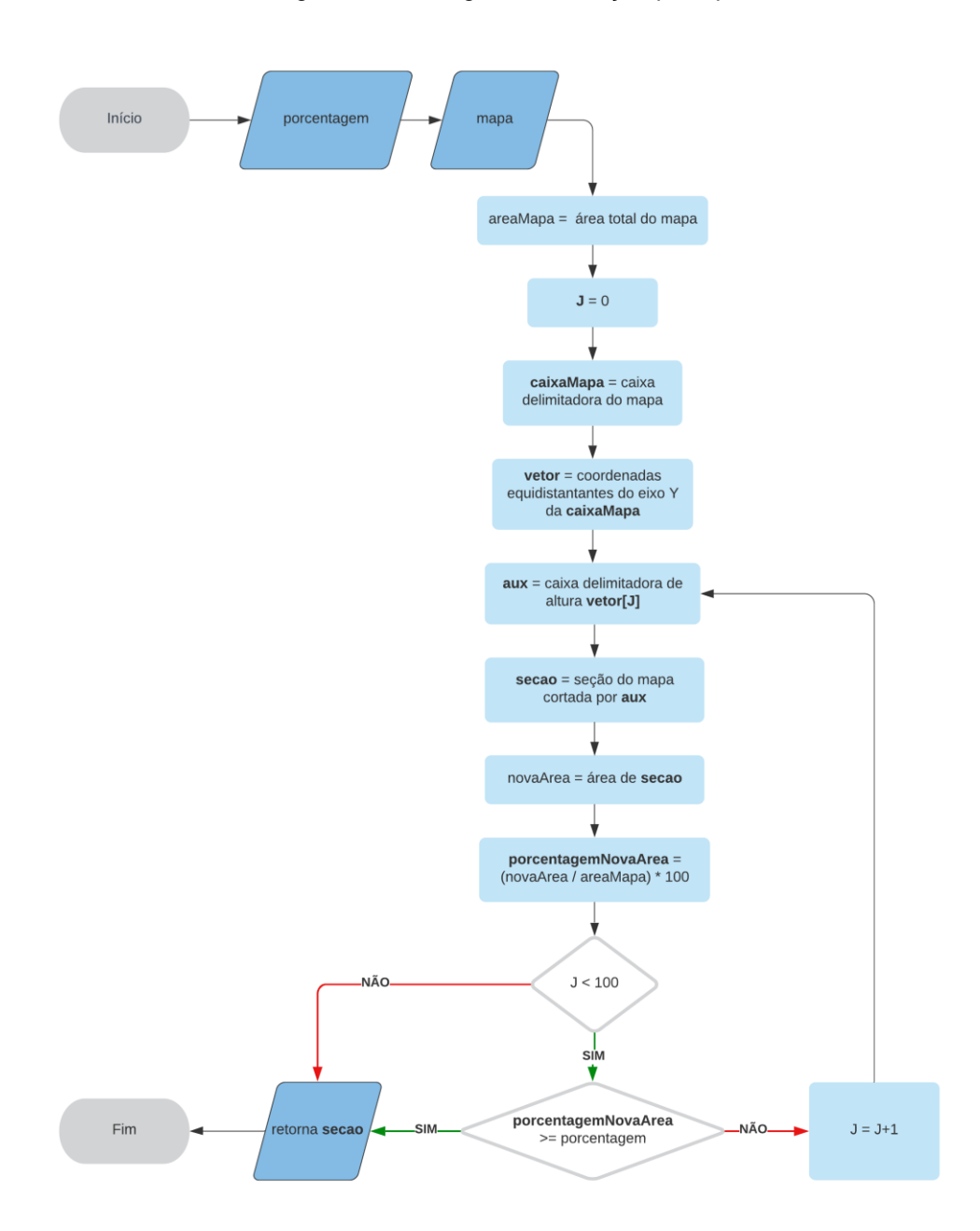

Figura 16 - Fluxograma da função principal.

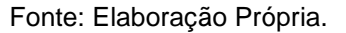

A partir da região geográfica a função obtém uma caixa delimitadora principal que define limites para a região fornecida, uma caixa delimitadora auxiliar utilizada para calcular cada seção e um vetor de coordenadas contendo 100 marcadores dispostos ao decorrer do eixo Y da caixa de delimitação principal de modo que cada um deles tenha a mesma distância de seus vizinhos.

A função itera os *marcadores* do vetor de coordenadas, define uma caixa delimitadora auxiliar para cada, tendo como limite superior a coordenada em questão, e como limites inferior, esquerdo e direito os limites da caixa delimitadora principal. A caixa de delimitação auxiliar é utilizada para recortar a região geográfica, posteriormente calcula-se a porcentagem que a área do produto desse recorte representa da região geográfica. Se a área do recorte representa um valor maior ou igual ao especificado a função retorna o recorte em formato de polígono. Caso o valor da área do recorte seja menor ao especificado, repete-se os passos utilizando para o limite superior da caixa delimitadora auxiliar a coordenada contida na próxima posição do vetor de coordenadas.

A forma geográfica utilizada nesta pesquisa foi a forma do estado de Goiás, tendo em vista que provavelmente a maioria das pessoas que estarão em contato com as aplicações propostas durante o desenvolvimento residem no estado de Goiás e, portanto, tem maior familiaridade com o formato desta região geográfica. Devido ao alcance que esta pesquisa tem para validação e testes, como o objetivo da exibição a forma geográfica é lembrar ao usuário de qual região os dados se tratam, basta que a forma em questão seja semelhante a região geográfica física. Nesta pesquisa não se verificou estritamente a fidelidade do arquivo *geojson* a forma física do estado.

Na Figura 17 há a apresentação de quatro metamodelos, para renderização da forma geográfica em um componente *React* foram utilizados componentes da biblioteca RSM. Ela permite a exibição de arquivos *geojson* e formas vetoriais bem como a customização deles.

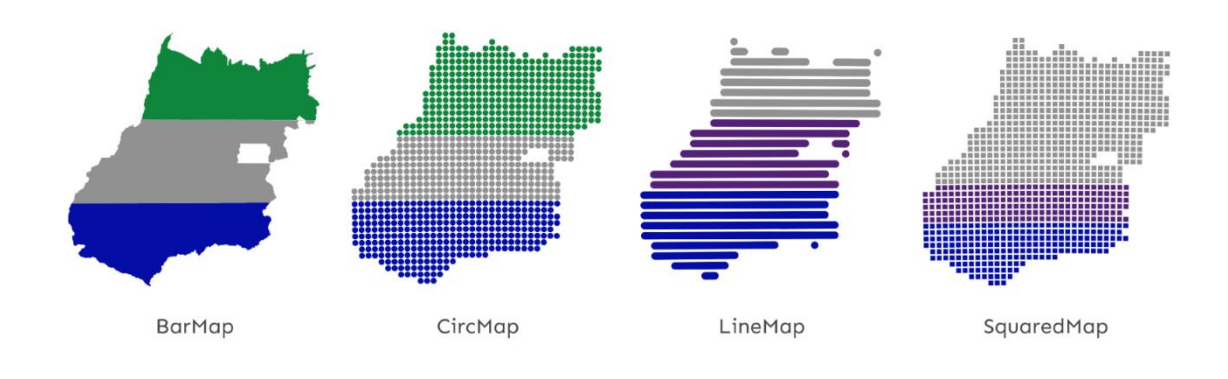

Figura 17 - Renderização dos quatro metamodelos desenvolvidos.

Fonte: Elaboração Própria.

Os passos necessários para a obtenção dos metamodelos são similares. Após obter as seções da função descrita o "*BarMap*" foi atribuído cor a cada seção e as assimila em um SVG. Os demais mapas necessitam de alguns passos extras. Eles utilizam as seções obtidas como delimitadores para exibição de formas geométricas coloridas. O "*LineMap*" utiliza diretamente os intervalos no eixo x delimitados pelas seções. O "*CircMap*" e o "*SquaredMap*" utilizam-se de um grid onde cada célula do grid é utilizada como delimitador para círculos e quadrados.

Os metamodelos de circunferência e quadrados utilizam para a plotagem das formas geométricas o componente *Marker* do RSM para exibição de formas básicas de svg. O *Marker* permite a definição de marcadores dada a latitude e a longitude. Para as coordenadas de plotagem as formas são obtidas a partir do ponto central de cada célula do grid sobreposto ao mapa. No caso das circunferências a forma svg utilizada foi a *circle* e no caso dos quadrados a *rect*.

Para maximizar o acesso, eles foram revisados e adequados ao formato de publicação de bibliotecas do npm. A biblioteca está publicada no portal, cujo nome do pacote é *react-geo-grapher* (RGG) <sup>13</sup> . Possui código aberto, o que permite contribuições aos metamodelos, publicado também no GitHub <sup>14</sup> . Em ambas as plataformas a biblioteca encontra-se com uma documentação sólida, que define todas as propriedades dos metamodelos, contendo imagens ilustrativas, exemplos de código e exemplos customizáveis executados dos metamodelos *"BarMap"* <sup>15</sup> *e "LineMap" <sup>16</sup>* .

## 4.7 MÓDULO PARA A AQUISIÇÃO DE VALORES PREFERENCIAIS E ASSERTIVOS DOS USUÁRIOS

A análise de dados desta pesquisa visa mensurar a efetividade na transmissão de informações quantitativas através das seções de cada metamodelo portanto para

<sup>13</sup> https://www.npmjs.com/package/react-geo-grapher

<sup>14</sup> https://github.com/italosll/react-geo-grapher

<sup>15</sup> https://codesandbox.io/s/barmap-7zmmq

<sup>16</sup> https://codesandbox.io/s/linemap-bblec

a aquisição dos valores preferenciais e assertivos do usuário a interatividade dos metamodelos foi desabilitada.

A aplicação para coleta das respostas foi projetada para fornecer um fluxo simples de execução ao usuário, minimizando transtornos durante a utilização. Para alcançar este objetivo algumas técnicas de Experiência de usuário (UX) foram adotadas, sendo estas: a) Não há questões que requerem digitação, b) Todas as questões são de seleção, c) Durante todo o fluxo o usuário executa sempre a mesma sequência de passos, seleciona a resposta e avança, d) O botão contendo a ação de avançar somente é habilitado quando o usuário tenha selecionado as respostas necessárias, e) Quando o botão de ação é habilitado ele passa a ter a cor verde indicando ao usuário que ele está pronto para ir a próxima questão.

A disposição das questões seguiu um padrão, na Figura 18 é possível notar as páginas referentes aos três tipos de questões, contextuais, de acurácia e qualitativas.

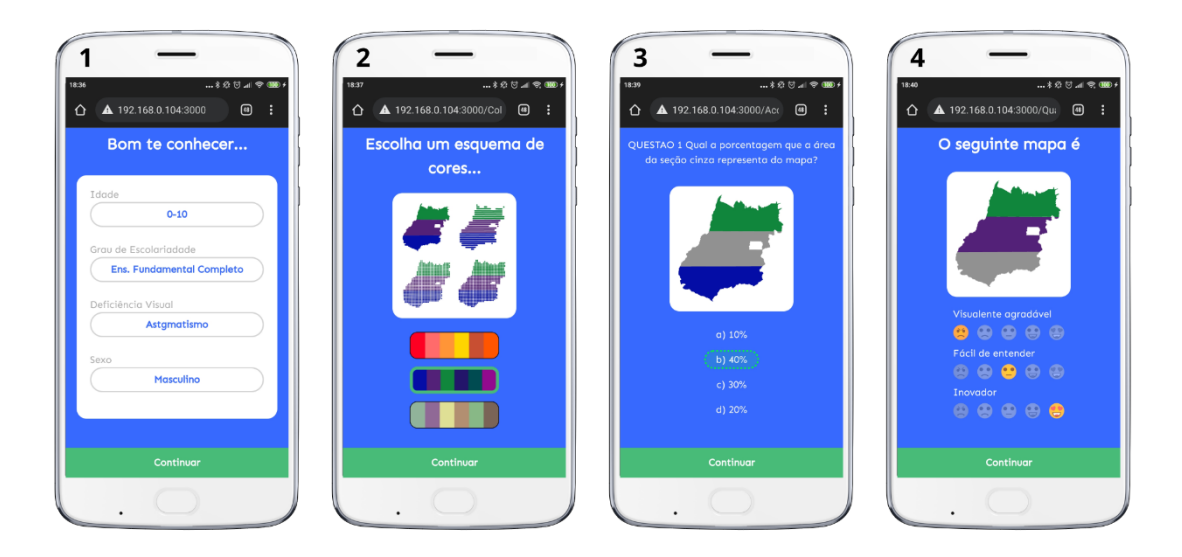

Figura 18 - Capturas de tela exibindo diferentes tipos de questões.

Fonte: Elaboração Própria.

Na tela 1 estão dispostas as questões contextuais que se referem as características do usuário, na tela 2 está uma das questões qualitativas subsequentes que se refere a escolha do esquema de cores para o mapa, na tela 3 estão dispostas as questões de acurácia, que visam identificar a taxa de acertos e erros do usuário tendo como objeto de atenção áreas de seções dispostas nos metamodelos

propostos, na tela 4 está disposto o formato da questão qualitativa que visa obter do usuário o quanto ele gostou de cada metamodelo.

As respostas para as questões foram salvas no armazenamento local do navegador, possibilitando recarregamento da página sem a perca do progresso. O usuário pode abandonar a tentativa de resposta e iniciar novamente quantas vezes quiser desde que não tenha submetido uma resposta anterior no mesmo navegador.

Durante as questões de acurácia o usuário foi exposto aos quatro metamodelos desenvolvidos utilizando a forma geográfica do estado de goiás com variações de quantidade e tamanho de seções. Na Figura 19 é possível notar um exemplo de variação na quantidade de seções.

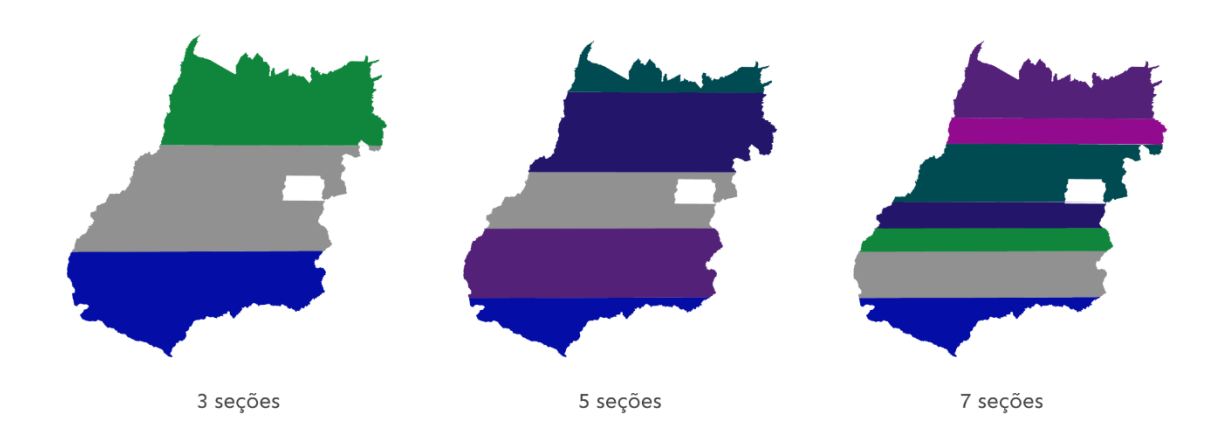

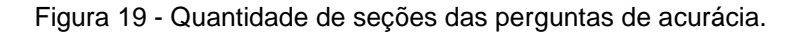

Na imagem acima há a exibição do metamodelo de barras cuja quantidade de seções varia entre três, cinco e sete. Todos estão exibindo o esquema de cores frio. A seção cinza é o ponto de interesse que o usuário teve que observar em cada metamodelo.

As ações do usuário em cada uma das telas se resumiram a seleção dos valores necessários e o acionamento do botão para ir a uma próxima tela. O botão para prosseguir fica desabilitado enquanto os valores necessários não são selecionados, indicando ao usuário que ainda faltam interações antes de prosseguir.

Fonte: Elaboração Própria.

Ao responder a última questão o formulário é submetido automaticamente a base de dados.

Para prevenir o usuário de efetuar múltiplas submissões do resultado pelo mesmo *browser* após a submissão dos dados, é salvo no *Local Storage* do navegador, estrutura de armazenamento de dados do navegador que salva os valores após o fim da seção*,* um *token* que indica a aplicação que a resposta já foi submetida, caso o usuário tente executar a aplicação novamente pelo mesmo browser ele é redirecionado a página de agradecimentos.

#### MÓDULO PARA ANÁLISE DE DADOS

Foi elaborado um módulo para analisar os dados provenientes do módulo para aquisição de valores preferenciais e assertivos do usuário, efetuar a transformação desses dados montando perfis de usuário para que esses dados possam ser armazenados na base de dados e consultados e exibidos pelo módulo de recomendações.

A instancia de execução utilizada neste trabalho foi fornecida pela plataforma *Google Cloud Engine* através da aplicação *Google Colaboratory*. Ela permite executar *scripts* python, utilizar algumas bibliotecas já instaladas apenas sendo necessário a importação, e para as bibliotecas que não estão disponíveis é possível realizar a instalação por meio do *pip*, o sistema de gerenciamento de pacotes do python.

Para a realização da análise foram utilizados a biblioteca pandas e um driver para conexão com bando de dados *mysql-connector-python*. A biblioteca estava disponível para importação enquanto o conector foi instalado utilizando o *pip*. O driver de conexão foi utilizado para fornecer ao python o padrão de conexão com a base de dados hospedada no servidor da *Umbler*. A biblioteca foi utilizada para fornecer suporte a estrutura de dados *DataFrame*, muito semelhante a uma tabela multidimensional, que facilitou a manipulação e transformação dos dados.

Após a instalação e importação das ferramentas necessárias, os dados foram obtidos da base de dados e inseridos em um *DataFrame*. Foi identificado um registro não esperado e o mesmo foi descartado. As respostas corretas para as questões de acurácia foram inseridas, e definiu-se um intervalo de pontuação para as mesmas.

Para cada metamodelo há quatro questões, cada questão respondida corretamente corresponde a um acréscimo na pontuação de 25 sendo que a pontuação máxima referente as questões de acurácia de um metamodelo é de 100 pontos. Para a pontuação do fator qualitativo, as respostas foram categorizadas em um intervalo de 50 pontos, que variam de -25 a 25. As pontuações negativas visam penalizar o placar do metamodelo considerando que o usuário discorda que o metamodelo seja facilmente entendível.

Após o cálculo, as pontuações são somadas, de modo que cada usuário tenha definida uma pontuação para cada metamodelo, a pontuação máxima que um metamodelo recebe com relação a um usuário é 125. Quanto maior a pontuação, mais indicado o metamodelo será aquele usuário.

Existem seis categorias de intervalo de idade e cinco para grau de escolaridade, portanto o número máximo de perfis possíveis é 30. A quantidade de perfis final varia de acordo com a diversificação dos dados obtidos.

Os perfis foram agrupados a partir da combinação entre os fatores intervalo de idade, nível de escolaridade e da compressão dos registros dos usuários resultando em um único registro. É possível dividir os tipos de dados em dois, os categóricos como intervalo de idade, grau de escolaridade esquema de cores, entre os demais. e os quantitativos, como a pontuação de cada metamodelo.

As variáveis categóricas foram convertidas em variáveis fictícias pelo método *get\_dummies* fornecido pela biblioteca pandas. Nesta operação os itens da coluna prévia se tornam colunas e os valores dos itens da coluna gerada derivam da incidência daquele item ao usuário na tabela prévia, caso o usuário tenha a incidência do item seu valor será um, caso contrário zero. É possível observar um exemplo na Figura 20, onde estão destacados na cor verde os dados correspondentes a categoria mais recorrente, em todas as etapas do processo, considerando seis registros.

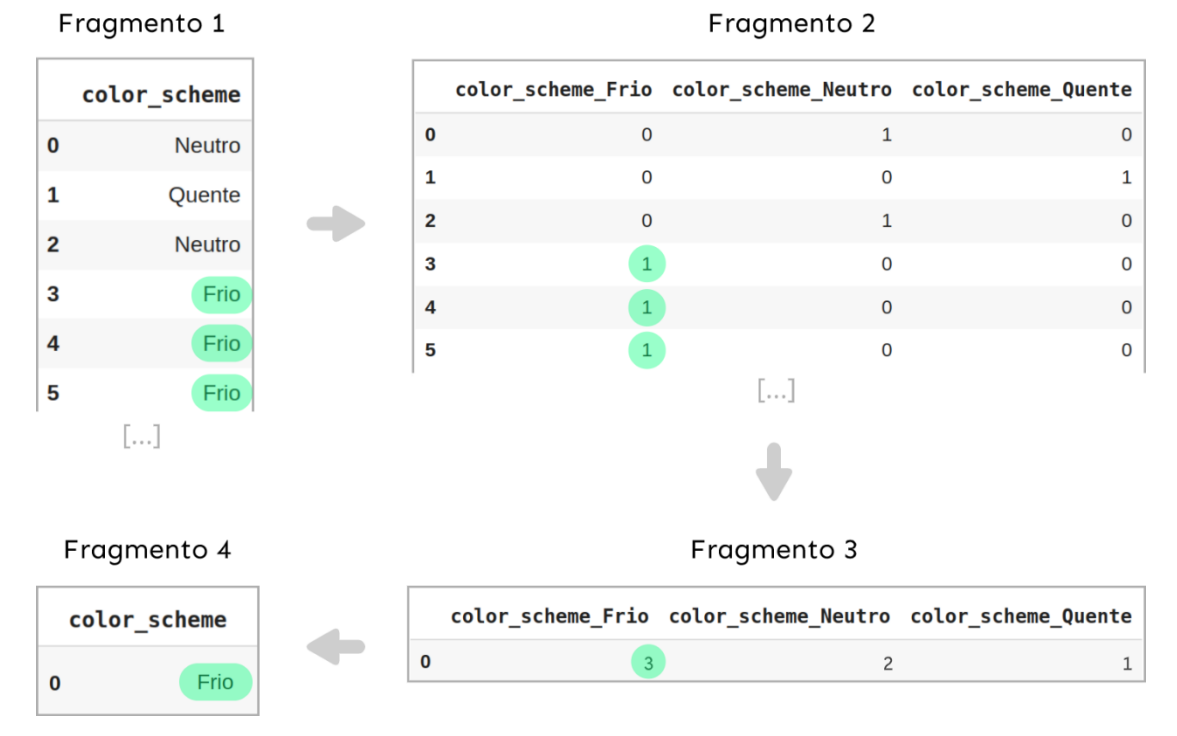

Figura 20 - Processo de conversão de variáveis categóricas em fictícias.

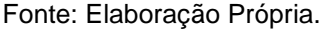

Os fragmentos acima descrevem o processo de compressão dos perfis nas colunas categóricas, utilizando como exemplo seis registros referentes a coluna esquema de cores. Os registros não necessariamente convergem na criação de um perfil específico, os perfis serão detalhados no capítulo de resultados.

O fragmento 1 se refere a coluna original, o fragmento 2 se refere as colunas indicadoras geradas a partir da coluna original, o fragmento 3 se refere a soma dos itens das colunas, o maior resultado é a categoria que mais se repetiu. O fragmento 4 contém o resultado da operação, um valor representacional da coluna esquema de cores para um perfil fictício.

As variáveis quantitativas relativas as pontuações dos metamodelos foram obtidas a partir da avaliação das questões de acurácia e a consideração de uma das questões qualitativas referente ao quanto o usuário acredita que o metamodelo seja facilmente entendível. Após a transformação dos dados das questões e a obtenção das pontuações referentes as questões qualitativas e de acurácia, elas foram somadas, resultando na pontuação final que cada metamodelo tem para cada usuário, como é possível observar na Figura 21.

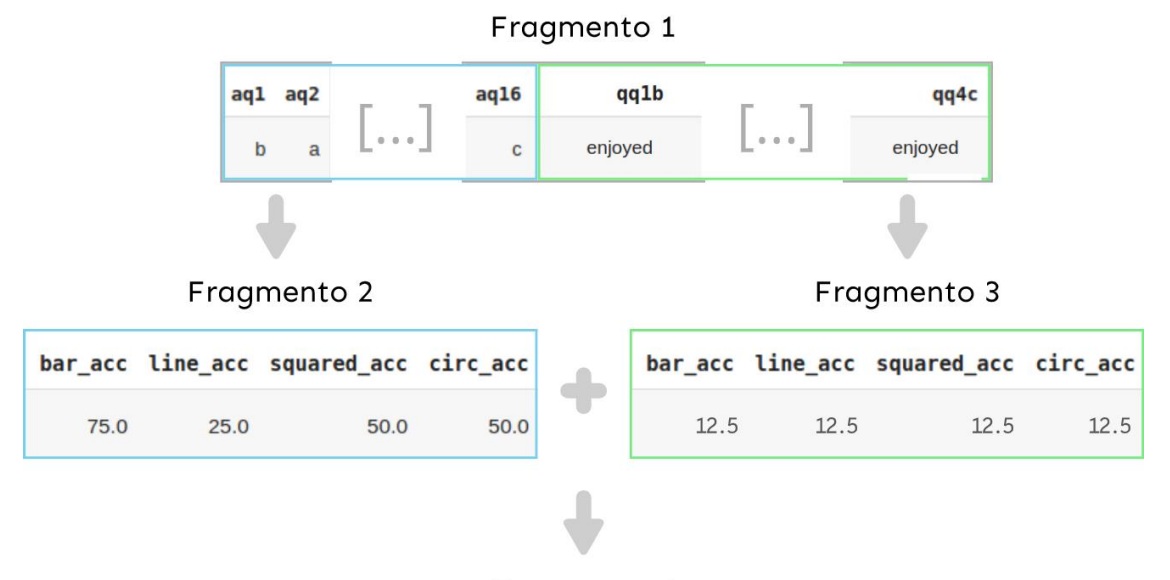

Figura 21 - Processo de transformação de dados e obtenção de pontuações.

Fragmento 4

|      |      | fitness_bar fitness_line fitness_squared fitness_circ |      |
|------|------|-------------------------------------------------------|------|
| 87.5 | 37.5 | 62.5                                                  | 62.5 |

Fonte: Elaboração Própria.

No fragmento 1 é possível notar um resumo da tabela original, para cada registro há um total de 16 questões relacionadas a acurácia, representadas pela seção contornada em azul. Há um total de quatro questões qualitativas representadas pela seção com contorno verde. Os fragmentos 2 e 3 representam a transformação dos dados de acurácia e qualitativos respectivamente em dados quantitativos, utilizando o intervalo de pontuação definido anteriormente que, no caso das questões de acurácia varia de 0 a 100 e no caso das questões qualitativas de –25 a 25, para cada metamodelo. Após a transformação eles são somados resultando na pontuação que cada metamodelo tem para cada usuário, a pontuação máxima que um metamodelo pode ter é 125 e a mínima é -25.

A metodologia de avalição e análise é de caráter empírico e experimental. Em pesquisas futuras serão exploradas estratégias para sua validação. Ela utiliza métodos básicos estatísticos que no momento da pesquisa conseguem retratar uma versão inicial de recomendação.

### 4.8 MÓDULO DE RECOMENDAÇÕES

O módulo de recomendações, assim como o módulo de aquisição de valores preferenciais e assertivos do usuário, implementa técnicas de UX, como a seleção dos elementos que convergem para especificação do perfil e a atualização automática do painel após a mudança de um dos fatores selecionados.

O módulo de recomendações recupera da base de dados os perfis e efetua o cálculo de porcentagens. Nele é exposto um resumo das informações mais recorrentes aquele perfil, e uma indicação de metamodelo mais adequado, a indicação é evidenciada pelo destaque de tamanho do componente indicado, logo após são exibidos os demais metamodelos com seu percentual de indicação aquele perfil como é possível notar na Figura 22.

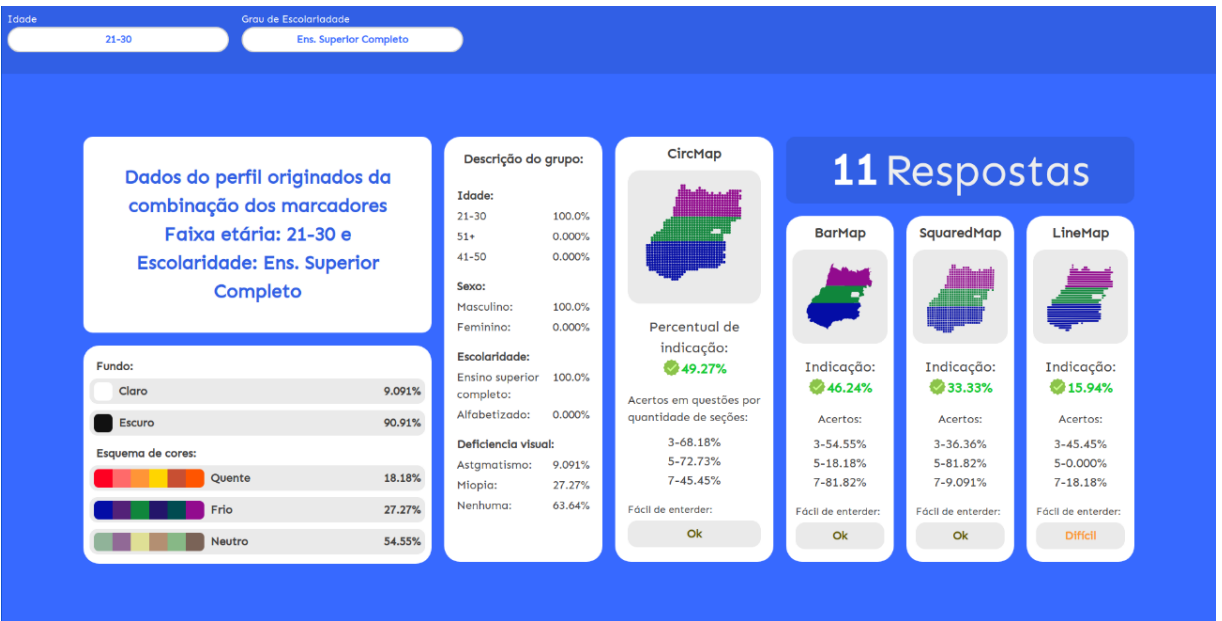

Figura 22 - Módulo de recomendações.

Fonte: Elaboração Própria.

Na Figura 22 há 8 cartões que exibem atributos variados do perfil, sendo eles: 1) um título evidenciando os fatores escolhidos para filtragem, 2) características qualitativas referentes a esquema de cores e fundo do mapa, 3) descrição dos atributos contextuais, 4) quantidade de respostas utilizadas para formulação do perfil, 5) indicação de um metamodelo para aquele usuário bem como a relação de indicação
que os demais possuem para ele. Nesta aplicação as interações de arrastar e zoom foram habilitadas.

Para atualização das informações em tela sem o recarregamento da página, após realizar a requisição dos perfis na base de dados a aplicação os armazena em um estado do *React*, a seleção de cada fator é salva em um estado, utilizando o conceito de efeitos colaterais presentes no Hook *UseEffect* do *React*, sempre que um dos fatores muda, é realizada uma filtragem dos perfis e o perfil selecionado é colocado em um estado, os oito cartões que apresentam as informações no painel recebem a partir desse estado as informações que deverão ser apresentadas, e sempre que ele muda, por consequência eles renderizam novamente com as novas informações, sem recarregar a página fornecendo uma experiência de atualização assíncrona.

### 4.8 CONSIDERAÇÕES FINAIS

Os módulos desenvolvidos nesta pesquisa têm objetivos específicos. O módulo para aquisição de valores preferenciais e assertivos do usuário deve ter acesso público durante o desenvolvimento, portanto possui uma interface consistente e responsiva que se adequa a diferentes resoluções. A API foi desenvolvida com o propósito de armazenar as respostas das questões do módulo para aquisição de valores preferenciais e assertivos do usuário na base de dados bem como a transformação desses dados pelo *notebook* do *Google Colaboratory*. O Módulo de recomendação que exibe os dados transformados em formato de relatório apenas consulta os dados transformados e os exibe.

O desenvolvimento das aplicações modularizadas permite o fácil acoplamento de novos módulos ou aperfeiçoamento dos módulos existentes, uma vez que respeitando a estrutura de comunicação é possível alterar cada aplicação individualmente.

#### **5 FUNCIONAMENTO DO SISTEMA**

Neste capítulo serão abordadas as indicações de configurações de ambiente bem como a exemplificação da configuração em um ambiente específico. Serão descritos os públicos-alvo aos quais foram projetadas as aplicações. Será demonstrado o passo a passo de utilização de cada aplicação desenvolvida. Ao fim do capítulo serão discutidos os principais pontos acerca do funcionamento das aplicações desenvolvidas.

#### 5.1 CONSIDERAÇÕES INICIAIS

As aplicações detalhadas a seguir podem ser executadas em diversos sistemas operacionais que fornecem suporte a execução de *NodeJS*. Esta pesquisa adotou a distribuição *Linux Mint* 20.2 *Cinnamon* para desenvolvimento e exemplificação.

Inicialmente será abordado o modo de instalação do *NodeJS* na versão 16.13.0 para ambiente *Linux*. Ele é pré-requisito para a execução das aplicações *frontend* e *backend* desenvolvidas nesta pesquisa. Embora ele seja uma plataforma para execução de código do lado servidor, ele se torna um pré-requisito para as aplicações *frontend React*, uma vez que elas são SSR (*Server Side Rendering* – renderizadas no lado do servidor).

 As aplicações de módulo de aquisição de valores preferenciais e assertivos do usuário e módulo de recomendações, são definidas como aplicações fim, sendo possível efetuar alterações de adequação, porém não foram desenvolvidas para serem acopladas a outros projetos. Elas foram projetadas observando um públicoalvo genérico, que pode ser composto por qualquer pessoa.

A biblioteca que contém os metamodelos foi desenvolvida para ser reutilizada em ampla gama de aplicações. Ela deve ser instalada em uma aplicação *React*, portanto ter uma aplicação *React* instalada corretamente é um pré-requisito. Este processo será descrito de acordo com a documentação presente no site do *React*. Ela possui um público-alvo específico, o usuário deve possuir familiaridade com o desenvolvimento web e conhecimento sob a criação e manutenção de aplicações *React*.

Durante o processo de instalação é necessário a utilização do terminal *bash*  do *Linux.* De forma geral, os processos de instalação via terminal têm a incidência de muitos registros, tornando o terminal verboso. Tendo isso em vista, serão destacados e abordados os conjuntos de linhas importantes para o processo de instalação e execução das aplicações. Cada conjunto de linhas destaque será contornada por uma cor específica e sinalizada com um número. Cada processo terá seu próprio índice de linhas.

## 5.2 PROCESSO DE INSTALAÇÃO DO NODEJS

Existem diversas formas de efetuar a instalação do *NodeJS* em ambiente *Linux*. Durante o processo de desenvolvimento desta pesquisa, ele foi instalado utilizando o gerenciador de versões do node, o *nvm*. O processo de instalação do *nvm*, e do *NodeJS* é descrito abaixo na Figura 23.

| $\circ$ $\circ$<br>itaslosll@itaslosll-VirtualBox: ~                                                                                                    |  |  |  |
|----------------------------------------------------------------------------------------------------|--|--|--|
| File Edit View Search Terminal Help                                                                                                    |  |  |  |
| itaslosll@itaslosll_VirtualBox: 1 curl -o- https://raw.githubusercontent.com/nvm                                                                                                    |  |  |  |
| -sh/nvm/v0.39.1/install.sh   bash                                                                                                    |  |  |  |
| % Total % Received % Xferd Average Speed Time Time<br>Time<br>Current<br>Dload Upload Total Spent Left Speed                                                                                                    |  |  |  |
| 100 15037 100 15037<br>22852<br>$0 - \cdots - \cdots - \cdots - \cdots - \cdots - 22817$<br>$\Theta$<br>0<br>=> Downloading nvm as script to '/home/itaslosll/.nvm'                                                                                                    |  |  |  |
| => Appending nvm source string to /home/itaslosll/.bashrc<br>=> Appending bash completion source string to /home/itaslosll/.bashrc<br>$\Rightarrow$ Close and reopen your terminal to start using nvm or run the following to use<br>it now:                                              |  |  |  |
| export NVM DIR="\$HOME/.nvm"                                                                                                    |  |  |  |
| [ -s "\$NVM DIR/nvm.sh" ] && \. "\$NVM DIR/nvm.sh" # This loads nvm<br>[ -s "\$NVM DIR/bash completion" ] && \. "\$NVM DIR/bash completion" # This loads<br>nvm bash completion                                                                                                    |  |  |  |
| itaslosll@itaslosll-VirtualBox: 2 source ~/.bashrc                                                                                                    |  |  |  |
| itaslosll@itaslosll-VirtualBox: 3 nvm install v16.13.0                                                                                                    |  |  |  |
| Downloading and installing node v16.13.0                                                                                                    |  |  |  |
| Downloading https://nodejs.org/dist/v16.13.0/node-v16.13.0-linux-x64.tar.xz<br>960, 006, http://www.wataranthalaga.html //www.html //www.html //www.html //www.html //www.html //www.html //www                                                                                           |  |  |  |
| Computing checksum with sha256sum                                                                                                    |  |  |  |
| Checksums matched!                                                                                                    |  |  |  |
| Now using node v16.13.0 4 npm v8.1.0)                                                                                                    |  |  |  |
| Creating default alias: default v16.13.0                                                                                                    |  |  |  |
| $\frac{1}{2}$ : xo8 [partial distance] $\frac{1}{2}$ and $\frac{1}{2}$ and $\frac{1}{2}$ and $\frac{1}{2}$ and $\frac{1}{2}$ and $\frac{1}{2}$ and $\frac{1}{2}$ and $\frac{1}{2}$ and $\frac{1}{2}$ and $\frac{1}{2}$ and $\frac{1}{2}$ and $\frac{1}{2}$ and $\frac{1}{2}$ and $\frac{$ |  |  |  |

Figura 23 - Bash com comandos para instalação de node e nvm.

Fonte: Elaboração Própria.

Na linha em destaque 1, em vermelho, executamos o comando fornecido na documentação do repositório do *nvm*, no *GitHub*, para *download* e execução do *nvm* na versão mais recente disponível. Na linha em destaque 2, em azul, é criado um arquivo denominado *".bashrc"* onde ficarão armazenadas as configurações de perfis do *nvm*. Na linha em destaque 3, em rosa, executamos a instalação do *NodeJs*  especificando a versão 16.13.0. Na linha em destaque 4, em verde, é possível ver o resultado do processo, o *NodeJS* instalado na versão 16.13.0 e o *npm* na versão 8.1.0. O *npm* é o gerenciador de pacotes padrão do node, ele possui mais de um milhão de pacotes sendo um deles a biblioteca desenvolvida nesta pesquisa, cujo funcionamento será descrito a seguir.

## 5.3 PROCESSO DE INSTALAÇÃO DO REACTJS

Assim como há diversas formas de se instalar o node em ambiente *Linux*, há diversas formas de criar uma aplicação *React*, esta pesquisa vai ilustrar a mais simples delas, utilizando o comando "npx create-react-app" seguido pelo nome da aplicação. Esse processo é descrito no site oficial do *ReactJS e* demonstrado a seguir, na Figura 24. A criação se dá a partir do *npx*, o executor de pacotes presente no *npm*  cujo processo de instalação foi descrito anteriormente.

Figura 24 - Processo de criação da aplicação sample.

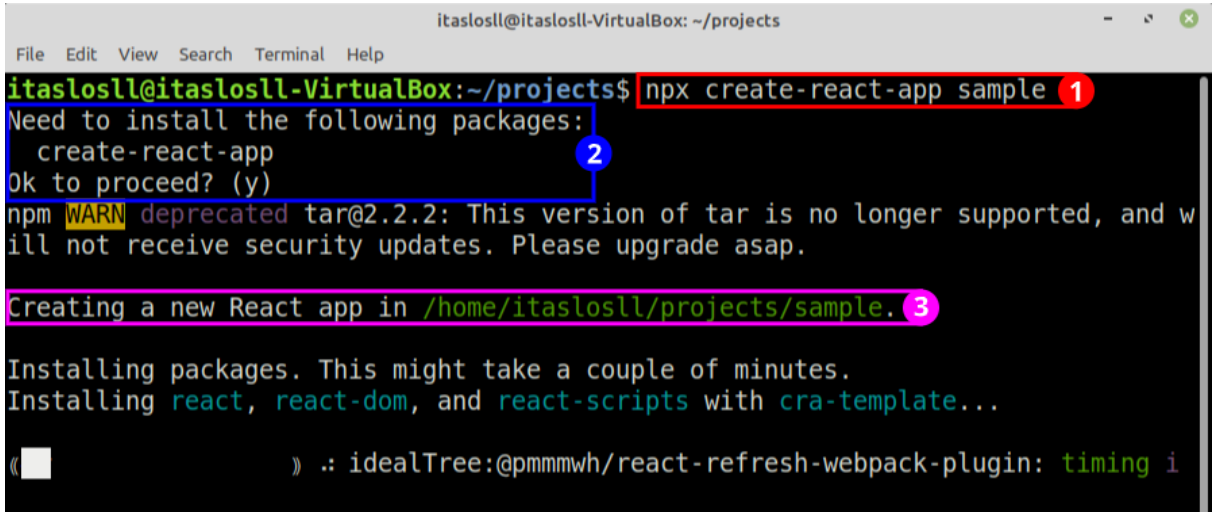

Fonte: Elaboração Própria.

Na Linha em destaque 1, em vermelho, há o comando para criação da aplicação denominada *sample*. Na linha em destaque 2, em azul, é requisitada a instalação do pacote "create-react-app" isso acontece apenas durante a criação do primeiro projeto. Na linha destaque 3, em rosa, há o registro do caminho ao qual a aplicação *sample* será criada, ela ficará dentro de uma pasta denominada sample, esta pasta por sua vez é criada no local ao qual o terminal *bash* está atrelado no momento da execução do comando de criação. Após a criação, é mostrado o registro de sucesso juntamente com a descrição dos comandos para interação com a aplicação, como é possível observar na Figura 25.

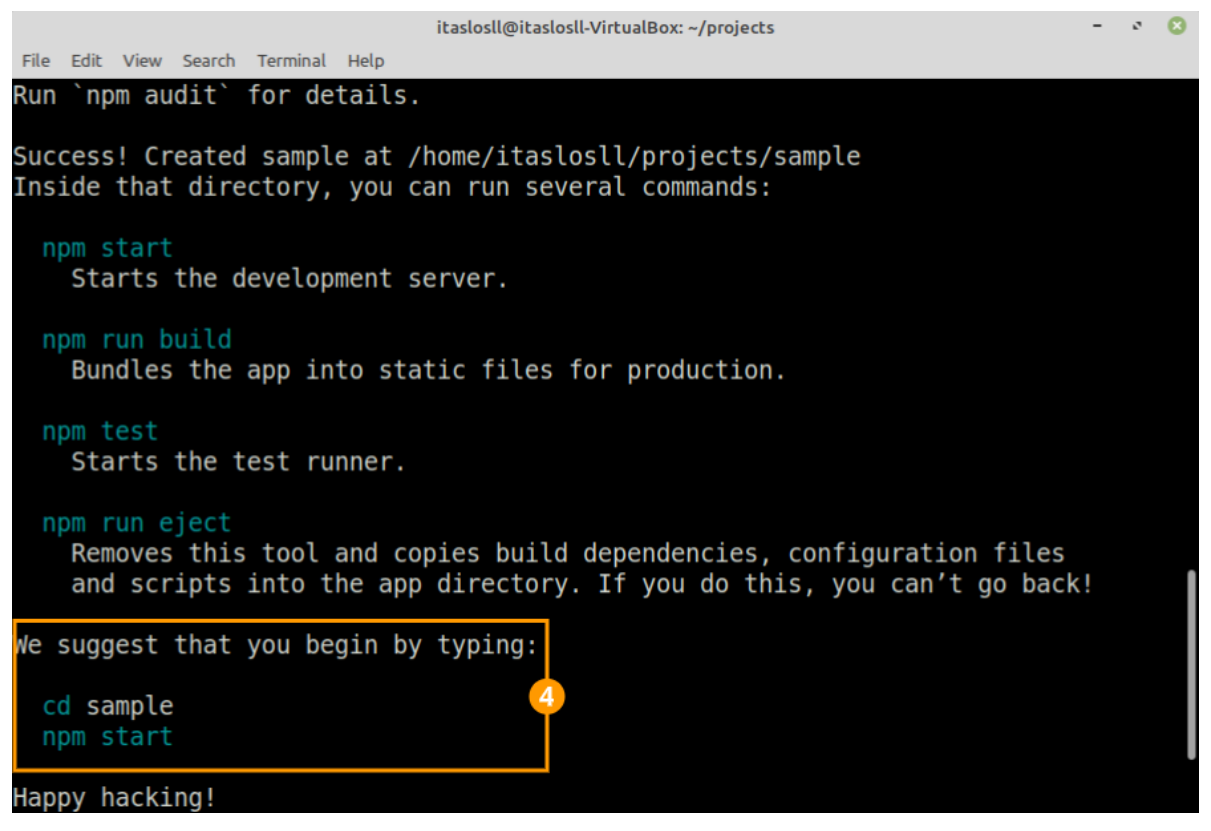

Figura 25 - Êxito no processo de criação da aplicação sample.

Fonte: Elaboração Própria.

Na última seção dos registros de sucesso, no destaque 4 em laranja, há uma sugestão para o iniciar a aplicação em modo de desenvolvimento. Processo seguido na Figura 26.

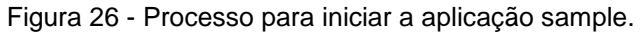

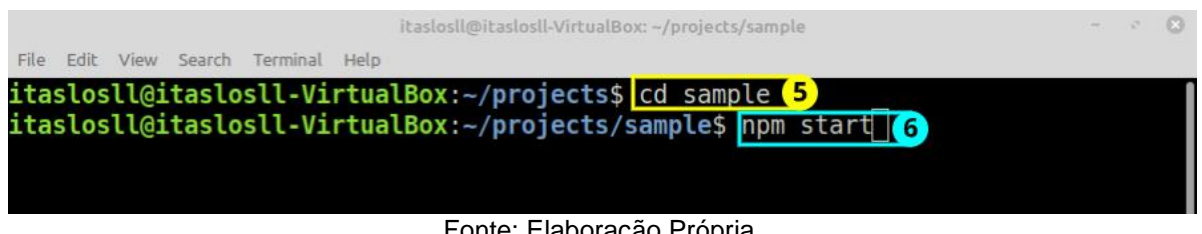

Fonte: Elaboração Própria.

Nas entradas especificadas acima é seguida a sugestão do registro de instalação, na linha destaque 5 em amarelo, é feito o acesso da pasta da aplicação, na linha destaque 6 em ciano, é executado o comando para iniciar a aplicação em modo desenvolvimento. Processo seguido na Figura 27.

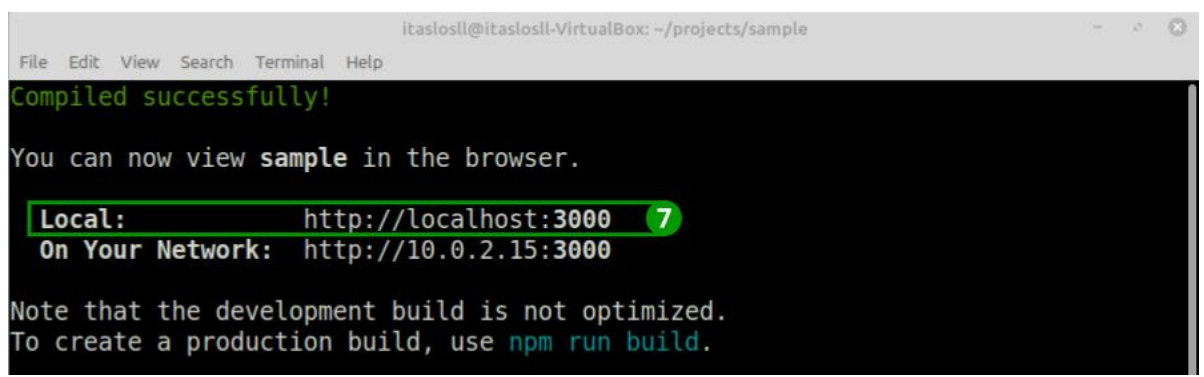

Figura 27 - Especificação do endereço de acesso da aplicação sample.

Fonte: Elaboração Própria.

A imagem acima demonstra o sucesso da execução da aplicação. Na linha destaque 7 em verde, é descrito o endereço ao qual é possível acessar a aplicação pelo navegador e visualizá-la como demonstrado na Figura 28.

Figura 28 - Aplicação sample.

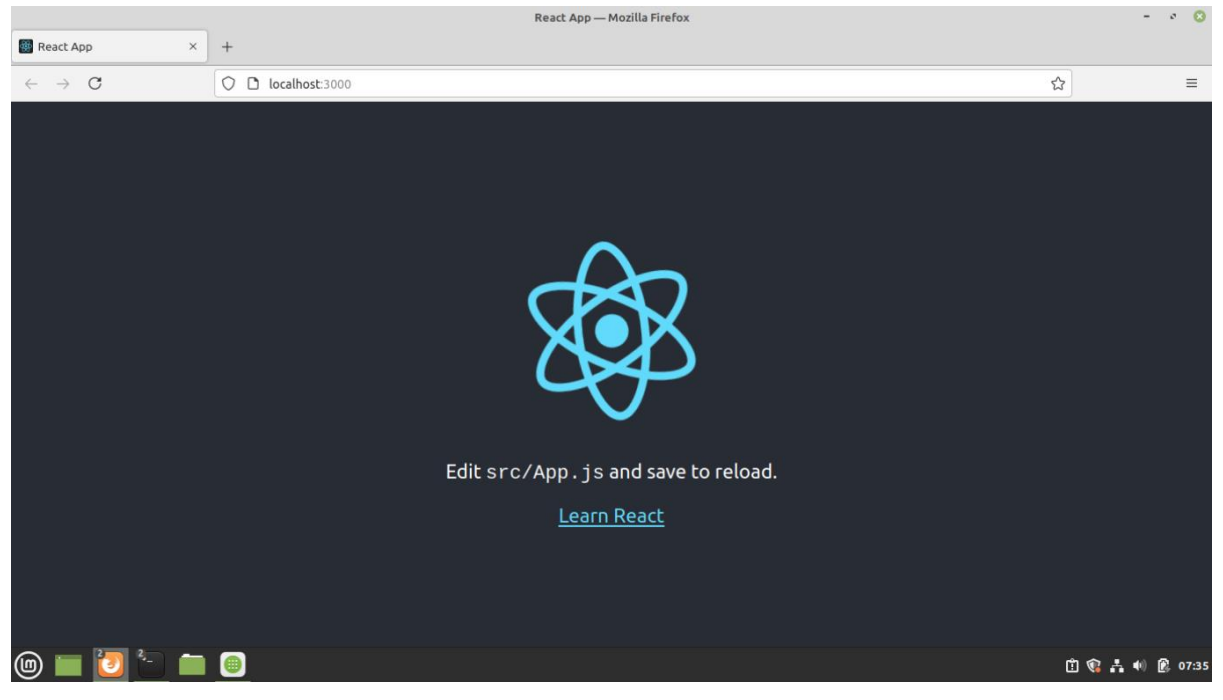

Fonte: Elaboração Própria.

A imagem acima demonstra a execução da aplicação logo após a instalação, em modo desenvolvimento, no navegador padrão do sistema operacional.

#### 5.4 BIBLIOTECA DE METAMODELOS

Considerando que há um projeto *React* ou equivalente corretamente instalado e em execução, o projeto é aberto em um editor de texto de preferência do usuário, nesta pesquisa o utilizado foi o Visual Studio Code. Na Figura 29 é possível notar a estrutura do projeto sample, criado a partir do "create-react-app".

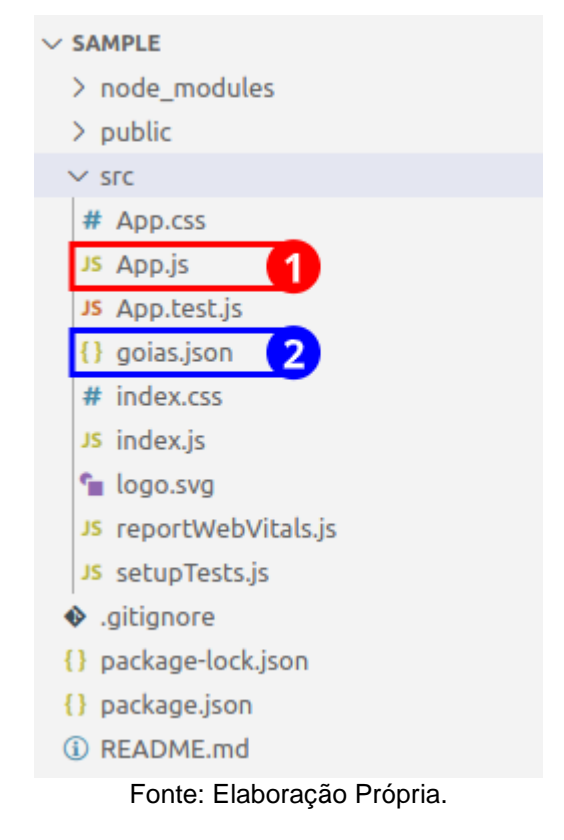

Figura 29 - Estrutura da aplicação sample.

Dentro da pasta "src" se encontram o arquivo 1, "App.js", com destaque em vermelho, ele contém os elementos JSX que convergem na construção da página demonstrada na Figura 28. O arquivo em destaque 2 em azul se refere a um arquivo *Geojson* que contém as marcações em pares de coordenadas geográficas do estado de Goiás. Esse arquivo foi extraído de um repositório de mapas do *GitHub*.

Com o projeto devidamente configurado e cópia do arquivo *geojson* a ser utilizado podemos instalar a biblioteca desenvolvida nesta pesquisa e disponível no portal *npm* como demonstrado na Figura 30.

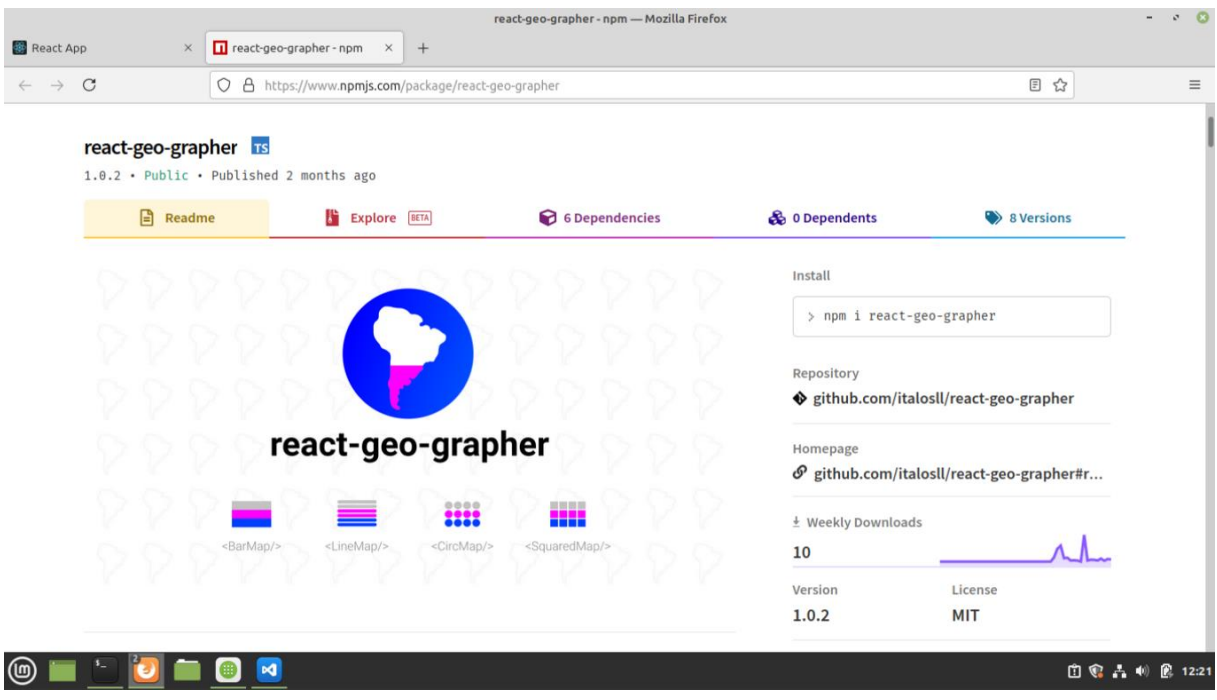

Figura 30 - Página da biblioteca RGG no npm.

Fonte: Elaboração Própria.

A página contém a documentação de utilização da biblioteca, a definição de todos os parâmetros e das variações dos metamodelos. O processo de instalação descrito na página é executado como mostra a Figura 31.

Figura 31 - Instrução para instalação da biblioteca.

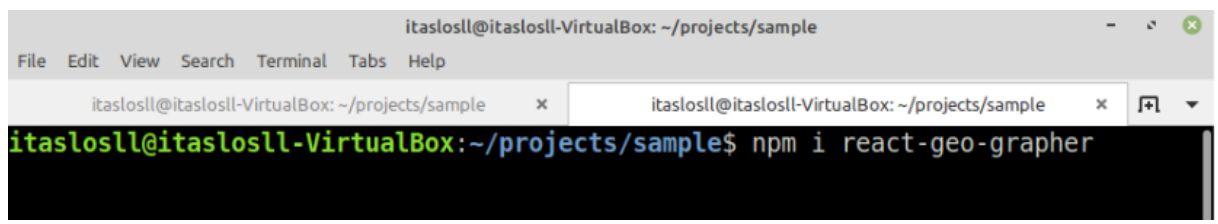

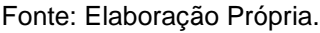

Após a execução do comando e a conclusão do processo de instalação da biblioteca ela já pode ser utilizada. Para exibir um metamodelo, basta importá-lo na página alvo e passar os valores requeridos. Esse processo é exemplificado no código fonte contido na Figura 32.

```
1
2
3
4
5
const commonProps = {
6
7
8
9
10
}
11
12
export default function App() {
13
14
15
16
17
18
19
20
21
22
23
24
25
26
27
28
29
30
31
32
33
34
35
36
37
38
39
40
 );
41
}
    import goias from './goias.json'
    import { BarMap, CircMap, LineMap, SquaredMap } 
   from 'react-geo-grapher';
     style:{ width: '350px', background: '#ffffff' },
     geojson:goias,
     percents:[40, 30, 30],
      colors:['#040DA6', '#10863C', '#920B8E'],
     return (
       <div style={{display:"flex"}}>
          <BarMap 
           {...commonProps} 
        / <CircMap
          {...commonProps}
           scale={4700}
     spacing={25}
     itemSize={8}
        / <SquaredMap
          {...commonProps}
           scale={4700}
     spacing={25}
     itemSize={15}
        / <LineMap
          {...commonProps}
           scale={4700}
     scaleFactor={20}
     strokeWidth="15px"
        / </div>
```
Fonte: Elaboração Própria.

A imagem acima exibe a íntegra do conteúdo do arquivo "App.js" após a importação do arquivo geojson e dos quatro metamodelos observados nas linhas 1-3, a definição das propriedades necessárias e comuns a todos os metamodelos observados nas linhas 5-10, a aplicação do estilo *flex* a *div* que envolve os metamodelos na linha 14 e a instância dos quatro metamodelos na página, bem como as definições de propriedades específicas quando necessário, observados nas linhas 15-38.

Após a importação, instanciação dos metamodelos e definição das propriedades necessárias os quatro metamodelos são renderizados na página, como é possível notar na Figura 33.

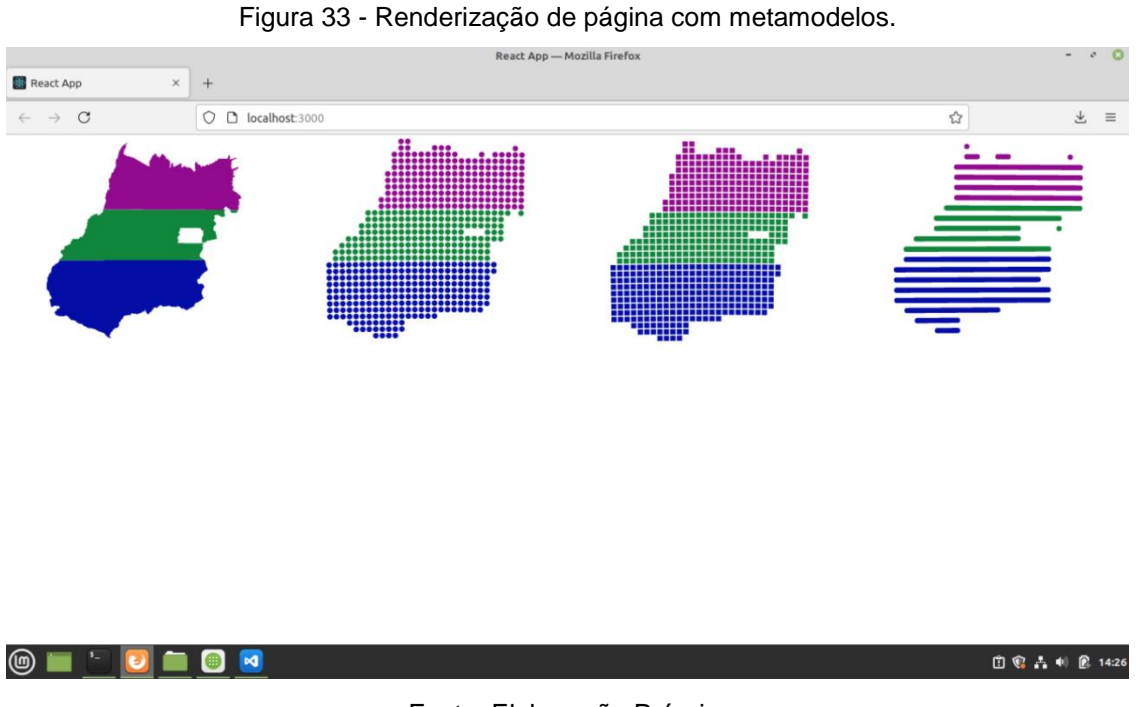

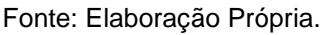

Na imagem acima é possível notar os quatro metamodelos desenvolvidos na pesquisa renderizados na página de uma aplicação *React*.

# 5.5 MÓDULO PARA AQUISIÇÃO DE VALORES PREFERENCIAIS E ASSERTIVOS DOS USUÁRIOS

Ao acessar a aplicação o usuário deve responder três tipos de questões, contextuais, qualitativas e de acurácia. Inicialmente ele responde as questões contextuais e qualitativas que influenciarão o mapa que será observado para responder as questões de acurácia, por fim é avaliado nas próximas questões qualitativas, as telas para obtenção desses tipos de questões podem ser observadas na Figura 34.

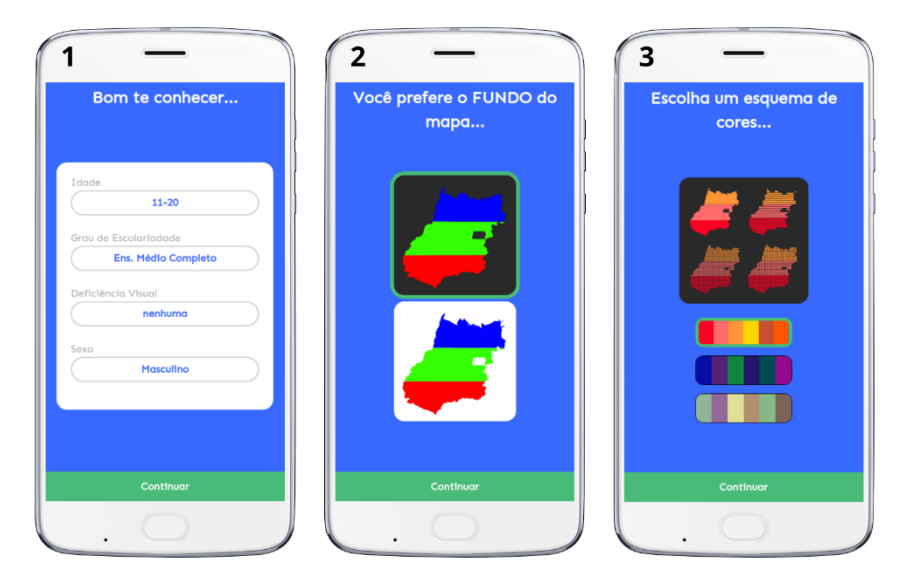

Figura 34 - Questões contextuais e qualitativas que personalizam o mapa.

Fonte: Elaboração Própria.

Na imagem 34, pode-se perceber a tela 1, onde estão as questões contextuais, na tela 2 a questão qualitativa para escolha do fundo do mapa, na tela 3 a escolha do esquema de cores. Em seguida o usuário deve responder as questões de acurácia demonstradas na Figura 35.

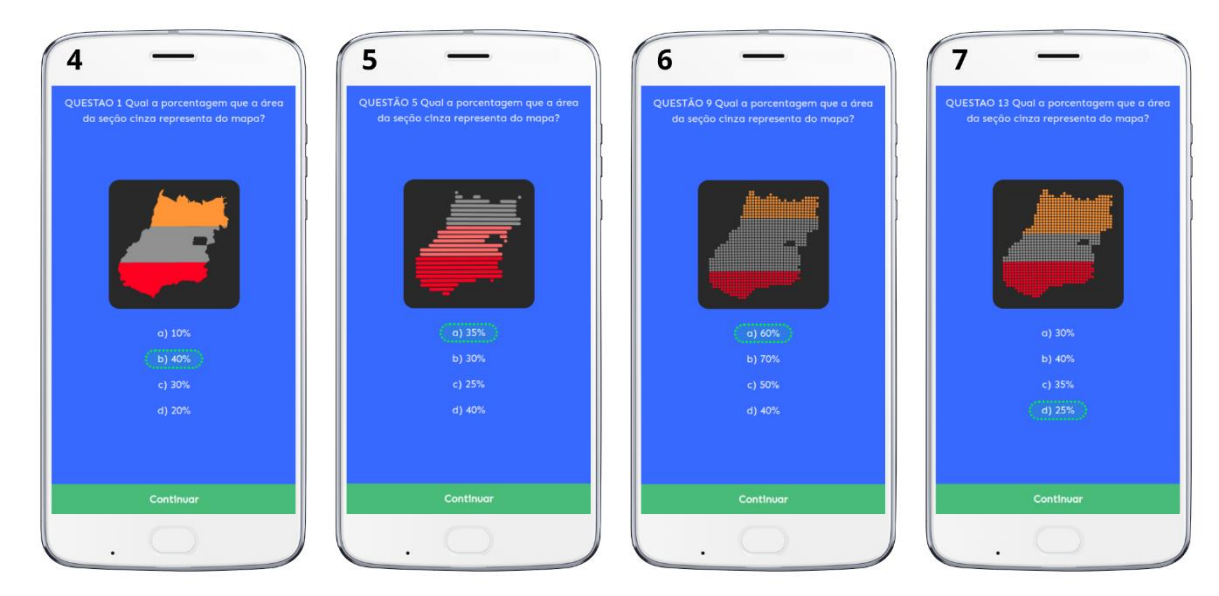

Figura 35 - Questões de acurácia.

Fonte: Elaboração Própria.

Na Figura 35 estão ilustradas quatro telas, cada uma exibe uma questão referente a um metamodelo distinto. Durante o fluxo de respostas há quatro perguntas para cada metamodelo. Após a resposta de uma das questões nas telas acima o usuário deverá responder mais três questões do mesmo mapa totalizando quatro questões por tipo de mapa (metamodelo) variando a quantidade e a área das seções. São 16 questões representadas pelas telas 4,5,6 e 7.

Após responder as questões de acurácia o usuário deve qualificar cada metamodelo, essa qualificação deriva da satisfação dele quanto a cada um deles como é exposto na Figura 36.

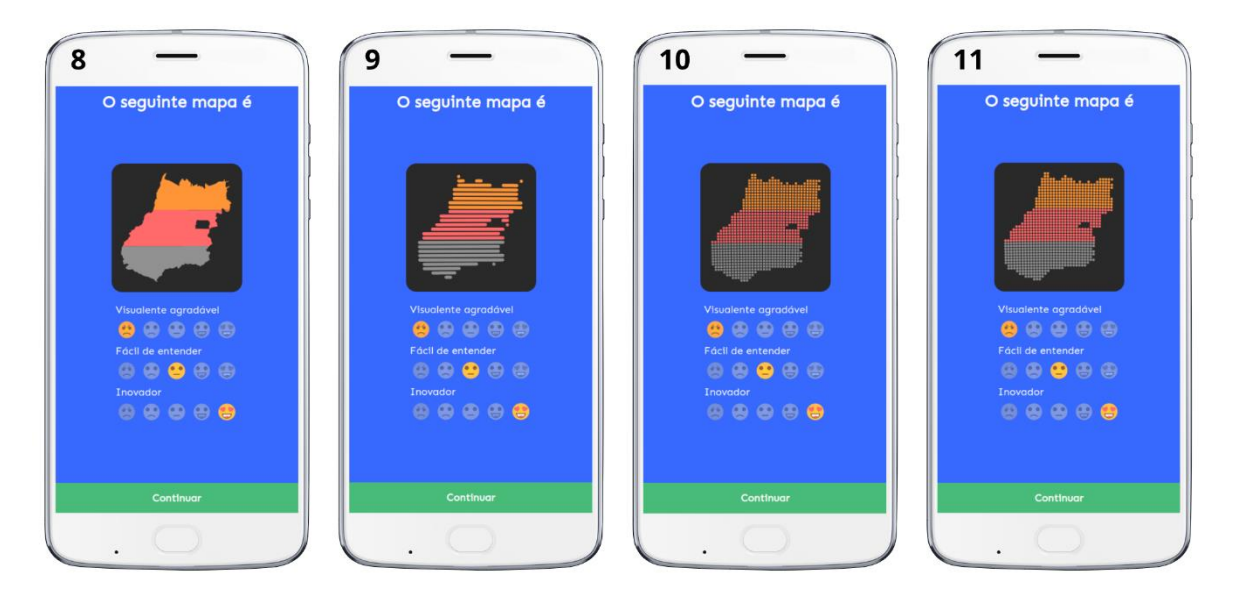

Figura 36 - Questões qualitativas relacionadas a satisfação do usuário. Fonte: Elaboração Própria.

Nas telas acima usuário deve selecionar um Emoji para cada uma das questões presentes sendo possível demonstrar a sua concordância e discordância em relação as afirmações dispostas. Ao confirmar a última resposta o formulário é submetido a base de dados.

## 5.6 MÓDULO DE ANÁLISE DE DADOS

Após obter os dados necessários eles são analisados na plataforma *Colaboratory*<sup>17</sup>, por meio de um *script python* visível na Figura 37. Para executar este script basta importá-lo na plataforma e executar todos os blocos de código manualmente, ou executar todos utilizando o atalho Ctrl+F9.

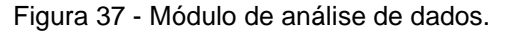

| ന                                   | △ TCC_ANALISE_DE_DADOS_2022.ipynb ☆<br>Arquivo Editar Ver Inserir Ambiente de execução Ferramentas Ajuda Última edição em 29 de maio   | Q comentário # Compartilhar Q (                                                             |
|-------------------------------------|----------------------------------------------------------------------------------------------------|---------------------------------------------------------------------------------------------|
| $\equiv$                            | $+$ Obdigo $+$ Texto                                                                                                    | Conectar = Bill A                                                                           |
| $\{x\}$                             | <sup>a</sup> - Descrição dos dados                                                                                                    |                                                                                             |
| $\Box$                              | [ ] df_public_description = formated_answers[['age_interval' ,'visual_impairment', 'education_level', 'sex' ]]                         |                                                                                             |
|                                     | [ ] # ASE INTERVAL<br>print(df public description['age_interval'].value_counts())                                                      |                                                                                             |
|                                     | 21-30 28<br>$11.20$ 8<br>$30 - 40 = 7$<br>Name: age interval, dtype: int64                                                             |                                                                                             |
|                                     | [ ] # VISUAL IMPAIRMENT<br>print(df public description['visual_impairment'].value_counts())                                            |                                                                                             |
|                                     | 24<br>nerhuma<br>Micola<br>10 <sup>1</sup><br>Astgmatismo 9<br>Name: visual impairment, dtype: int64                                   |                                                                                             |
|                                     | [ ] # EDUCATION LEVEL<br>print(df public description['education level'].value counts())                                                |                                                                                             |
|                                     | Ens. Módio Completo 25<br>Ens. Superior Completo 12<br>Pós-Graduação Completo 5<br>alfabetizado<br>Name: education_level, dtype: int64 |                                                                                             |
|                                     | $\vert \vert$ [ $\vert$ $\vert$ $\vert$ sex<br>print(df_public_description['sex'].value_counts())                                      |                                                                                             |
| $\leftrightarrow$<br>$\blacksquare$ | Masculino 37<br>Feminino 6<br>Name: sex, dtype: Int64                                                                                  |                                                                                             |
| $\mathbf{r}$                        | Ballat H. L. annuar Alla Carl annual ann Leonar an Aireann Aontaithe ann an Aontaich                                                   |                                                                                             |
|                                     | ■ 戸 ■ 耳 ■ ● ×1 用                                                                                                    | $\wedge$ $\mathbb{Z}$ to $\mathbb{Z}$ 40 $\mathbb{O}$ $\underset{\text{MSE202}}{\text{mm}}$ |

Fonte: Elaboração Própria.

Na Figura 37 é possível notar os blocos de código responsáveis pela análise dos dados obtidos no módulo para obtenção de valores dos usuários, intercalados com blocos de texto descritivos, Estes blocos de textos podem ser a saída de um determinado bloco de código ou um título explicativo sobre o que o seguinte código deve executar, facilitando o entendimento do código.

## 5.6 MÓDULO DE RECOMENDAÇÃO

O usuário deve acessar o endereço da aplicação e na página inicial demonstrada na Figura 38 informar a faixa etária e o grau de escolaridade aos quais ele deseja obter o metamodelo mais indicado.

1

<sup>17</sup> <https://colab.research.google.com/>

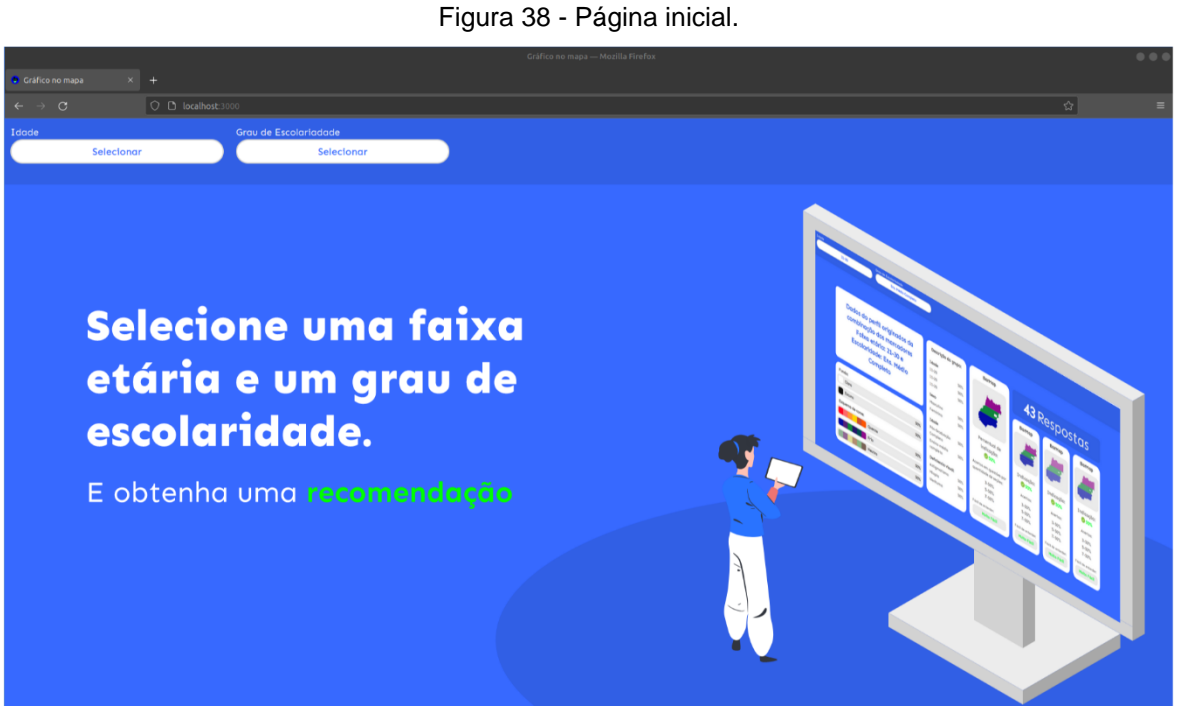

Fonte: Elaboração Própria.

Após selecionar os itens necessários, o usuário é apresentado a um resumo do perfil formado a partir dos indicadores selecionados. O metamodelo mais indicado está em destaque, com seu tamanho sendo significativamente maior que os demais, como é possível notar na Figura 39.

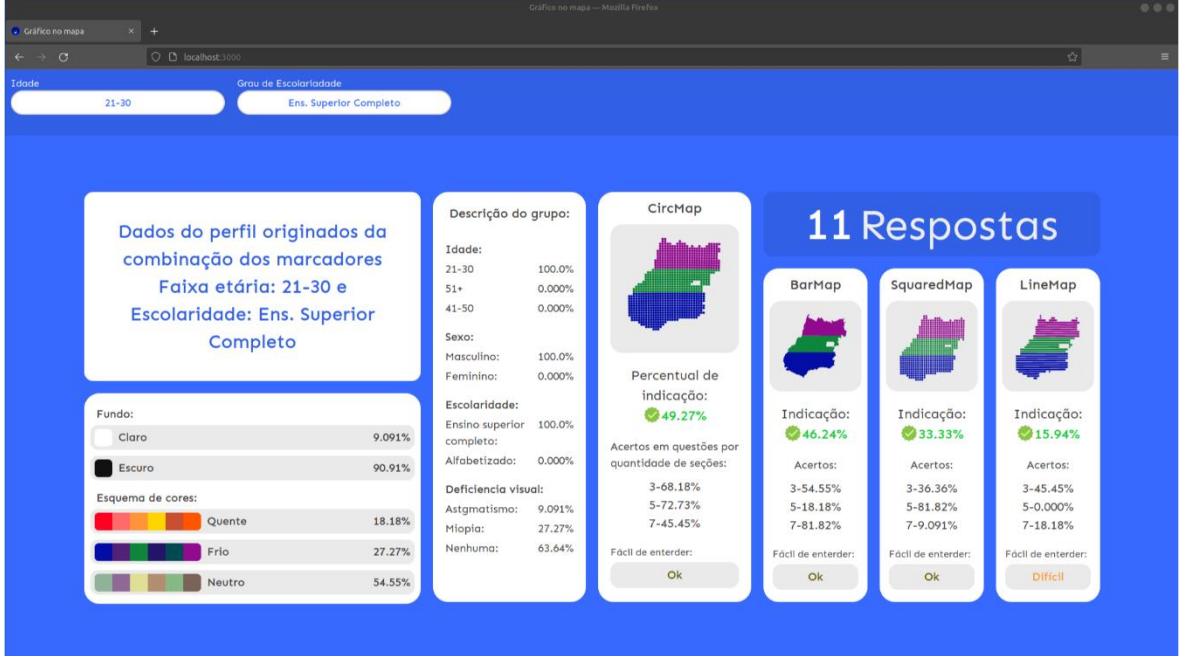

Figura 39 - Página de resultados.

Fonte: Elaboração Própria.

Caso não haja dados suficientes para a formulação do perfil especificado, é exibido um perfil genérico, que se utiliza de todas as respostas da base de dados para fornecer uma saída. Novos perfis podem ser buscados a qualquer momento sem a necessidade de reiniciar a aplicação ou voltar a página inicial.

## 5.7 CRITÉRIOS DE FOCO EM ABORDAGENS VISUAIS E ABORDAGEM DE RECOMENDAÇÃO APLICADOS NESTA PESQUISA

A definição dos critérios apresentados a seguir foi feita no capítulo 2, na seção 2.7. Para cada critério apresentado, será especificado como ele foi observado em cada uma das aplicações propostas. O símbolo  $\vee$  indica incidência, enquanto o  $\times$ indica a não incidência e por fim o  $*$  indica a possibilidade de incidência, utilizado quando a incidência prévia do fator a aplicação não for determinante.

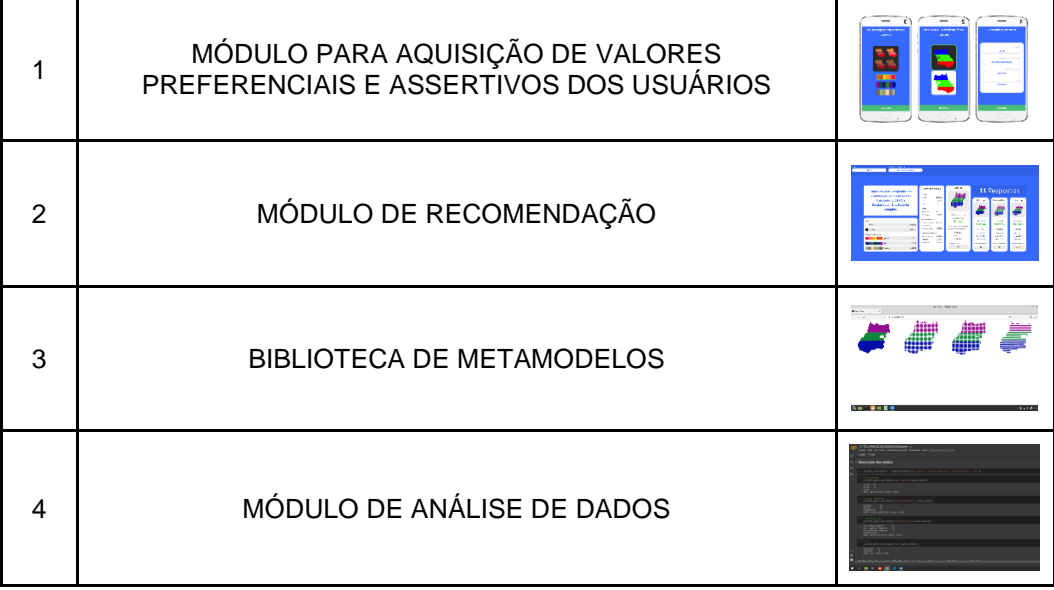

Tabela 4 - Índice de aplicações desta pesquisa

|                                                       |              | 2 | 3 |
|-------------------------------------------------------|--------------|---|---|
| <b>SPA</b>                                            | $\checkmark$ |   |   |
| Escalabilidade                                        | ິ            | ៶ |   |
| Facilmente Customizável                               | ີ            |   |   |
| Responsividade                                        | ິ            | × |   |
| Adaptatividade                                        | $\checkmark$ |   |   |
| Interatividade                                        | ж            |   |   |
| Customização de formas vetoriais em tempo de execução |              |   |   |

Tabela 5 - Comparação de critérios com foco em abordagens visuais

Tabela 6 - Comparação de critérios com foco em recomendação

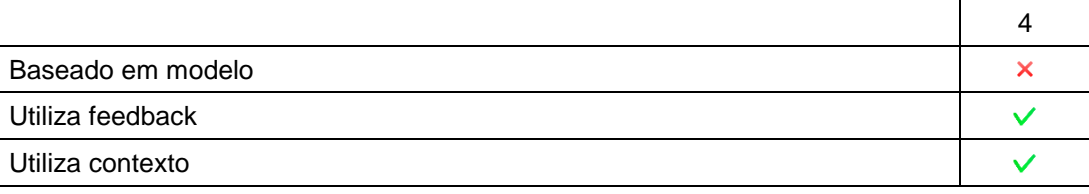

## **5.7.1 Incidência de critérios com foco em abordagens visuais nesta pesquisa**

SPA – As aplicações 1 e 2 são SPA, e a aplicação 3 foi escrita em formato de biblioteca e para o seu funcionamento não é determinante que ela seja uma SPA, porém pode ser acoplada a uma aplicação SPA, um exemplo desta integração pode ser visto na aplicação 2.

Escalabilidade – As aplicações 1,2 e 3 utilizam o ambiente de execução *NodeJS* caracterizado por fornecer escalabilidade vertical e horizontalmente, onde os recursos podem aumentar de tamanho e quantidade, respectivamente.

Facilmente Customizável – Todas as aplicações podem ser customizadas utilizando as folhas de estilos em cascata CSS3 ou ainda acoplando outras bibliotecas com foco na construção de interfaces de usuário.

Responsividade – A aplicação 1 é responsiva a nível de diferentes tamanhos de tela de celulares, tablets e computadores. A aplicação 2 apresenta uma pequena responsividade, respondendo apenas a diferença entre o formato de tela de um tablet e de um desktop. A aplicação 3 por ser uma biblioteca de componentes vetoriais, que ocupam necessariamente um espaço na interface, não é naturalmente responsiva, mas é possível torná-la responsiva especificando propriedades de estilo.

Adaptatividade – As aplicações 1 e 2 são adaptativas aos dados de entrada do usuário e os dados dos perfis formulados respectivamente. A aplicação 3 não é naturalmente adaptativa pois tem um escopo genérico podendo ser implementada de forma adaptativa ou não, um exemplo disso é visto na aplicação 2.

Interatividade – Na aplicação 1 a interatividade é observada na escolha do background e do esquema de cores a serem visualizados durante a análise dos metamodelos, ao selecionar esses parâmetros os metamodelos e o background assumem o esquema de cores e o background escolhido, sendo possível efetuar a alteração de ambos, porém a interatividade com os metamodelos observada nas ações de arrastar e aplicar zoom foi desabilitada. Nas aplicações 2 e 3 ela pode ser observada na interação com os metamodelos, ao arrastá-los e aplicar zoom.

Customização de formas vetoriais em tempo de execução – As aplicações 1,2 e 3 efetuam o cálculo para obtenção das seções durante o tempo de execução.

## **5.7.2 Incidência de critérios com foco em recomendação nesta pesquisa**

Baseado em modelo – A aplicação 4 utiliza o modo de recomendação baseado em regras.

Utiliza Feedback – A Aplicação 4 analisa a experiencia dos usuários com cada metamodelo, analisando o quanto o usuário julga que aquele determinado metamodelo foi de fácil entendimento.

Utiliza contexto – A aplicação 4 utiliza para formulação das regras de indicação dados referentes ao contexto do usuário, como faixa etária, grau de escolaridade e suas preferências quanto aos metamodelos.

### 5.8 CONSIDERAÇÕES FINAIS

Existem diversas formas para se preparar o ambiente e utilizar as aplicações desenvolvidas. Durante o período de desenvolvimento e na exemplificação desta pesquisa, adotou-se uma distribuição *Linux*. Os públicos-alvo das aplicações são distintos. O público-alvo das aplicações módulo para aquisição de valores preferenciais e assertivos do usuário e do módulo de recomendação é aberto, sem restrições, enquanto a biblioteca que contém os metamodelos é indicada a programadores web, que tenham familiaridade com o desenvolvimento de aplicações *React*. Para descrição da utilização da biblioteca proposta foi apresentado a criação de um novo projeto *React,* e posteriormente a instalação e utilização de todos os metamodelos com a forma geográfica do estado de Goiás. Outras formas geográficas podem ser obtidas na internet.

#### **6 ANÁLISE E RESULTADOS**

Este capítulo descreverá os dados obtidos durante a utilização do módulo para aquisição de valores preferenciais e assertivos do usuário bem como apresentará uma análise estatística sobre eles, explicando como eles convergem para a construção de uma regra simplificada para obtenção de pontuações atribuídas a cada metamodelo por cada perfil de usuários. Serão descritos os perfis formados através dos dados obtidos e o resultado da publicação da biblioteca de metamodelos no portal *npm* até p presente momento.

#### 6.1 CONSIDERAÇÕES INICIAIS

Para descrever a coleta dos dados serão definidas as datas de início e fim bem como o endereço sob o qual os usuários acessaram a plataforma.

O público será descrito a partir dos dados contextuais, faixa etária, grau de escolaridade, incidência de distúrbio ou imperfeição visual e sexo.

Considere que todas as porcentagens são exatas ou aproximadas com precisão de duas casas decimais. Os resultados apresentados abaixo provêm de 44 registros, dos quais um foi descartado por não condizer com as opções disponíveis para seleção. Portando foram analisados ao total 43 registros de respostas dos usuários.

A questão de acurácia referente a análise do mapa quando ele possui 5 seções no formato de gráfico de linhas não exibiu uma alternativa que correspondesse com a resposta correta. Desta forma as respostas referentes aos metamodelos exibindo 5 seções no mapa foram descartadas tanto nesta análise quanto na definição dos critérios de indicação.

#### 6.2 COLETA DE DADOS

A coleta dos dados foi realizada por meio do módulo para aquisição de valores preferenciais e assertivos do usuário, esse módulo foi disponibilizado publicamente via internet sob o endereço [www.graficonomapa.com.br](http://www.graficonomapa.com.br/)*,* ele ficou disponível de 03/07/2021 até 25/12/2021. A divulgação do módulo foi feita através de mensagens em grupos de aplicações de mensagens instantâneas de pessoas ligadas à área de informática e pessoas as quais o acesso físico era possível.

## 6.3 PÚBLICO

Para dados de entrada relacionados ao contexto do usuário foram obtidos dados referentes a faixa etária em formato de intervalo de idade, grau de escolaridade, incidência de distúrbio ou imperfeição visual e sexo. Eles serão apresentados abaixo em formato de gráfico.

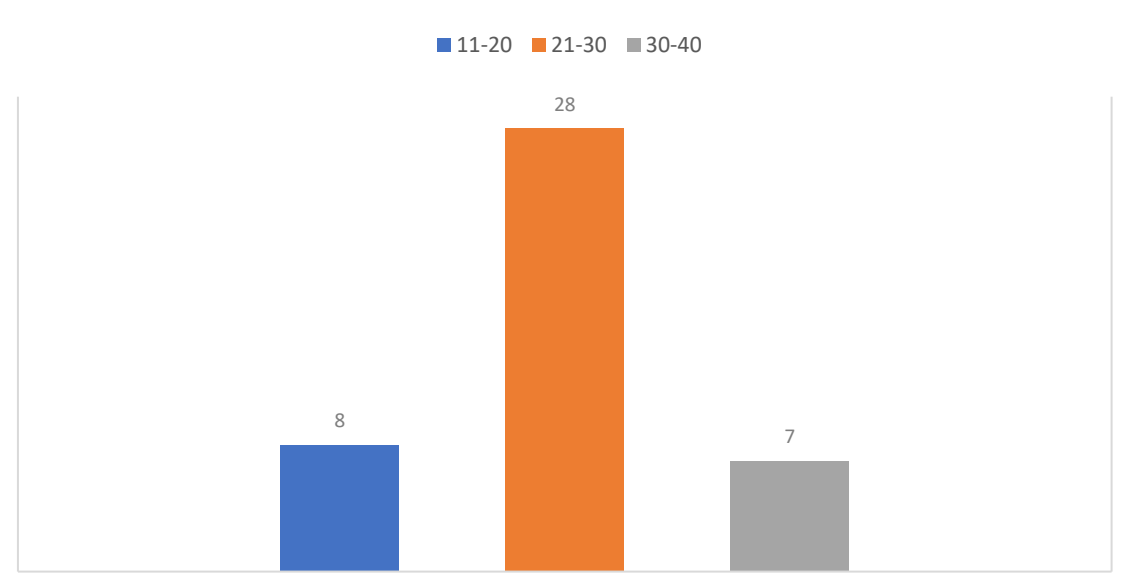

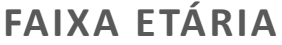

Gráfico 1 - Faixa etária. Fonte: Elaboração Própria.

No Gráfico 1, cerca de 65.12% dos usuários possuíam entre 21 e 30 anos, enquanto 18.60% possuíam entre 11 e 20 anos e apenas 16,29% possuíam entre 30 e 40 anos.

Durante a coleta dos dados, houveram rótulos ambíguos que podem ter induzido o usuário a escolha de uma faixa etária a qual ele se sente mais familiar, considerando as respostas obtidas, é possível notar este acontecimento entre os rótulos 21-30 e 30-40, onde caso a pessoa tivesse exatamente 30 anos, ela poderia se qualificar em qualquer uma das faixas.

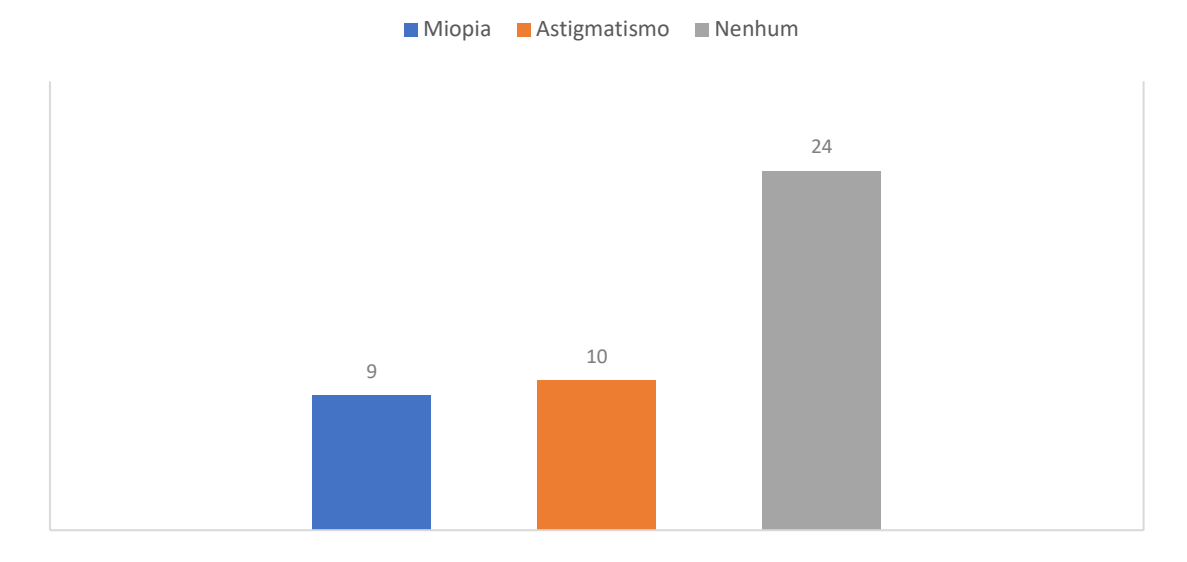

## **DISTÚRBIO OU IMPERFEIÇÃO VISUAL**

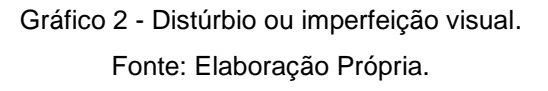

No Gráfico 2, Distúrbio ou imperfeição visual apresentou 55.81% para a não incidência de ambas as deficiências visuais, 20,93% para a incidência de Miopia e 23.26% para a incidência de Astigmatismo.

Foi reportado por dois usuários a ausência de um rótulo que descreva a incidência de ambos os problemas visuais.

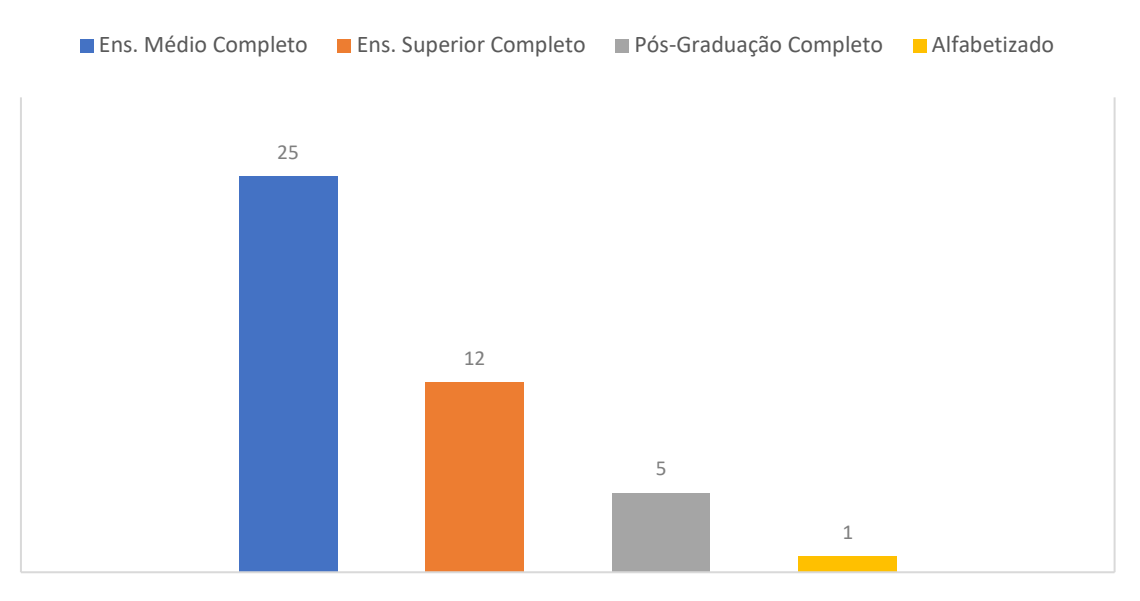

### **GRAU DE ESCOLARIADADE**

Gráfico 3 - Grau de escolaridade.

#### Fonte: Elaboração Própria.

No Gráfico 3, A categoria grau de escolaridade teve predominância de usuários com ensino médio completo representando 58.14%, enquanto usuários com ensino superior completo representaram 27.90%, usuários com pós-graduação completa com 11.63% e alfabetizados com apenas um registro representando 2.33%.

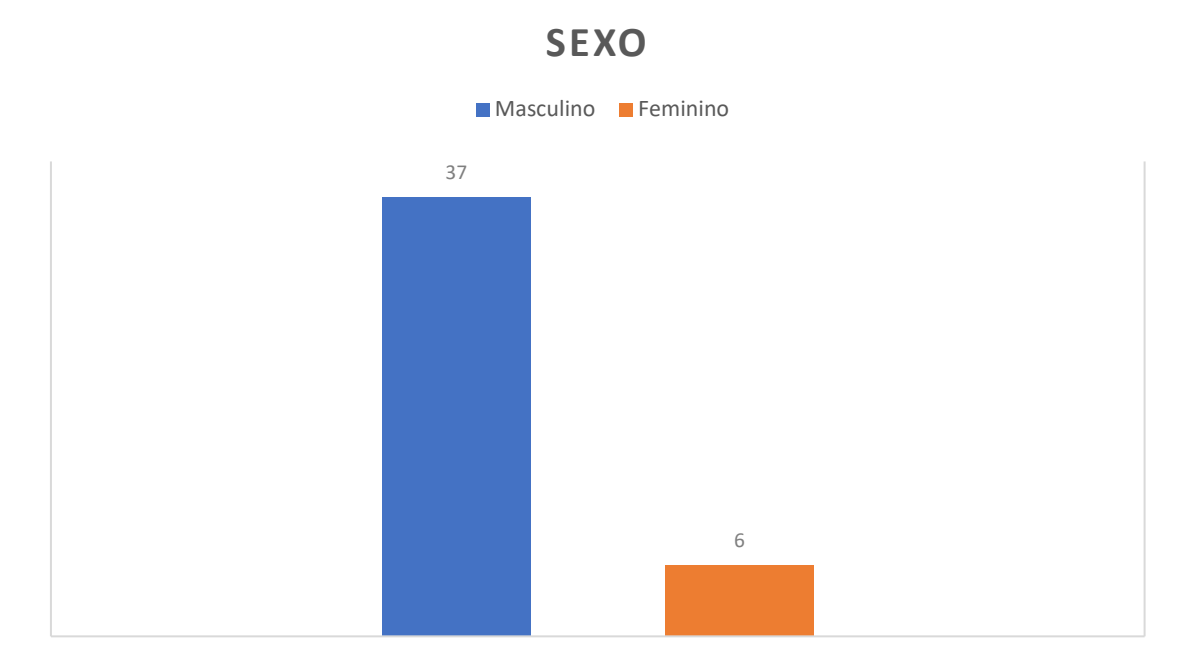

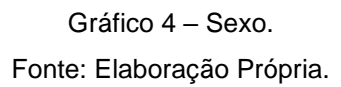

No Gráfico 4, Os resultados obtidos foram discrepantes na categoria sexo, apresentando uma predominância muito significativa do sexo masculino de aproximadamente 86.05% em detrimento do sexo feminino com aproximadamente 13.95%.

## 6.4 CORRELAÇÃO

Para fornecer um modelo de indicação inicial, empírico e simplificado baseado em regras foi definida a correlação de um número reduzido de categorias, no caso duas sendo elas grau de escolaridade e faixa etária. Essa escolha foi arbitrária e não possuiu um fator qualificador.

Como existem incidência de dados em quatro rótulos da categoria grau de escolaridade e em três rótulos da categoria faixa etária a combinação entre os rótulos deve gerar no máximo 12 perfis.

## 6.5 ANÁLISE CATEGÓRICA

O número máximo de perfis possível combinando as variáveis categóricas intervalo de idade e grau de escolaridade é 12, porém para que tal número seja alcançado seria necessário a incidência de pelo menos um registro em cada possível valor de cada variável. A seguir serão descritos todos os perfis obtidos através da coleta de respostas dos usuários.

|                          | $11 - 20$ | $21 - 30$ | $30 - 40$ |
|--------------------------|-----------|-----------|-----------|
| Alfabetizado             |           |           |           |
| Ensino médio completo    |           | 15        |           |
| Ensino superior completo |           |           |           |
| Pós-Graduação completo   |           |           |           |

Tabela 7 - Agrupamento dos fatores grau de escolaridade e faixa etária

Como não houve nenhum registro representando quatro das combinações acima o número total de perfis obtidos é oito e eles serão detalhados a seguir:

<span id="page-95-0"></span>

| Perfis        | Faixa etária | Grau de escolaridade     | Percentual de representação |
|---------------|--------------|--------------------------|-----------------------------|
|               | $11 - 20$    | Ensino médio completo    | 18,60%                      |
| $\mathcal{P}$ | $21 - 30$    | Pós-Graduação completo   | 4,65%                       |
| 3             | 21-30        | Ensino superior completo | 25,58%                      |
| 4             | 21-30        | Ensino médio completo    | 34,88%                      |
| 5             | 30-40        | Pós-Graduação completo   | 6,98%                       |

Tabela 8 - Percentual de representação de cada perfil

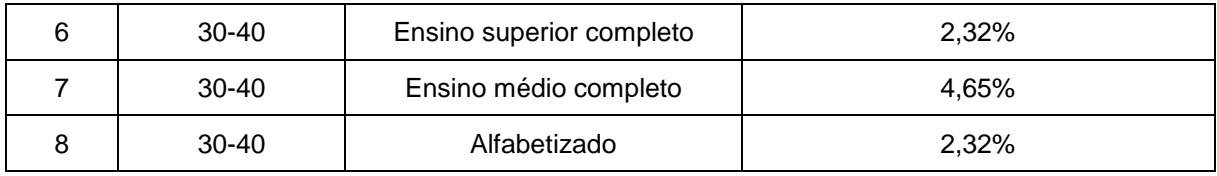

Os perfis serão enumerados para fins explicativos não tendo esse índice qualquer relação com a relevância de cada perfil.

## 6.6 ANÁLISE FATOR QUANTITATIVO

As respostas das questões de acurácia possuem um fator quantitativo que nos permite medir o desempenho do usuário durante a análise da área de cada metamodelo proposto. Abaixo é exibida uma tabela que demonstra a pontuação de acerto de cada perfil por metamodelo.

| Perfil          | BarMap         | LineMap        | SquaredMap | CircMap        |
|-----------------|----------------|----------------|------------|----------------|
|                 | 2,13           | 2,13           | 1,38       | 1,88           |
| $\overline{2}$  | 2,5            | 1,5            | 2,5        | 2,5            |
| 3               | 1,9            | 2,55           | 0,82       | 1,82           |
| 4               | 2,2            | $\overline{2}$ | 1,53       | 2,33           |
| 5               | 2,33           |                |            | 2              |
| $6\phantom{1}6$ | $\overline{2}$ |                |            | $\overline{2}$ |
| $\overline{7}$  | $\overline{2}$ | $\overline{2}$ | 1,5        | 2,5            |
| 8               |                | 2              | $\Omega$   | $\overline{2}$ |

Tabela 9 - Pontuação do fator quantitativo de cada metamodelo por perfil

A pontuação mínima de acerto para cada metamodelo é zero enquanto a máxima é 3, quanto maior a pontuação maior o número de questões envolvendo o determinado metamodelo foram respondidas corretamente pelos usuários pertencentes a este perfil. A pontuação foi obtida através da soma dos acertos de todos os usuários de cada perfil, divida pela quantidade de usuários de cada perfil.

### 6.7 ANÁLISE FATOR QUALITATIVO

As respostas das questões contextuais possuem um fator qualitativo referente as preferências de cada usuário para cada metamodelo proposto. Abaixo é mostrada uma tabela que exibe uma pontuação qualitativa de cada perfil para cada metamodelo.

| Perfil         | <b>BarMap</b> | LineMap  | SquaredMap | CircMap |
|----------------|---------------|----------|------------|---------|
| 1              | 10,94         | $-3,125$ | 3,125      | 6,25    |
| 2              | 12,5          | 0        | 6,25       | 6,25    |
| 3              | 17,05         | $-3,40$  | 9,09       | 10,23   |
| 4              | 16,67         | 6,67     | 9,17       | 12,5    |
| 5              | 20,83         | 16,67    | 20,83      | 20,83   |
| 6              | 25            | $-25$    | $-12,5$    | $-25$   |
| $\overline{7}$ | 25            | 18,75    | 25         | 25      |
| 8              | $-25$         | $-25$    | $-25$      | $-25$   |

Tabela 10 - Pontuação do fator qualitativo de cada metamodelo por perfil

A pontuação máxima é de 25 e a pontuação mínima é de -25. Quanto maior a pontuação mais aquele perfil a considera de fácil entendimento e quanto menor a pontuação pior é a percepção de cognição dos usuários daquele perfil para aquele metamodelo. A pontuação foi obtida através da soma das pontuações informadas por todos os usuários de cada perfil, divida pela quantidade de usuários de cada perfil.

A pontuação negativa visa penalizar o metamodelo no cálculo do da pontuação final utilizada para realizar indicação dos metamodelos.

## 6.8 COMPARAÇÃO ENTRE FATORES DE RECOMENDAÇÃO

Para verificar a relação entre os fatores qualitativo, que mede a preferência ou nível de satisfação com um determinado metamodelo e quantitativo, que mede acurácia do usuário ao desempenhar tarefas utilizando um determinado metamodelo, será realizada uma comparação entre os dois fatores.

A comparação visa responder duas perguntas: a) O usuário respondeu corretamente muitas perguntas ao analisar um metamodelo que julgou ser de fácil compreensão? b) O usuário respondeu incorretamente muitas perguntas ao analisar metamodelo que julgou ser de difícil compreensão?

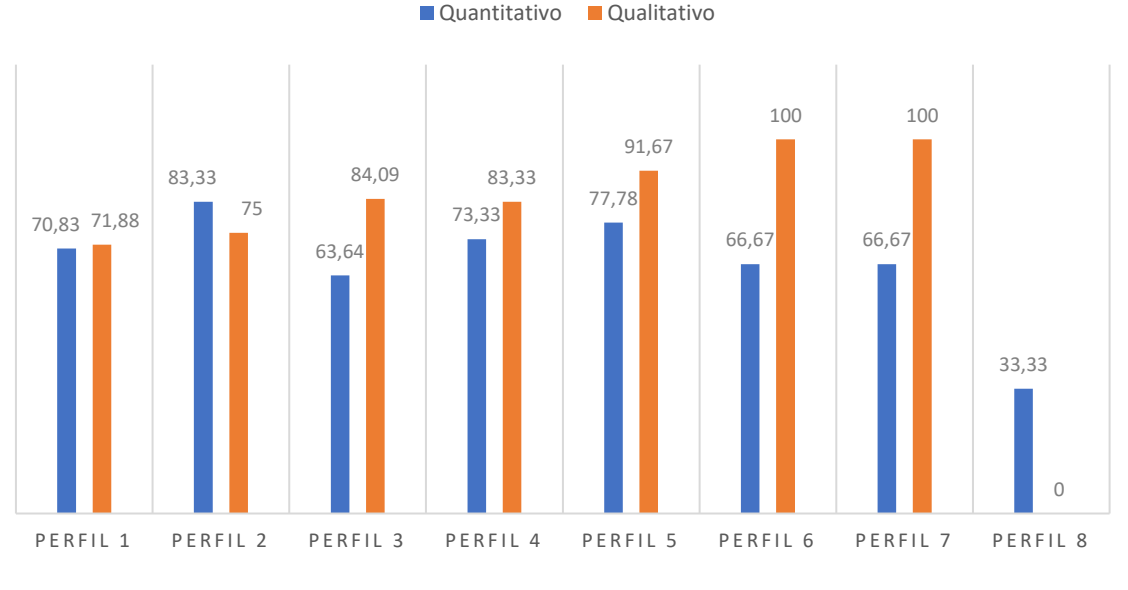

**BARMAP**

Gráfico 5 - Comparação entre fatores para BarMap. Fonte: Elaboração Própria.

Os [perfis 1,2,4](#page-95-0) apresentam grande coerência entre a quantidade de questoes acertadas e a percepção de facilidade de cognição do metamodelo. Os [perfis 3,5,6 e](#page-95-0)  [7](#page-95-0) apresentaram uma percepção de facilidade de cognição maior que o resultado obtido na resolução das questões enquanto que o [perfil 8](#page-95-0) apresentou um resultado contrário tendo acertado maior percentual de questões do que classificou o metamodelo.

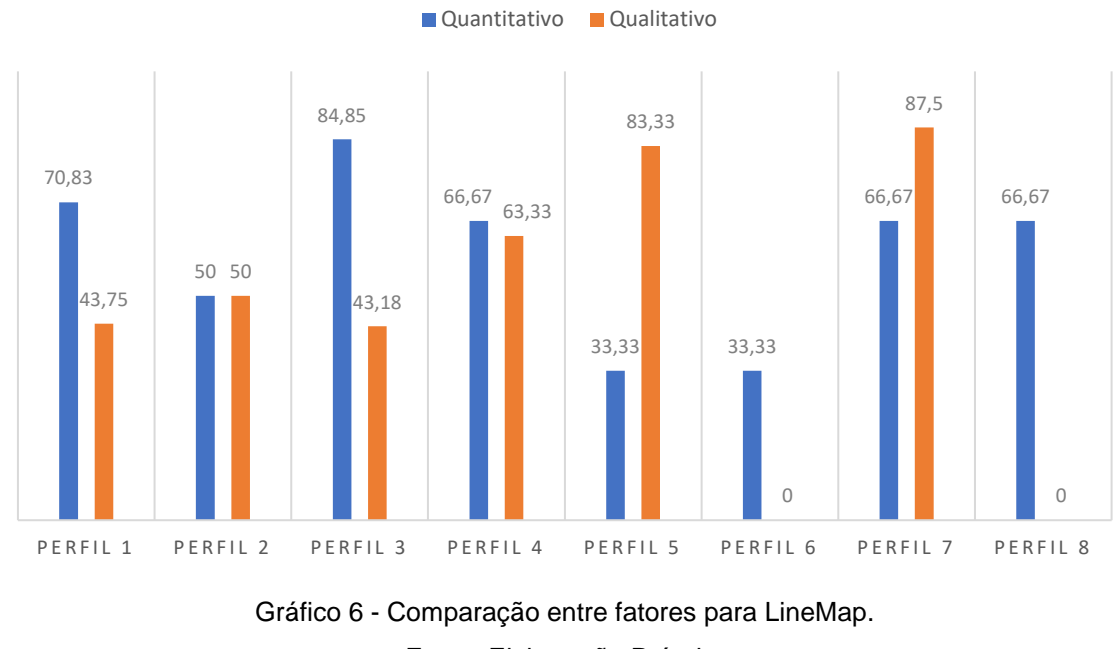

**LINEMAP**

Fonte: Elaboração Própria.

Para o LineMap apenas os [perfis](#page-95-0) 2 e 4 apresentaram resultados próximos para os dois fatores. Os [perfis](#page-95-0) 5,7 apresentaram alta classificação do metamodelo no quesito facilidade de compreensão em contraste com o baixo desempenho ao realizar tarefas utilizando este metamodelo. A predominância observada nos [perfis 1,3,6 e 8](#page-95-0) foi a maior taxa de acurácia que a classificação dada ao metamodelo no fator qualitativo.

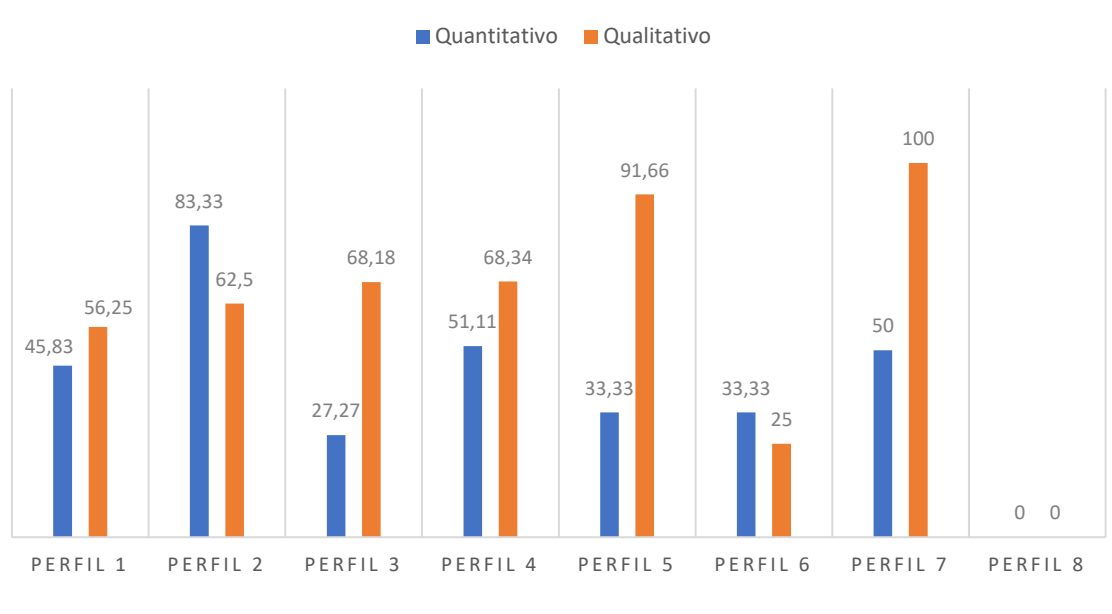

**SQUAREDMAP**

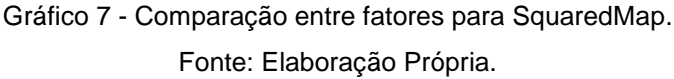

Para o SquaredMap os [perfis](#page-95-0) 6 e 8 apresentaram resultados iguais ou semelhantes para ambos os fatores, enquanto os perfis [1,3,4,5 e 7](#page-95-0) apresentaram uma avaliação alta ao metamodelo em comparação com o seu desempenho utilizando-o, por fim o [perfil](#page-95-0) 2 apresentou um resultado contrário tendo uma taxa de acurácia superior a classificação dada ao metamodelo.

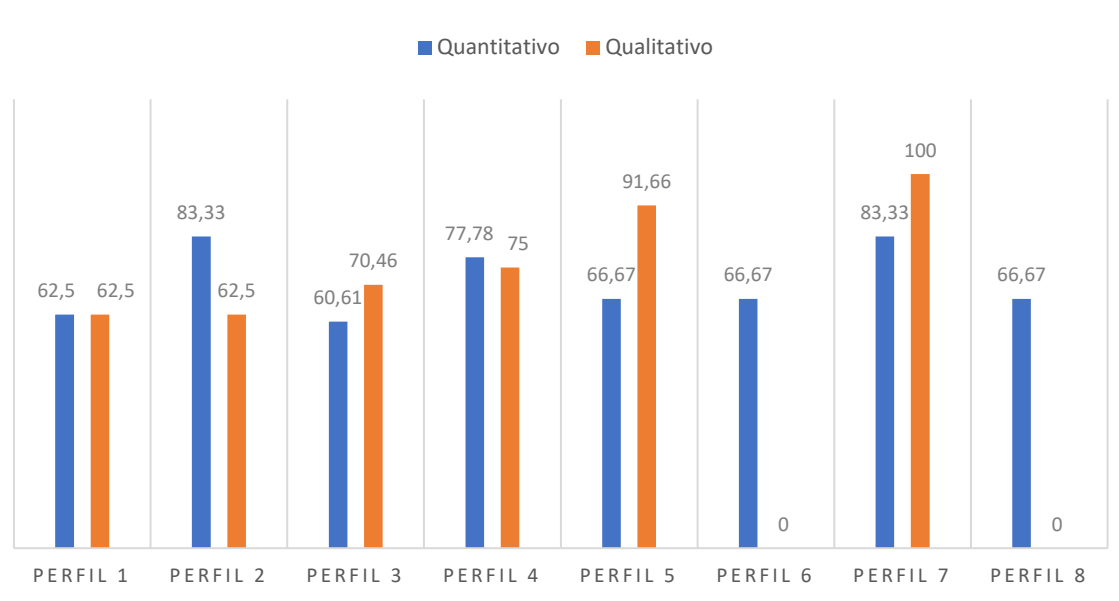

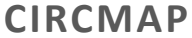

Gráfico 8 - Comparação entre fatores para CircMap.

Fonte: Elaboração Própria.

Para o CircMap [os perfis 1,3 e 4](#page-95-0) apresentaram resultados semelhantes ou idênticos para ambos os fatores, enquanto os [perfis 5 e 7](#page-95-0) apresentaram ligeira diferença classificando o metamodelo como fácil de entender e acertando uma porcentagem menor de questões que a qualificação fornecida, os [perfis 2,6 e 8](#page-95-0) apresentaram um resultado contrário obtendo um desempenho muito superior a qualificação fornecida.

### 6.9 FÓRMULA DE INDICAÇÃO

Para a indicação dos metamodelos foi construída uma relação em formato de fórmula matemática simplificada que descreve a proporção em que os fatores qualitativo e quantitativo convergiram para a definição da pontuação de cada metamodelo para cada perfil, tal fórmula é exibida a seguir:

$$
\sum_{i=1}^n a + p
$$

Onde n é o número de registros obtidos,  $a$  é a pontuação de acurácia do perfil, que varia de 0 a 100 e  $p$  é a pontuação do fator qualitativo que varia de -25 a 25 pois essa pontuação tem como base uma resposta do usuário que pode variar entre uma experiencia negativa, neutra e positiva.

### 6.9 DISPONIBILIZAÇÃO DE BIBLIOTECA

A biblioteca contendo os quatro metamodelos foi disponibilizada no portal *npm* demonstrado na Figura 40, que é o maior portal de pacotes para *javascript* e *typescript* do mundo, promovendo assim facilidade de acesso.

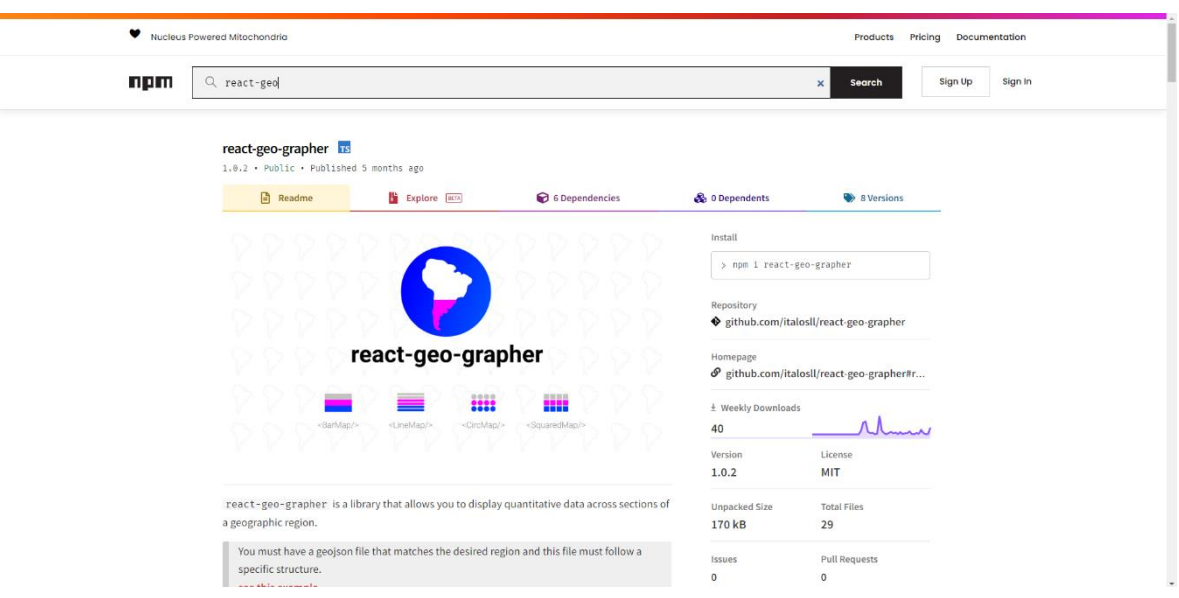

Figura 40 - Página inicial da biblioteca dos metamodelos no portal npm.

Fonte: Elaboração Própria.

A biblioteca possui uma documentação que explica o modo de uso, contém exemplos em código executável e editável online, bem como as instruções para download.

Ela apresenta, na data de publicação desta pesquisa, compatibilidade somente com formatos de arquivos geojson cujo vetor de coordenadas possua três dimensões, sendo incompatível com vetores com quatro dimensões. Tomando como exemplo as UF (Unidades federais) estaduais brasileiras, que ao total são 27 incluindo o distrito federal cerca de 8 UF apresentam incompatibilidade com a biblioteca, por terem seus dados gravados em vetores com quatro dimensões. Na Figura 41 são exibidos as UF compatíveis.

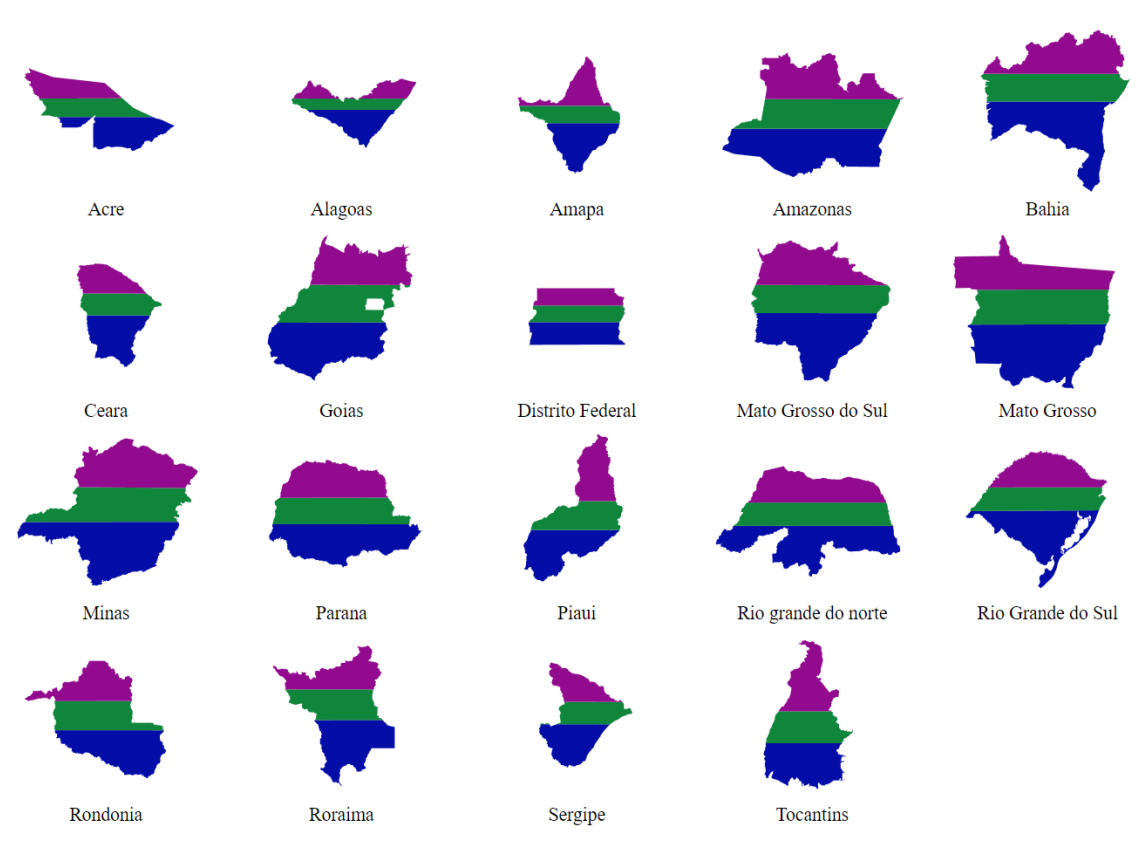

Figura 41 - Renderização de UF compatíveis.

Fonte: Elaboração Própria.

O pacote que contém a biblioteca foi disponibilizado em outubro de 2021, e de acordo com o portal *npm-stat<sup>18</sup>* que informa as estatísticas de download de cada pacote publicado no npm, a biblioteca possuí uma mínima de 24 downloads por mês apresentando grandes picos de download durante o mês de outubro, o qual foi seu lançamento e o mês de dezembro de 2021 onde foram incluídos os metamodelos CircMap e SquaredMap. Abaixo é possível ver um gráfico do número de downloads da biblioteca por mês.

1

<sup>18</sup> <https://npm-stat.com/>

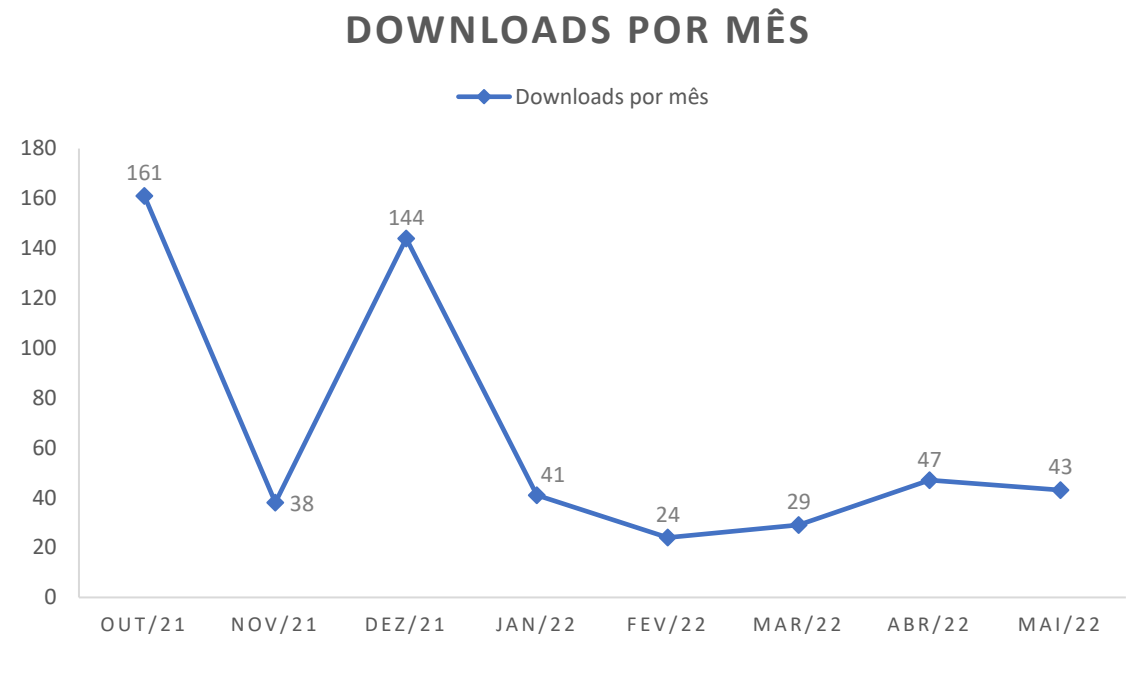

Gráfico 9 - Número de download da biblioteca por mês no portal npm. Fonte: Elaboração Própria.

Abaixo, na Figura 42 é possível ver um relatório do total de downloads segundo a plataforma npm-stat.

Figura 42 - Total de downloads

Total number of downloads between 2021-10-01 and 2022-05-17:

package

downloads 527

react-geo-grapher

Fonte: npm-stat.

## 6.10 CONSIDERAÇÕES FINAIS

Durante a análise dos dados é possível notar alta discrepância em alguns tipos de dados, como sexo onde a quantidade de participantes do sexo masculino é cerca de 72,1% maior que a quantidade de participantes do sexo feminino.

Também é possível perceber que parte dos perfis propostos abrangem uma proporção baixa do total de participantes, isso ocorreu pela baixa quantidade de participantes que se qualificou para a combinação de categorias, faixa etária e grau de escolaridade.

A inconsistência na nomenclatura dos rótulos somente poderia impactar no resultado caso o participante tenha exatamente 30 anos, qualquer outra idade não deveria ocasionar ambiguidade.

Dentre os metamodelos analisados SquaredMap apresentou a maior concentração de perfis (62,5%) quanto ao fator qualitativo, e contrastou com o baixo desempenho na resolução das questões do fator de acurácia (25%), se tornando o metamodelo com a maior incoerência, onde os usuários qualificaram o metamodelo com uma pontuação muito superior à que obtiveram na resolução de tarefas utilizando este mesmo metamodelo, apresentando apenas 12,5% de coerência de qualificação dos perfis.

Os metamodelos que apresentaram a maior coerência entre todos os perfis foram BarMap e CircMap, ambos sendo classificados coerentemente por cerca de 37,5% dos perfis cada. O LineMap apresentou o maior desempenho, cerca de 50%, no fator quantitativo, onde muitos usuários acertaram uma quantidade de perguntas muito superior a qualificação dada ao metamodelo, cerca de 25%.

### **7. CONCLUSÕES E TRABALHOS FUTUROS**

### 7.1 CONCLUSÕES

Após a publicação da lei de acesso à informação, os órgãos governamentais foram incentivados a disponibilizarem seus dados publicamente, e consequentemente a quantidade de dados publicados vem aumentando consideravelmente.

O acúmulo desses dados traz o questionamento de como transformá-los em conhecimento. Existem esforços empregados para transformar dados em informações tais como a análise estatística, uma vez que eles são transformados em informações é necessário que o usuário compreenda essas informações e para facilitar esse processo podem ser utilizadas técnicas gráficas.

Se por um lado o acúmulo de dados gera um questionamento sobre a melhor forma de disponibilizá-los ao cidadão, por outro lado, ao definir tal forma, ela é potencializada pelo mesmo acúmulo de dados visto que uma interface visual efetiva pode permitir a interação com esse grande volume de dados de forma mais ágil. Então um dos problemas relacionados a esta área de pesquisa é propor novas metáforas visuais que sejam eficazes na transmissão de informação de um problema específico.

Esta pesquisa teve como objetivo geral a proposição e implementação de novos metamodelos digitais e iterativos de VI. que demonstram variáveis quantitativas utilizando elementos do próprio mapa como o formato de uma região geográfica específica.

Para alcançar este objetivo foram desenvolvidos três módulos. O módulo para aquisição de valores preferenciais e assertivos dos usuários tem como objetivo principal a captação de respostas dos usuários para três tipos de questões, contextuais, qualitativas e de acurácia. O módulo de análise de dados, utilizando as respostas obtidas, define perfis e metamodelos mais indicados a cada perfil com base nos aspectos qualitativos e de acurácia. E o módulo de indicações que consulta os resultados obtidos na análise e os exibe ao usuário, quando é informada uma cominação de rótulos.

Para o desenvolvimento desses módulos foram alcançados os seguintes objetivos específicos:

- a) Realização da definição dos parâmetros a serem utilizados para a composição do contexto do usuário.
- b) Elaboração e desenvolvimento das estratégias de geovisualização para a exibição de dados quantitativos por meio do formato da área de uma região.
- c) Mapeamento do perfil dos usuários por meio de questões respondidas pelos usuários afim de comparar as estratégias de geovisualização desenvolvidas.
- d) Desenvolvido um website que conteve as questões resolvidas pelos usuários.
- e) Realizadas resoluções de tarefas com grupo de pessoas na aplicação desenvolvida afim de atestar a eficácia dos metamodelos.
- f) Promovidas indicações ao usuário sobre a melhor abordagem visual para a exibição dos dados levando em conta seu contexto.
- g) Transformar as estratégias de VI desenvolvidas em biblioteca e disponibilizar publicamente promovendo a utilização dela.

Os públicos-alvo das aplicações são distintos. O público-alvo das aplicações módulo para aquisição de valores preferenciais e assertivos do usuário e do módulo de recomendação é aberto, sem restrições, enquanto a biblioteca que contém os metamodelos é indicada a programadores web, que tenham familiaridade com o desenvolvimento de aplicações *React*.

Dentre as respostas obtidas pelo módulo para aquisição de valores preferenciais e assertivos dos usuários é possível constatar que os [perfis 5 e 7](#page-95-0) tendem a fornecer uma avaliação sobre a facilidade de cognição superior ao seu desempenho no quesito acurácia, por este motivo é possível observar que o usuário tem a impressão de que o metamodelo é de fácil compreensão, mas ao utilizá-lo para responder questões que utilizam este metamodelo respondeu a muitas dessas questões de forma incorreta. Os [perfis 6 e 8](#page-95-0) apresentaram um desempenho superior no fator acurácia em relação a sua percepção de facilidade de cognição, por este motivo é possível observar que o usuário tem a impressão de que o metamodelo é de difícil compreensão, mas ao utilizá-lo para responder questões que utilizam este metamodelo respondeu a muitas dessas questões de forma correta. Por fim o [perfil 4](#page-95-0)
se mostrou o mais coerente de modo geral, por este motivo é possível observar que o usuário consegue mensurar corretamente o quão eficaz aquele metamodelo será a ele. Embora ele consiga identificar corretamente o quão bem os metamodelos serão eficazes, esse fato isolado não é necessariamente positivo, visto que ele pode qualificar um metamodelo como ruim na transmissão de informações, errar muitas perguntas utilizando esse metamodelo e dessa forma ser coerente em um resultado não desejado.

## 7.2 TRABALHOS FUTUROS

Como evidenciado pela literatura, a proposição de novas metáforas visuais adequadas a um domínio específico é um problema chave da área de VI. Esta pesquisa propôs e desenvolveu 4 metamodelos distintos para exibição de dados quantitativos através do formato da área de uma região geográfica. Propõe-se o desenvolvimento de novos metamodelos para este fim, aumentando assim a variedade de opções disponíveis para implementação nos portais da transparência ou aplicações de domínio geral que o desenvolvedor julgar aderente.

A captação das respostas dos usuários ocorreu de forma on-line em um período de distanciamento social. Os dados obtidos apresentam uma representação inicial de como o usuário interage com os metamodelos propostos. Porém o número de respostas obtidos pode ser considerado baixo. Para maximizar esse número propõe-se a promoção de ações que maximizem o alcance do módulo de coleta de dados a novos usuários, por exemplo o compartilhamento em redes sociais impulsionado ou orientar presencialmente os usuários durante a coleta das respostas.

O módulo de coleta de dados apresentou incoerências pontuais na nomenclatura de um dos rótulos da categoria faixa etária e a ausência de uma opção que abrangesse tanto miopia quanto astigmatismo na categoria de problemas visuais. Propõe se a correção desses pontos.

Ao notar a quantidade de resposta insuficientes para implementação de um modelo de recomendação robusto como o de filtragem colaborativa optou-se por apresentar uma análise estatística descritiva dos dados e indicar uma forma simplificada de obter um modelo de recomendação observando a acurácia dos usuários e suas preferências. Propõe-se o desenvolvimento de um modelo de recomendação robusto.

Tendo em vista que os metamodelos estão disponíveis publicamente, propõe-se a realização e participação de ações com intuito de realizar a transferência tecnológica, como congressos e palestras a fim de incentivar as instituições a utilizarem os metamodelos desenvolvidos.

Por fim, os metamodelos desenvolvidos exibem regiões geográficas a partir de arquivos geojson, esses arquivos possuem um formato de estrutura baseado em vetores de coordenadas. Os metamodelos estão preparados para exibir arquivos que possuam dados em formato de matriz tridimensional, formatos de estruturação de coordenadas com quatro dimensões não são suportados. Propõe-se a adequação dos metamodelos para a exibição de arquivos geojson cujas coordenadas estejam em formato de estrutura de vetor com quatro dimensões.

## **REFERÊNCIAS**

ABDELWAHED, Ahmed Mahmoud. **Interactive Map of Natural Reserves in Egypt Using Open-Source Web GIS Tools**. 2021. Tese de Doutorado. Menoufia University.

BREITMAN, Karin et al. **Open government data in Brazil**. IEEE Intelligent Systems, v. 27, n. 3, p. 45- 49, 2012.

CHANG, Kang‐Tsung. **Geographic information system.** International Encyclopedia of Geography: People, the Earth, Environment and Technology: People, the Earth, Environment and Technology, p. 1- 9, 2016.

CHEN, Chaomei. **Information visualization**. Wiley Interdisciplinary Reviews: Computational Statistics, v. 2, n. 4, p. 387-403, 2010.

CHEN, Hsuanwei Michelle. **An overview of information visualization**. Library Technology Reports, v. 53, n. 3, p. 5-7, 2017.

DEGBELO, Auriol; KRAY, Christian. **Intelligent geovisualizations for open government data (vision paper)**. In: Proceedings of the 26th ACM SIGSPATIAL International Conference on Advances in Geographic Information Systems. 2018. p. 77-80.

EDLER, Dennis et al. **Searching for the 'right'legend: the impact of legend position on legend decoding in a cartographic memory task**. The Cartographic Journal, v. 57, n. 1, p. 6-17, 2020.

ENCARNAÇÃO, L. Miguel. **Information Visualization**. IEEE Computer Graphics and Applications, v. 37, n. 02, p. 6-7, 2017.

FUJISHIRO, Issei et al. **GADGET/IV: a taxonomic approach to semi-automatic design of information visualization applications using modular visualization environment**. In: IEEE Symposium on Information Visualization 2000. INFOVIS 2000. Proceedings. IEEE, 2000. p. 77-83.

GERSHON, Nahum; EICK, Stephen G. **Information visualization applications in the real world**. IEEE Computer Graphics and Applications, v. 17, n. 04, p. 66a-66a, 1997.

HÄSSIG, Dominique Christina. **Development of Adaptive Heatmaps for Interactive Feed Explorations**. 2020. Tese de Doutorado. BA thesis. University of Zurich.

HOWARI, Fares M.; GHREFAT, Habes. **Geographic information system: spatial data structures, models, and case studies**. In: Pollution Assessment for Sustainable Practices in Applied Sciences and Engineering. Butterworth-Heinemann, 2021. p. 165-198.

HUANG, Haihong. **Development and Evaluation of HealthWebMapper: A Web-based User-friendly Geovisualization Tool for Cancer Disparities**. 2019. Tese de Doutorado. San Diego State University.

HUSSAIN, Jamil et al. **Model-based adaptive user interface based on context and user experience evaluation**. Journal on Multimodal User Interfaces, v. 12, n. 1, p. 1-16, 2018.

IGARASHI, Takeo; KITA-MURA, Yoshifumi**.** Interaction. Journal of the Institute of Image Electronics Engineers of Japan, v. 33, n. 3, p. 659-668, 2004 apud DAVIDSON, Clive. **What your database hides away**. New Scientist, v. 137, n. 1855, p. 28-31, 1993.

KESSLER, Fritz C. et al. **Map projections and the Internet**. In: Choosing a Map Projection. Springer, Cham, 2017. p. 117-148.

KOLEKAR, Sucheta V.; PAI, Radhika M.; MM, Manohara Pai. **Rule based adaptive user interface for adaptive E-learning system**. Education and Information Technologies, v. 24, n. 1, p. 613-641, 2019.

MOHAGHEGHI, Parastoo; DEHLEN, Vegard. **A metamodel for specifying quality models in modeldriven engineering**. In: Proceedings of the Nordic Workshop on Model Driven Engineering. 2008.

NIVALA, Annu-Maaria; SARJAKOSKI, Tiina L. **User aspects of adaptive visualization for mobile maps**. Cartography and Geographic Information Science, v. 34, n. 4, p. 275-284, 2007.

OLIVEIRA, Eduardo Chagas de et al. **Uma proposta de metamodelo de visualização da informação, baseada em treemaps**. 2015.

OTTLEY, Alvitta. **Adaptive and personalized visualization**. Synthesis Lectures on Visualization, v. 7, n. 1, p. 1-117, 2020.

POSSAMAI, Ana Júlia; DE SOUZA, Vitoria Gonzatti. **Transparência e dados abertos governamentais: possibilidades e desafios a partir da lei de acesso à informação**. Administração Pública e Gestão Social, 2020.

STEFANAKIS, Emmanuel. **Web Mercator and raster tile maps: two cornerstones of online map service providers.** Geomatica, v. 71, n. 2, p. 100-109, 2017.

STEICHEN, Ben et al. **Te, Te, Hi, Hi: Eye gaze sequence analysis for informing user-adaptive information visualizations**. In: International Conference on User Modeling, Adaptation, and Personalization. Springer, Cham, 2014. p. 183-194.

STEICHEN, Ben; CARENINI, Giuseppe; CONATI, Cristina. **User-adaptive information visualization: using eye gaze data to infer visualization tasks and user cognitive abilities**. In: Proceedings of the 2013 international conference on Intelligent user interfaces. 2013. p. 317-328.

TOKER, Dereck et al. Towards adaptive information visualization: **on the influence of user characteristics**. In: International conference on user modeling, adaptation, and personalization. Springer, Berlin, Heidelberg, 2012. p. 274-285.